**IMPRESORA 3D TIPO ROBOT SCARA (EDROB)**

Código de proyecto: PG-15-02-37

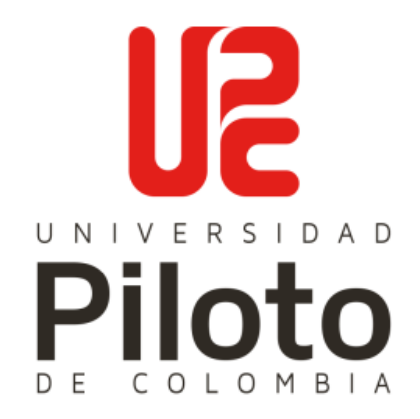

Johnathan Giusseppi Rizzo Martínez Código: 921037 Identificación: C.C 80.224.313

Daniela Alejandra Páez Hernández Código: 1110705 Identificación: C.C 1.022.371.715

Fidel David Tejeiro Rojas Código: 1111245 Identificación: C.C 1.121.903.842

**UNIVERSIDAD PILOTO DE COLOMBIA FACULTAD DE INGENIERÍA, PROGRAMA DE INGENIERÍA MECATRÓNICA Bogotá D.C 2017**

#### **IMPRESORA 3D TIPO ROBOT SCARA (EDROB)**

Johnathan Giusseppi Rizzo Martínez Código: 921037 Identificación: C.C 80.224.313

Daniela Alejandra Páez Hernández Código: 1110705 Identificación: C.C 1.022.371.715

Fidel David Tejeiro Rojas Código: 1111245 Identificación: C.C 1.121.903.842

### **PROYECTO DE GRADO PARA OPTAR POR EL TÍTULO DE INGENIERO MECATRÓNICO DE LA UNIVERSIDAD PILOTO DE COLOMBIA**

**Director del proyecto: Ing. David Herrera Alfonso Codirector (a) del proyecto: Ing. Jennifer Paola Corredor Gómez**

**UNIVERSIDAD PILOTO DE COLOMBIA FACULTAD DE INGENIERÍA PROGRAMA DE INGENIERÍA MECATRÓNICA Bogotá D.C 2017**

<span id="page-2-0"></span>Una vez realizada la revisión metodológica y técnica del documento final de proyecto de grado, damos constancia de que el (los) estudiante (s) han cumplido a cabalidad con los objetivos propuestos, cumple a cabalidad con los Lineamientos de Opción de Grado vigentes del programa de Ingeniería Mecatrónica y con las leyes de derechos de autor de la República de Colombia, por tanto, se encuentra(n) preparado(s) para la defensa del mismo ante un jurado evaluador que considere idóneo el Comité de Investigaciones del Programa de Ingeniería Mecatrónica de la Universidad Piloto de Colombia.

\_\_\_\_\_\_\_\_\_\_\_\_\_\_\_\_\_\_\_\_\_\_\_\_\_\_\_\_

Director trabajo de grado David Herrera Alfonso C.C 82.076.479

Corredor. \_\_\_\_\_\_\_\_\_\_\_\_\_\_\_\_\_\_\_\_\_\_\_\_\_\_

Co-directora trabajo de grado Jennifer Paola Corredor Gómez C.C 1.032.374.104

#### <span id="page-3-0"></span>**DEDICATORIA**

Dedicamos este trabajo de grado principalmente a nuestros padres, ya que sin ellos no hubiese sido posible realizar nuestros estudios, por ser nuestro motor y apoyo incondicional, por enseñarnos el valor de la responsabilidad, el respeto y la lucha para alcanzar nuestros objetivos.

#### <span id="page-4-0"></span>**AGRADECIMIENTOS**

Agradecemos en primera medida a Dios, a nuestros padres por su ayuda en todos los momentos de nuestras vidas, a nuestros profesores, por toda la paciencia para con nosotros durante todos nuestros años de estudio, a Jennifer Paola Corredor Gómez, por apoyarnos con el inicio de este trabajo y por todas sus horas de dedicación, a Rodrigo Lombana Riaño, por la paciencia y la colaboración otorgada en la elaboración y revisión del documento, y a David Herrera Alfonso por su apoyo como director de trabajo de grado.

# Contenido

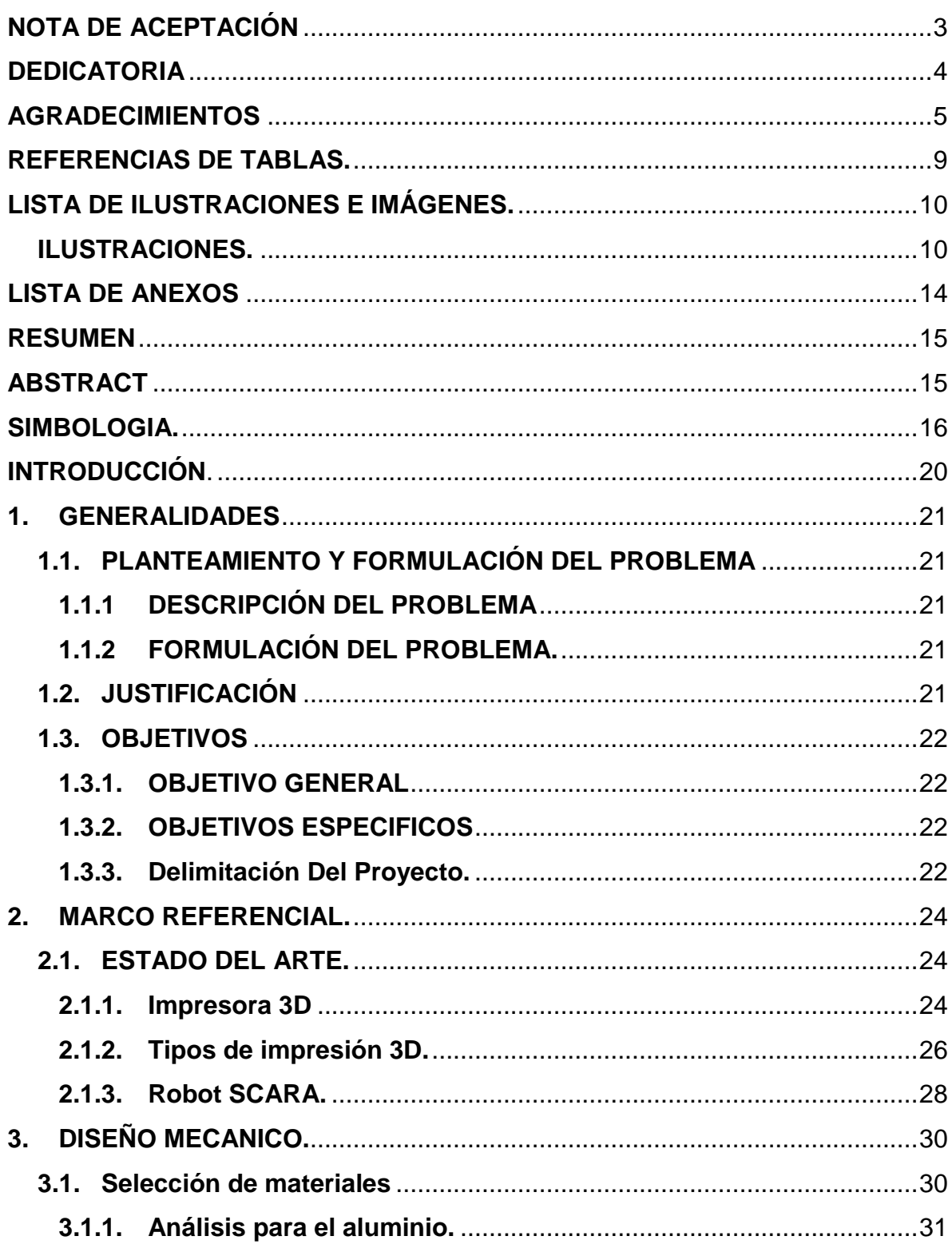

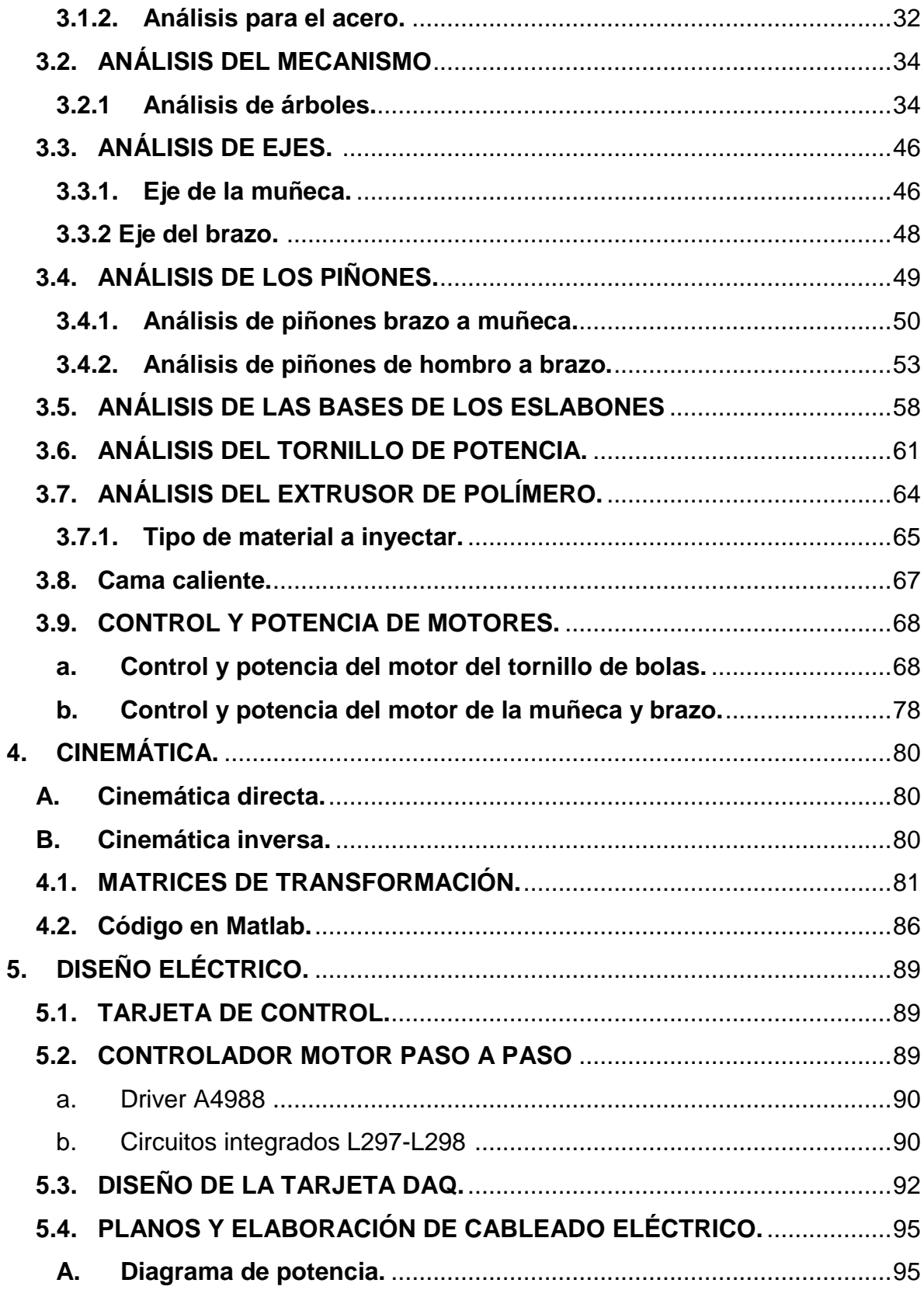

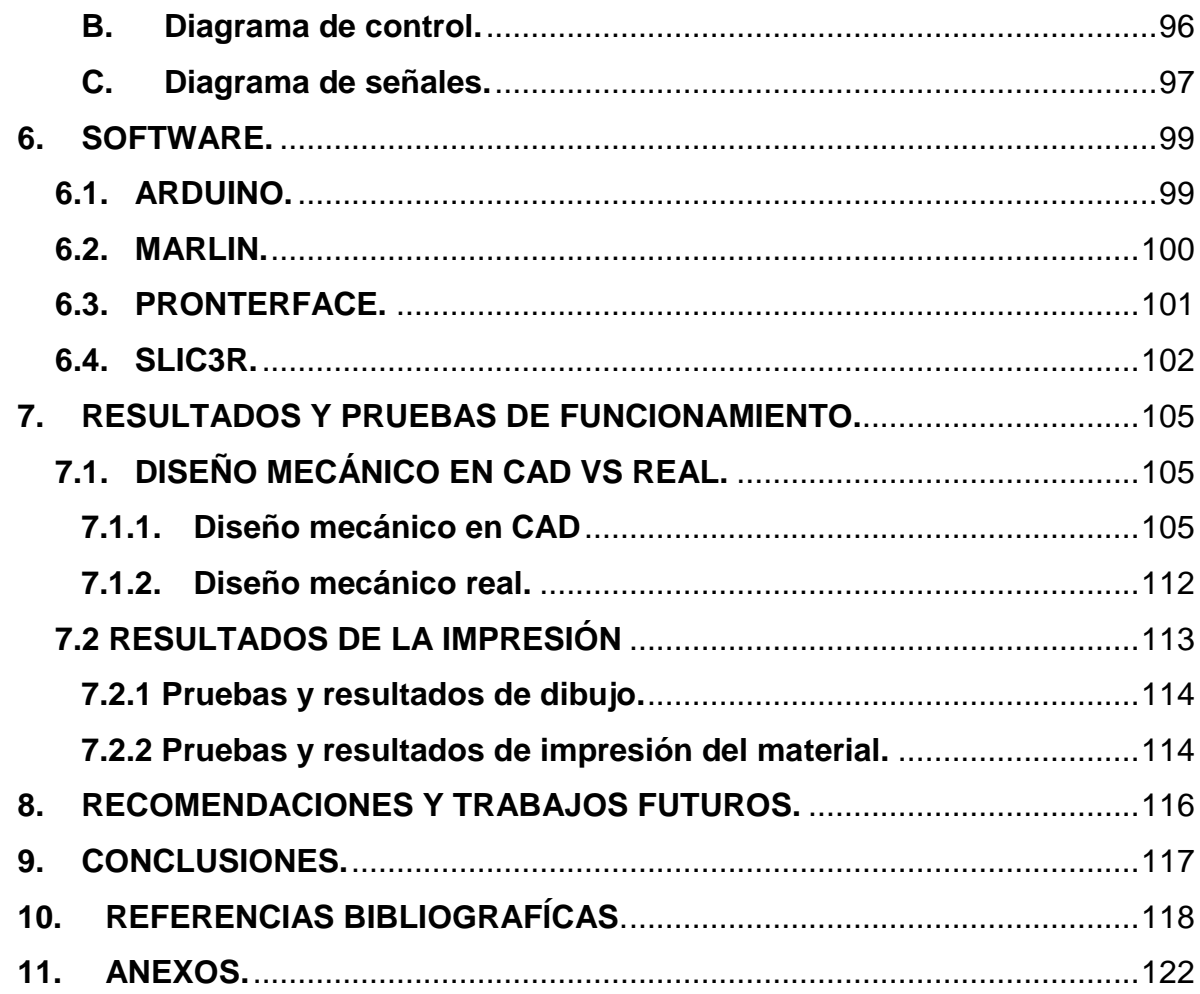

#### **REFERENCIAS DE TABLAS.**

<span id="page-8-0"></span>[Tabla 1.TABLA DE PROPIEDADES FÍSICAS Y CARACTERÍSTICAS DEL](#page-31-1)  [ALUMINIO](#page-31-1) 

[6061.http://www.centralbroncesymetales.com/images/tabla%20propiedades%20y](#page-31-1) [%20caracteristicas%20alumnio%206061.jpg 9/12/2015, 9:00 a.m........................32](#page-31-1)

Tabla 2.TABLA DE PROPIEDADES FÍSICAS Y CARACTERÍSTICAS DEL ACERO http://www.evek.es/grade-list-a-40kh.html 9/12/2015,9:09 a.m. ............................33

[Tabla 3. Coeficientes para la ecuación de factor superficial. Fuente: Shigley y](#page-39-0)  [Mischke, Mechanical Engineering Design, 5ª ed., McGraw-Hill, Nueva York, 1989,](#page-39-0) pág. 283 con permiso. [14] [....................................................................................40](#page-39-0)

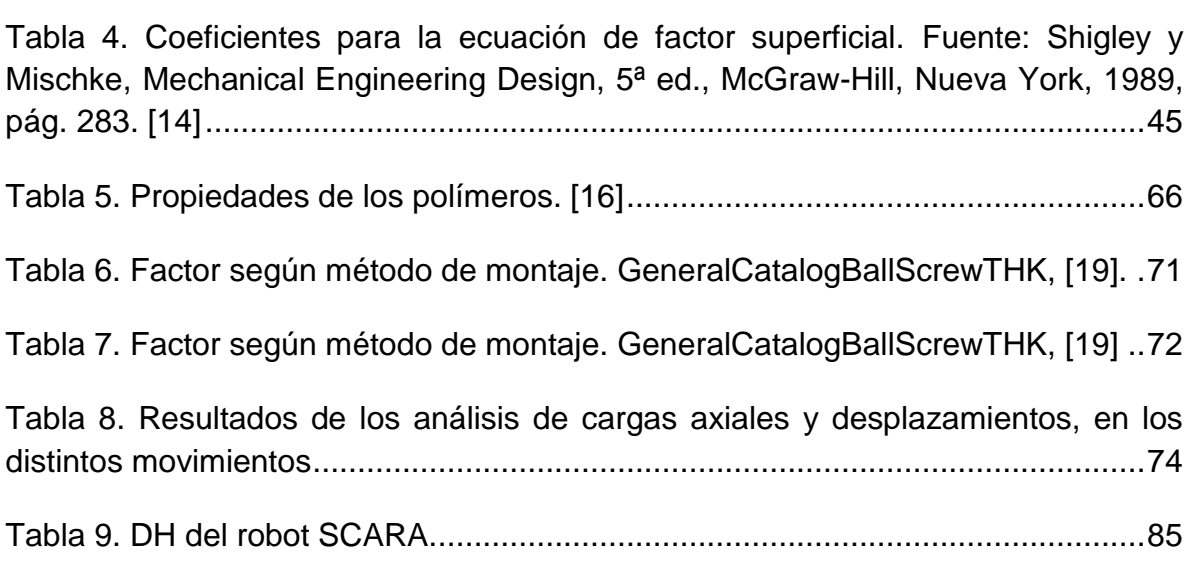

## **LISTA DE ILUSTRACIONES E IMÁGENES.**

## <span id="page-9-1"></span><span id="page-9-0"></span>**ILUSTRACIONES.**

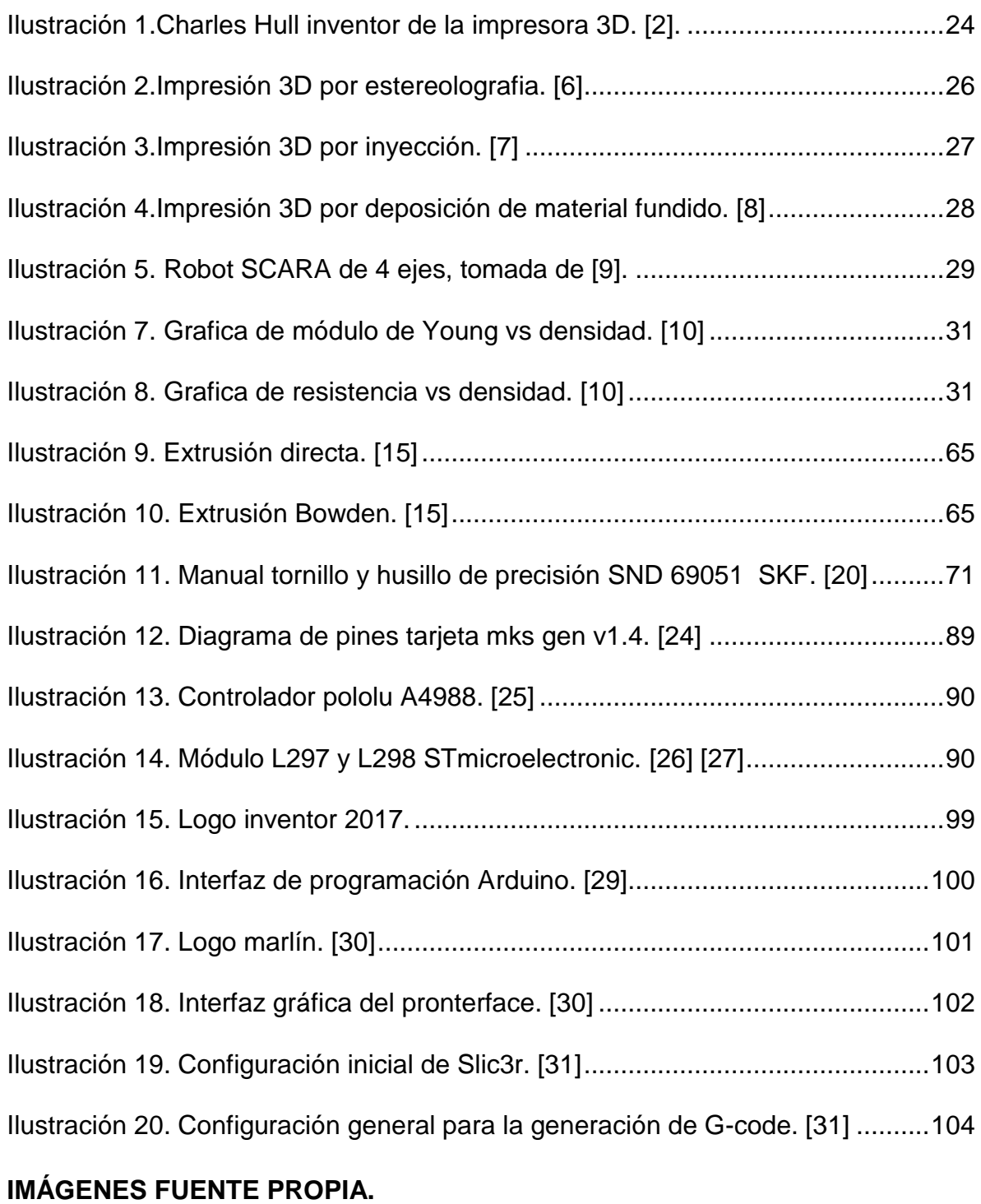

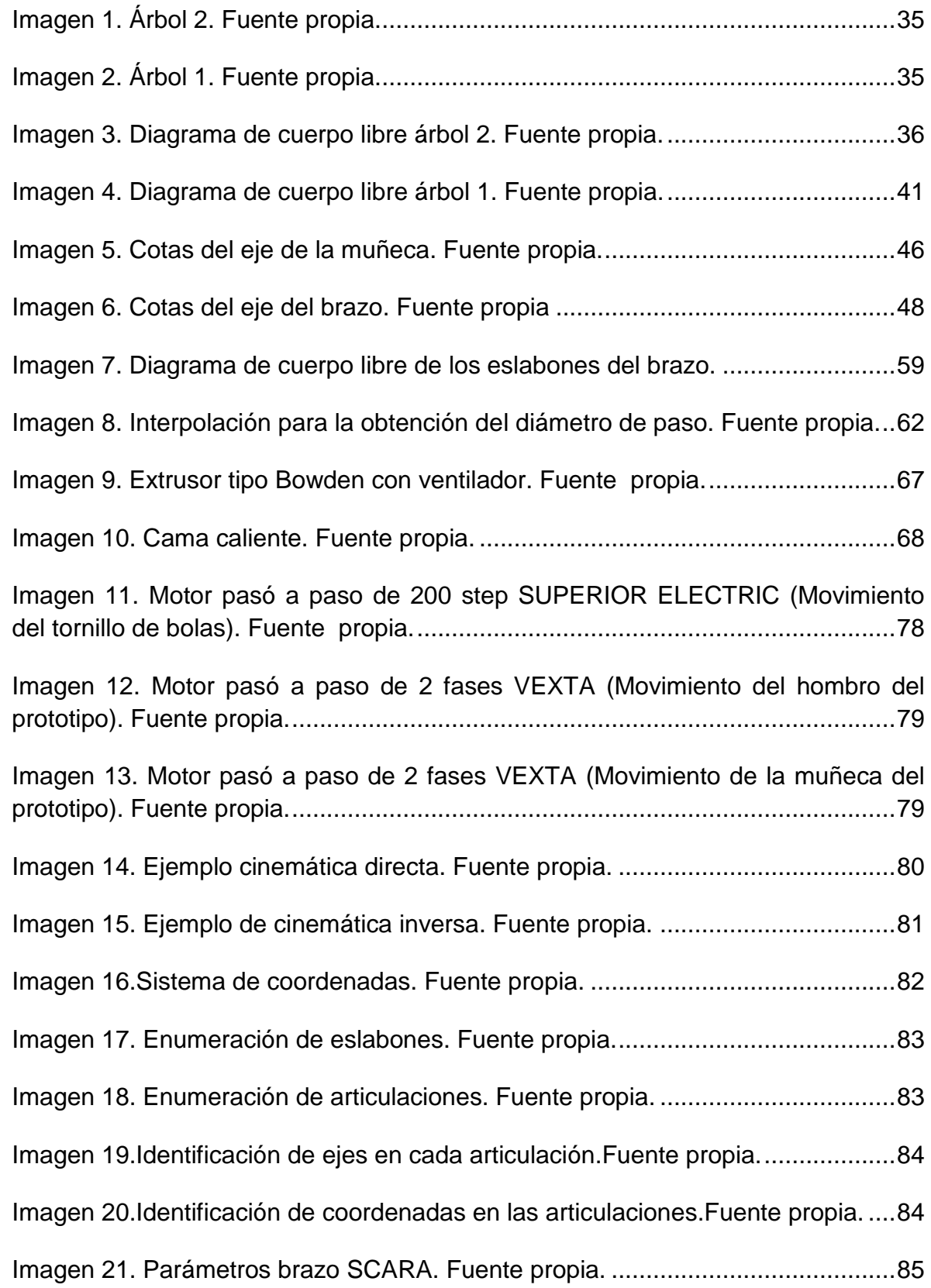

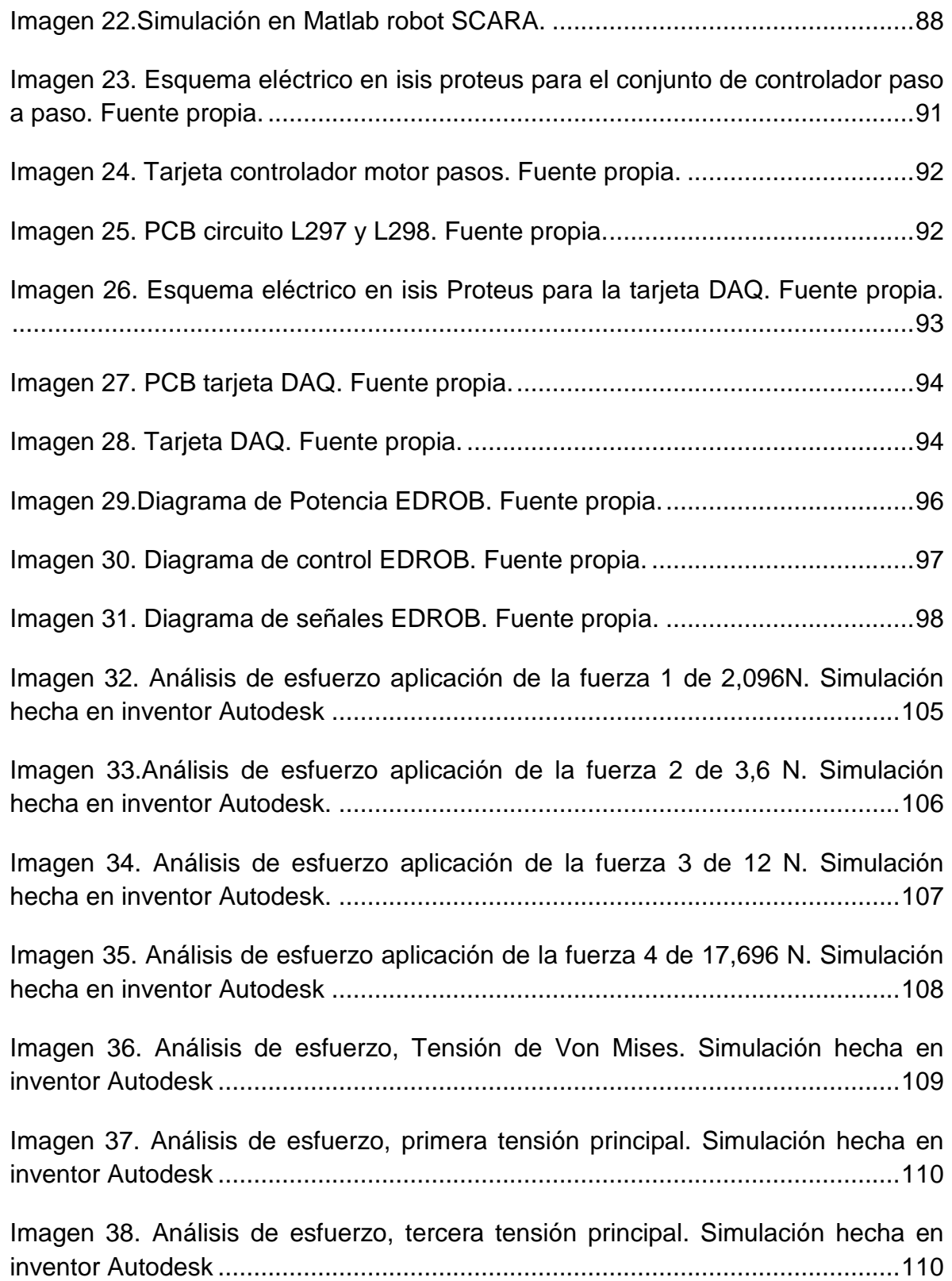

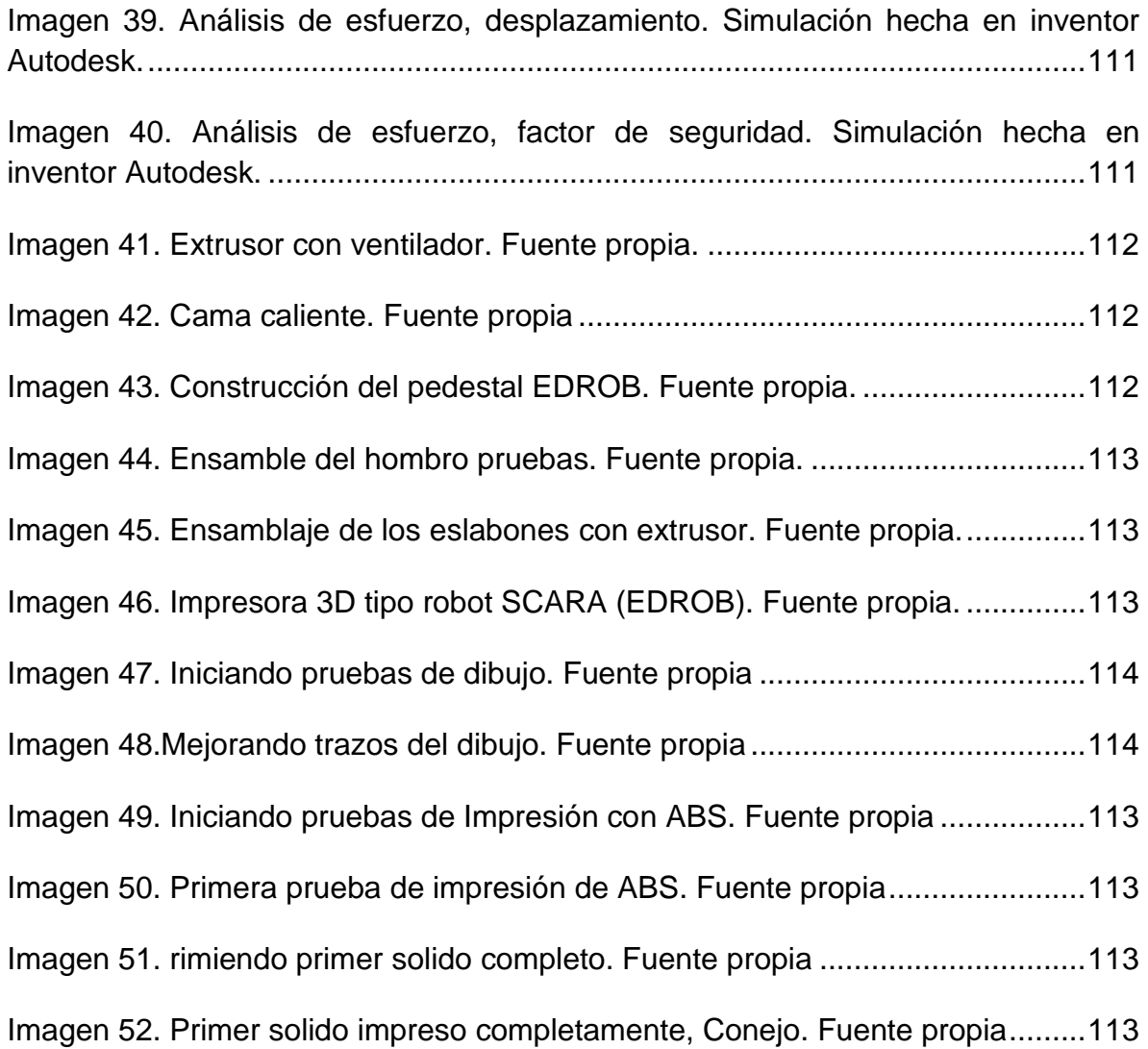

## <span id="page-13-0"></span>**LISTA DE ANEXOS**

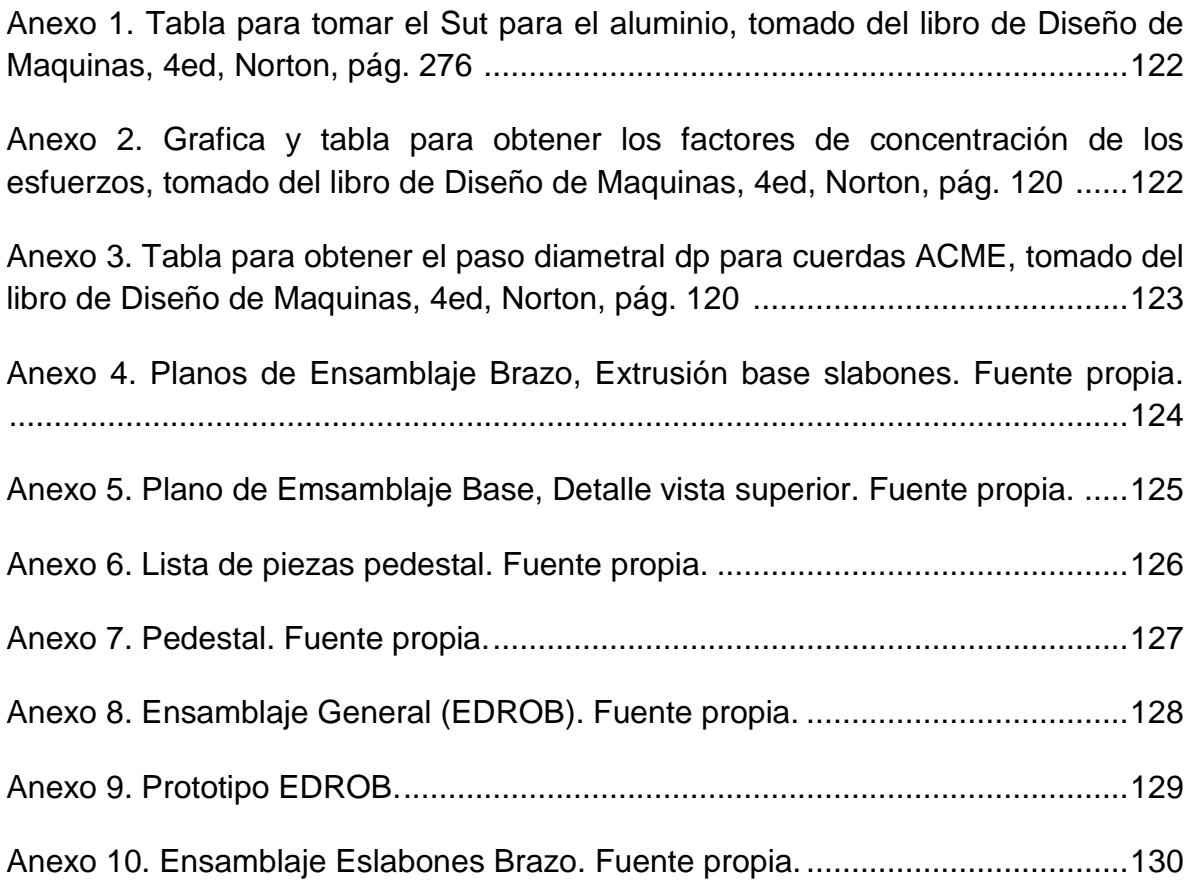

#### <span id="page-14-0"></span>**RESUMEN**

Para la puesta en marcha de este proyecto se realizan diversas investigaciones sobre el tema de impresión 3D, robots SCARA, cinemática, funcionamiento de los diversos recursos de diseño computacional los cuales ayudaron a la hora de crear la estructura de la IMPRESORA 3D TIPO ROBOT SCARA EDROB.

Se realizan cálculos para la creación de la parte mecánica la cual será el cuerpo del proyecto, teniendo en cuenta que este cumpla los objetivos establecidos, con ayuda de la herramienta inventor se diseña el cuerpo de la impresora y se simulan los esfuerzos para verificar que esta soporte las cargas según los cálculos realizados, y se analiza la cinemática.

Teniendo en cuenta la importancia de la cinemática, él aérea de trabajo del robot y el desplazamiento de los eslabones, concuerdan con los análisis realizados en el diseño mecánico.

Diseño, construcción, verificación y puesta a punto de las tarjetas de control, construcción del mecanismo, creación de software de movimiento e impresión, a su vez realizar pruebas en la parte real para la obtención de resultados y conclusiones.

#### <span id="page-14-1"></span>**ABSTRACT**

For the development and implementation of this project, various researches on different topics are carried out, including 3D printing, SCARA robots, kinematics, and the operation of the various computational design resources which helped in the creation of the structure of the ROBOT SCARA EDROB 3D PRINTER.

As part of the project, calculations were made for the calculation of the Mechanic which will be the body of the project, taking into account at all times, that it fulfills the established objectives. All of the above, with the help of the Inventor software, which is used to design the structure of the printer and simulates the mechanical stress to verify that it supports the loads according to the calculations made, and kinematics is analyzed.

Taking into account the importance of kinematics, the work area of the robot and the displacement of the links, are consistent with the analyzes made in the mechanical design.

The project also includes the design, construction, verification and set-up of control cards, the construction of the mechanism, creation of motion and printing software, and also the realization of real tests to obtain results and conclusions.

#### <span id="page-15-0"></span>**SIMBOLOGIA.**

#### **Selección del material**

- ρ = Densidad.
- E= Módulo de Young.
- v= Relación de Poisson.
- α = Conductividad térmica.
- a= Expansión térmica.

#### **Análisis del mecanismo.**

- d1 = Distancia 1.
- d2 = Distancia 2.
- Fpb = Fuerza producida por la boquilla.
- Fpe = Fuerza producida por el eslabón.
- V= Fuerza cortante.
- Vx = Fuerza cortante en X.
- Vy = Fuerza cortante en Y.
- Vz = Fuerza cortante en Z.
- M = Momento Flector.
- Mx = Fuerza cortante en X.
- My = Fuerza cortante en Y.
- Mz = Fuerza cortante en Z.
- $M1$  = Momento 1.
- M1xy = Momento 1 en XY.
- $M2$  = momento 2.
- α = Distancias del primer rodamiento a la base del árbol.
- b = Distancia del piñón a la base del árbol.
- c = Distancia del segundo rodamiento a la base del árbol.
- P = Potencia.
- $W =$ Omega.
- $T = Torque.$
- Fgz = Esfuerzo en el engrane en z.
- Fgx = Esfuerzo en el engrane en x.

$$
\sum F = Sumatoria de fuerzas
$$

- $F_X = Sumatoria de fuerzas en X.$
- $F_y = Sumatoria$  de fuerzas en y.
- $F_z$  = Sumatoria de fuerzas en z.
- $N_B$  = Sumatoria de momentos en B.
- R1 = Reacción 1.
- R1x = Reacción 1 en X.
- R1y = Reacción 1 en Y.
- R1z = Reacción 1 en Z.
- R2 = Reacción 2.
- R2x = Reacción 2 en X.
- R2y = Reacción 2 en Y.
- R2z = Reacción 2 en Z.

Sut = Esfuerzo ultimo a tensión.

- Sy = Esfuerzo de fluencia.
- F.S = Factor de seguridad.

Se'= Limite de resistencia a la fatiga sin corregir.

- C. carga = Factor de corrección de carga.
- C. tamaño = Factor de corrección de tamaño.
- C. superficie = Factor de corrección de superficie.
- C. confiabilidad = Factor de corrección de confiabilidad.
- C. temperatura = Factor de corrección de temperatura.
- Se = Limite de resistencia a la fatiga corregido.

d = Diámetro

- D'= Primer diámetro con resistencia a la fatiga sin corregir.
- D y Dnuevo = Diámetro final con la resistencia a la fatiga corregida.

#### **Análisis de ejes.**

- D = Diámetro mayor del eje.
- d = Diámetro menor del eje.
- Sut = Esfuerzo ultimo a tensión.
- $Kt = Factor$  de esfuerzo.
- $q =$  Sencibilidad a la muesca.
- Kf = Factor de concentración.
- $c = D = Diámetro$  mayor del eje.
- r = Radio del eje mayor.
- $I =$ Inercia.
- $I =$  Momento de inercia.
- $T =$  Torque.
- $P =$  potencia.
- $W =$  Omega.

#### **Análisis de los piñones.**

Ng = Dientes del engrane.

- Np = Dientes del piñón.
- θ = Grados.
- Pd = Paso diametral.
- mG = Razón de engrane.

Pc = Paso circular.

 $Pb = Paso base.$ 

dp = Diámetro de paso del piñón.

rp = Radio de paso del piñón.

dg = Diámetro de paso del engrane.

rg = Radio de paso del engrane.

 $C =$  Distancia Nominal.

 $a =$  Adendum.

 $b =$  Dedendum.

ht = Profundidad total.

 $c =$  Holgura.

Dop = Diámetro exterior del piñón.

Dpg = Diámetro exterior del engrane.

mp = Razón de contacto.

#### **Análisis de las bases de los eslabones.**

'P' = Esfuerzo.  $F =$ Fuerza.

#### **Análisis del tornillo de potencia**.

 $P =$ Carga axial.

- dc = Diámetro de collarín.
- µ = Fricción de deslizamiento y rodamiento.
- dp = Diámetro de paso.
- α = Angulo de los dientes del tornillo tipo ACME.
- $T_u$  = Torque de elevación.
- $e =$  Eficiencia.

 $e_{tornillo}$  = Eficiencia solo para el tornillo.

 $e'$  = Eficiencias combinadas.

 $T_c$  = Torque del collarín.

#### **Control y potencia de los motores.**

 $Long<sub>total</sub> = Longitud total$  $Long<sub>carrera</sub> = Longitud de carrera$  $Long<sub>eje tornillo</sub> = Longitud eje tornillo$  $Long_{ext\ tornillo} = Longitud\ externa\ del\ tornillo$  $Velo_{max} = Velocidad maxima$  $Velo<sub>nominal</sub> = Velocidad nominal$ F = Guía de resistencia superficial. m1= Masa a mover. Vmax = velocidad máxima a la que se debe mover. t1= Tiempo

 $\alpha = Acceleración$ 

 $F_{a1} = Carga$  axial Durante la aceleración hacia arriba

 $F_{a2}$  = Carga axial Durante el movimiento uniforme hacia arriba

 $F_{a3} = Carga$  axial Durante la desaceleración hacia arriba

 $F_{a4} = Carga$  axial Durante la aceleración hacia abajo

 $F_{a5}$  = Carga axial Durante el movimiento uniforme hacia abajo

 $F_{a6} = Carga$  axial Durante la desaceleración hacia abajo

 $F_{amax} = Carga$  axial maxima

n1 y n2 = Factor según método de montaje.

d1 = Diámetro menor del tornillo.

La = Distancia final.

P1 = Pandeo del eje del tornillo.

P2 = carga de pandeo admisibles al eje del husillo.

λ1 y λ2 = Factor según método de montaje.

Fm = Carga axial promedio.

Ca = Carga dinámica.

Fw = Factor de carga.

 $Ph =$  pasos.

Ls = distancia.

Nm = Minutos por revoluciones promedio.

 $L =$  Vida nominal.

Lh = Tiempo de vida promedio.

Ls = Distancia de viaje,

 $T_1$  = Par de fricción debido a una craga ext durante el mov unif hacia arriba.

 $T_2$  = Par de fricción debido a una craga ext durante el mov unif hacia abajo.

 $I =$  Momento de inercia.

 $\omega'$  = Aceleración angular.

T3= Par necesario para la aceleración.

 $T_{k1}$  = Aceleración subiendo.

 $T_{t1}$  = Aceleración durante el movimiento uniforme hacia arriba.

 $T_{a1}$  = Durante la desaceleración hacia arriba.

 $T_{k2}$  = Aceleración hacia abajo.

 $T_{t2}$  = Aceleración durante el movimiento uniforme hacia abajo.

 $T_{q2}$  = Durante la desaceleración hacia abajo.

Trms = Par de aceleración total.

### <span id="page-19-0"></span>**INTRODUCCIÓN.**

La producción de prototipos en el ambiente industrial y académicos son generalizados con el diseño de modelos desde una herramienta tecnológica como el CAD-CAM (diseño y manufactura asistida por computadora), proporcionando ayuda al diseñador en diferentes áreas del proyecto a realizar, pero limitando la certeza dimensional de cada uno de sus componentes. En la industria está disponible un procedimiento nombrado prototipado rápido (PR) que permite crear modelos con materiales termoplásticos y metálicos, en corto tiempo y sin notables complicaciones.

Las ventajas de usar la técnica de prototipado rápido en el diseño de partes mecánicas son numerosas, como prótesis, en el sector aeroespacial, automoción, educación, etc… De esta forma se puede obtener en poco tiempo los prototipos físicos de parte diseñadas, lo que permite una evaluación del diseño casi inmediatamente. Adicionalmente es posible evaluar otras propiedades mecánicas y/o funciónales.

En este documento se explicará cómo realizar el diseño y construcción de un brazo robótico tipo SCARA, con el propósito de acoplar un inyector termoplástico que se encarga de materializar cualquier tipo de diseño previamente hecho en una herramienta CAD. Gracias a los cuatro grados de libertad del robot SCARA se conformará un sistema de eslabones que pueden moverse en diferentes direcciones, esto amplía el área de trabajo para el prototipado rápido.

#### **1. GENERALIDADES**

### <span id="page-20-1"></span><span id="page-20-0"></span>**1.1. PLANTEAMIENTO Y FORMULACIÓN DEL PROBLEMA**

#### <span id="page-20-2"></span>**1.1.1 DESCRIPCIÓN DEL PROBLEMA**

Las impresoras 3D son un sistema de manufactura de alta tecnología, cuya utilización y popularidad ha venido creciendo en los últimos años. Sin embargo, su construcción y uso presentan algunos problemas. La parte mecánica (estructura) de las impresoras 3D domesticas representa un problema ya que el material con que están hechas es de plástico, disminuyendo la rigidez con la que debe permanecer el conjunto al realizar el prototipado produciendo vibraciones en todo el sistema y declinando la calidad de impresión; otra de las limitaciones es el volumen de impresión debido a que este es directamente proporcional al valor de la impresora.

Por otra parte, si la impresora tiene una estructura metálica reduciría los problemas mecánicos anteriormente mencionados, por lo que el costo de la estructura suele ser mayor.

Es por ello, para atender a esta necesidad se va a dar una solución auténtica a cada uno de los inconvenientes nombrados anteriormente y así se pueda desarrollar una nueva impresora 3D con un robot tipo Scara. Con ello se busca obtener una impresión óptima y mejorar el desarrollo y funcionamiento para la calidad del sólido.

#### <span id="page-20-3"></span>**1.1.2 FORMULACIÓN DEL PROBLEMA.**

¿Qué tipo de sistema facilitaría el prototipado rápido con mayor área de trabajo en la industria?

¿Cómo a través de un robot tipo SCARA se lograría hacer impresiones 3D.?

#### <span id="page-20-4"></span>**1.2. JUSTIFICACIÓN**

La Universidad Piloto de Colombia con su interés de convertirse en uno de los líderes de la mecatrónica en el país, promueve e incentiva el desarrollo de proyectos mecatrónicos aplicados, con una proyección que va más allá del ámbito académico, como el planteado en el presente trabajo de grado.

De este modo, las impresoras 3D y tecnologías similares representan una clara aplicación de la mecatrónica siendo ésta entendida como la sinergia de diferentes ramas del conocimiento: robótica, mecánica, electrónica, control, todos ellos importantes en el estudio de este campo de conocimiento.

Todo ello se observará en la creación de una máquina de prototipado rápido, la cual es una tecnología nueva en Colombia, lo que ocasiona que las empresas involucradas en este medio vean la necesidad de importarlas desde otros países, elevando los costos de la impresora 3D. Teniendo en cuenta que las impresoras más económicas del mercado no son muy confiables, al no tener elementos controlados y generar limitaciones en el área de trabajo, surge la necesidad de un nuevo modelo de impresoras 3D, la cual, a partir de este proyecto, pretende mejorar los diseños innovando en la estructura y el software.

El diseño y construcción de una impresora 3D se justifica en que los equipos o impresoras domésticas similares, que se encuentran en el mercado, son algo deficiente debido al material con el que están elaboradas, por lo tanto se pretende diseñar una impresora 3D con un brazo tipo SCARA.

### <span id="page-21-0"></span>**1.3. OBJETIVOS**

### <span id="page-21-1"></span>**1.3.1. OBJETIVO GENERAL**

Diseñar y construir un prototipo de un brazo robótico tipo SCARA con un inyector de polímero con el fin de hacer impresiones de modelos en 3D.

### <span id="page-21-2"></span>**1.3.2. OBJETIVOS ESPECIFICOS**

- Diseño y construcción de un brazo robótico tipo SCARA de 4 grados de libertad, rediseño y construcción del extrusor para el inyectado del polímero.
- Realizar el diseño e implementación de un sistema de adquisición de datos con el fin de controlar el dispositivo.
- Diseño y construcción de la tarjeta de potencia para la manipulación del brazo SCARA y extrusor.
- Adaptar un algoritmo que permita la generación de la trayectoria de impresión 3D.

#### <span id="page-21-3"></span>**1.3.3. Delimitación Del Proyecto.**

#### **a. Alcances y Limitaciones**

El dispositivo creará modelos sólidos a partir de un diseño de máximo 600mm en el eje "X" 300m en el eje ''Y'' y 200mm en el eje "Z". El prototipado rápido se

realizará con un hilo de polímero tipo ABS de aproximadamente 1mm de diámetro el cual permite un acabado liso.

#### **Limitaciones**

El prototipo realizará impresión unicolor (un solo material de inyección). La resolución mínima de impresión está por encima de 1.5  $mm<sup>3</sup>$  se limitará a imprimir únicamente polímeros de tipo ABS (Acrilonitrilo Butadieno Estireno) y PLA (Acido Poli Láctico).

#### **b. Línea de investigación de programa.**

Robótica y Biomecatrónica Asociada a grupo de investigación *INNOVATIC*: Este proyecto busca mejorar las actuales máquinas de prototipado rápido, dando una nueva visión tanto estructural como de área de trabajo, ya que este al combinar la tecnología de movimiento de los robots tipo SCARA y un inyector termoplástico, será capaz de realizar impresiones en 3D mucho más precisas y con ángulos más complejos.

### **c. Diseño metodológico preliminar.**

El desarrollo de este proyecto de grado se realizará por pasos: primero se realizará un diseño del robot tipo SCARA, que se basará en los prototipos ya existentes, pero con algunas modificaciones estructurales. Segundo paso, se diseñará un primer algoritmo utilizando Matlab® , para el análisis del comportamiento de manera virtual de nuestro prototipo, además se realizará un segundo algoritmo que comunique el software de diseño en CAD con Matlab®, que al tomar esa información la codifique en coordenadas que serán enviadas a la tarjeta DAQ. Tercero por medio de una tarjeta DAQ, se enviarán las coordenadas provenientes de Matlab<sup>®</sup> para el posicionamiento del robot SCARA el cual empezará la impresión.

#### **d. Recursos.**

Para este proyecto se utilizarán los recursos económicos de cada uno de los integrantes del grupo, para la elaboración del brazo robótico tipo SCARA. Además se diseñará la tarjeta DAQ y se compraran todos los materiales necesarios para la parte de inyeccion del polimero (inyector, estrusor, termoplastico, etc). Para toda la elaboracion final del proyecto, el presupuesto establecido es de \$1'700.000 (Un millones setecientos mil pesos m/cte) lo cual equivaldría a la compra de todos los materiales que sean necesarios para la creación.

A su vez, se tendrán en cuenta los imprevistos que puede llevar este tipo de proyectos, se destino un presupuesto de \$300.000 (trecientos mil pesos m/cte) el cual será dado por los integrantes del grupo, para compras de material arruinado, pruebas, puesta a puento, entre muchos otros factores que puedan presentarse.

#### **2. MARCO REFERENCIAL.**

#### <span id="page-23-1"></span><span id="page-23-0"></span>**2.1. ESTADO DEL ARTE.**

#### <span id="page-23-2"></span>**2.1.1. Impresora 3D**

La impresora 3D inicia en el año 1976 al salir la impresora de inyección de tinta, con el tiempo estas tuvieron cambios, ajustes y adaptaciones tecnológicas, transformando la impresión de tinta a impresión con materiales en el año 1984, teniendo grandes avances por las diferentes industrias tecnológicas obteniendo en los últimos años aplicaciones para la impresión 3D. [1] Como partes del cuerpo humano, carcasas para teléfonos móviles, drones entre otros.

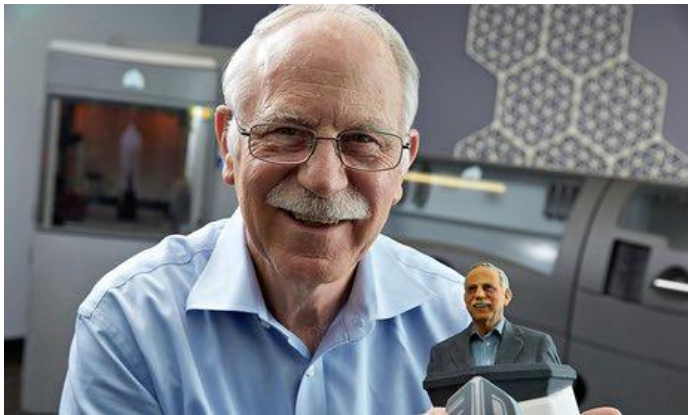

*Ilustración 1.Charles Hull inventor de la impresora 3D. [2].*

<span id="page-23-3"></span>["Charles Hull,](http://en.wikipedia.org/wiki/Chuck_Hull) el co-fundador de 3D Systems, inventa la estereolitografía, un paso de impresión que permite que un objeto en 3D se cree a partir de datos digitales. Se manipula la tecnología para crear un modelo 3D a partir de una figura y permite que los usuarios prueben un diseño antes de que este invierta en la fabricación del modelo definitivo." [1]

La idea de Hull era utilizar resina para endurecer la superficie de sus prototipos con la luz ultravioleta, de este modo, se fueron mejorando sus modelos para la construcción de la impresora 3D e innovar y mejorar la calidad de productividad en las empresas. El proceso de fabricación se ha convertido en algo muy universal, ayudando a desarrollar el ingenio y la innovación en el mercado. [3]

Hay todo tipo de formas y objetos que se pueden hacer de esta manera, por ejemplo, la industria de automovilismo fue una de las primeras en acceder a este proceso 3D ya que las fabricas demoraban (6) años en producir una variedad de diseños cosa que no era muy competitiva, luego de usar los prototipos o la impresora el proceso se disminuyó a tres años o menos en la nueva línea de innovación con sus productos. Todo ello llevó a que después otros campos como el de la medicina y la arquitectura, empezaran a usarlo. [4] La idea de las impresoras en 3D es realizar diseños con ayuda del programa CAD. Un ejemplo de ello, es la creación de las prótesis médicas que permiten ser adaptadas a las características específicas de cada paciente.

Al día de hoy ya existen varios tipos de impresoras en 3D, están las de compactación con masa de polvo por estratos, esta funcionan como impresoras 3D usando la inyección de tinta como aglomerante al polvo con el fin de compactar, lo cual es algo positivo porque al momento de usar la tinta se pueden mezclar varios colores. Las impresoras 3D laser, polimerizan el polvo mediante una transferencia de energía, en este proceso la figura o pieza se introduce en líquido para solidificarlo. Las ventajas de las impresoras en 3D de tinta es que su proceso es más efectivo y económico que una impresora láser, sin embargo cada una de las piezas usadas en el proceso es más frágil.

En el campo de los fotopolímeros están las impresoras que sólo se basan en la inyección de polímeros o inyección de resina líquida que trabaja con ayuda de la luz ultravioleta [5], su ventaja es que al finalizar la impresión de cualquier figura no requiere de un tiempo límite para la manipulación de las piezas a diferencia de las demás impresoras. Además de esto, tiene un acabado superficial haciendo que las figuras sean precisas, lo que se puede advertir con las impresoras que mezclan dos materiales distintos en el proceso de la impresión, su único detalle, es que al acabar la impresión hay que retirar los residuos usados mediante un chorro de agua a presión. [3], [1]

Desde el año 2003 se ha observado un crecimiento claro en las ventas de impresoras 3D teniendo en cuenta que el precio de este producto también ha bajado de una forma significativa, este tipo de tecnología ha podido entrar en campos como lo es la joyería, el diseño industrial, la arquitectura y la ingeniería. En la ingeniería el proceso de PR se usa en la tecnología: aeroespacial, dental e industria médica, además de muchas otras. Existen diferentes tecnologías de impresión 3D, entre ellas se encuentran la forma de implantar las capas para construir el sólido, algunas técnicas usan fundición o ablandamiento, también hay otros métodos para materiales líquidos que son remediados con nuevas tecnologías.

Cada método tiene ventajas y desventajas, las diferencias importantes son la velocidad de impresión, costo de impresión (materiales) y costo de la impresora 3D

#### <span id="page-25-0"></span>**2.1.2. Tipos de impresión 3D.**

Teniendo en cuenta la cantidad de impresoras 3D existentes, se encuentran diferentes tipos de impresiones, aunque todas en general tiene una característica semejante: el tipo de impresión del modelo es capa a capa, haciéndolo de abajo hacia arriba, siguiendo el archivo CAD diseñado por el usuario.

#### **Estereolitografía**

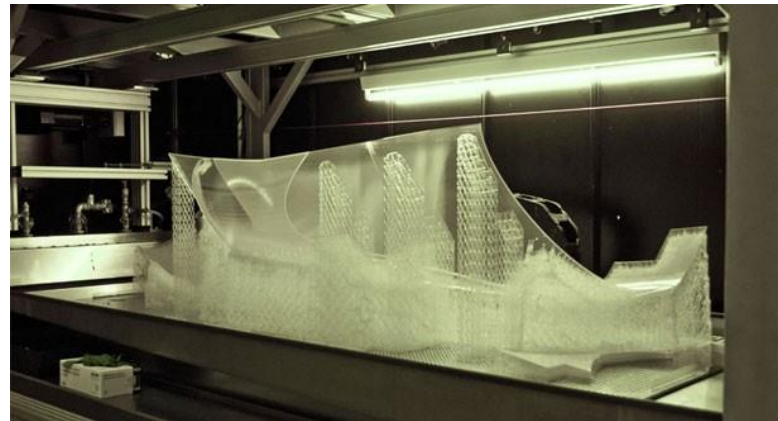

*Ilustración 2.Impresión 3D por estereolitografía. [6]*

<span id="page-25-1"></span>Es el primer modelo patentado de los procesos de la impresión 3D en el año 1984 por Charles Hull, pudiéndose comercializar en 1988 la primera máquina por 3D System. [1]

Este proceso para la impresión 3D es conocido como stereolithograph apparatus con sus siglas (SLA) donde utiliza la foto-polimerización para poder fabricar los modelos, siendo el material en resinas acrílicas o en ABS u otros que se encuentran en el mercado, con sus diferentes medidas según el modelo del usuario. Antes de imprimir el modelo, se utiliza un archivo de CAD numérico preferiblemente en formato STL (Standard Triangle Language), se transmiten los datos del archivo a la impresora 3D haciendo por software un corte del modelo en diferentes capas para poder iniciar y terminar el modelo deseado con un espesor fijo según las características que tenga la impresión 3D.

La estereolitografía es uno de los métodos más detallados actualmente. También es conocida como SLA o SL, por lo que la extensión de archivo .stl se extrae de esta abreviatura. [1]

Este proceso es una forma de fabricación aditiva que emplea un origen de fotopolímeros líquidos de resina para estereolitografía. El modelo 3D se elabora capa por capa, en un tablero móvil. El láser toca el recipiente solidificando las partes esenciales para obtener la construcción del prototipo. [16]

Por otro lado y como tema importante se trata de un procedimiento parcialmente costoso. Los fotopolímeros líquidos de resina para estereolitografía pueden variar desde 70 hasta 220 euros, mientras que las impresoras de estereolitografía cuestan 100.000 euros o más. [16]

**Impresión Por Inyección 3D.**

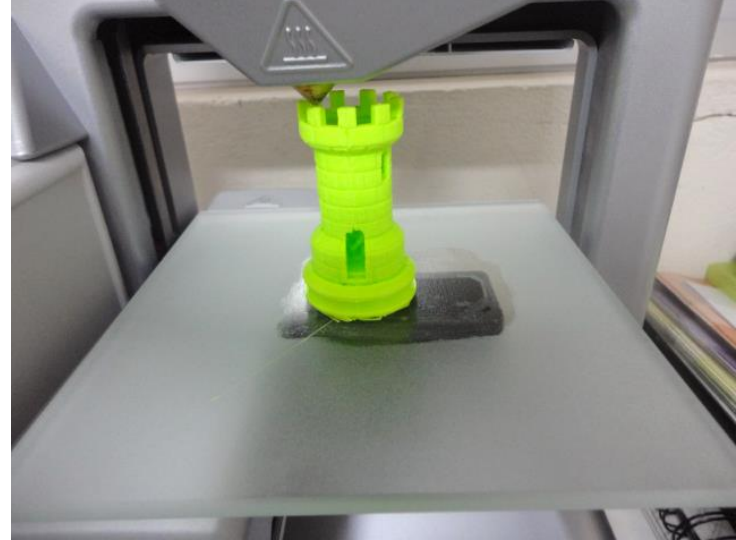

*Ilustración 3.Impresión 3D por inyección. [7]*

<span id="page-26-0"></span>Éste es el sistema de impresión 3D más parecido a una impresora particular que podemos tener en nuestros hogares. Posee una gama de tintas en cartuchos que pueden ser de diferentes tipos de materiales líquidos que se utilizan en una base mediante inyectores.

De esta forma al querer aplicar una serie de especificaciones en el diseño, se logran combinar a gusto del diseñador. Los posibles materiales utilizados son: resinas, algunos metales e incluso algunos alimentos, como chocolate. Éstos tienen que ser capaces de endurecerse a temperatura ambiente o con la aplicación de luz ultravioleta, mediante algún tipo de lámpara incorporada en la impresora. [1]

**Impresión por deposición de material fundido.**

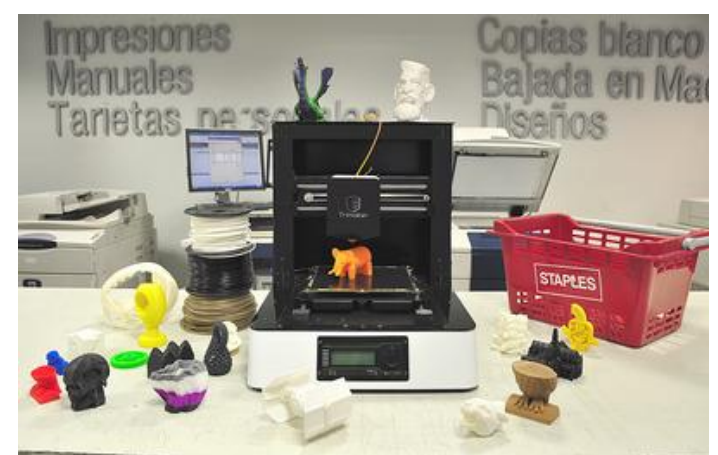

*Ilustración 4.Impresión 3D por deposición de material fundido. [8]*

<span id="page-27-1"></span>La impresión por deposición de material fundido se desarrolló en el año de 1980 por Scott Crump permitiendo la impresión de los modelos en 3D utilizando hilos del material sea ABS o resinas acrílicas, comercializándose en el año de 1990.

El plástico es uno de los materiales de modelado por deposición fundida más manipulados. El proceso de modelado implica la distribución del [plástico](http://es.3dilla.com/materiales/plastico/) fundido, capa por capa, empleando un extrusor móvil con el fin de edificar el objeto deseado y es utilizado principalmente por impresoras 3D hogareñas. [1]

La impresión por deposición de material fundido 3D comienza con el calentamiento de la maquina (200 °C), esto es necesario para la fusión de la materia. Una vez la maquina se calienta, un canutillo de materia, del orden de 0.1 mm de diámetro, es extruido en una plataforma a través de una extrusora que se desplaza en los 3 ejes x, y, z. La plataforma desciende de un nivel cada vez que una capa es aplicada, hasta finalizar la impresión del objeto. [1]

#### <span id="page-27-0"></span>**2.1.3. Robot SCARA.**

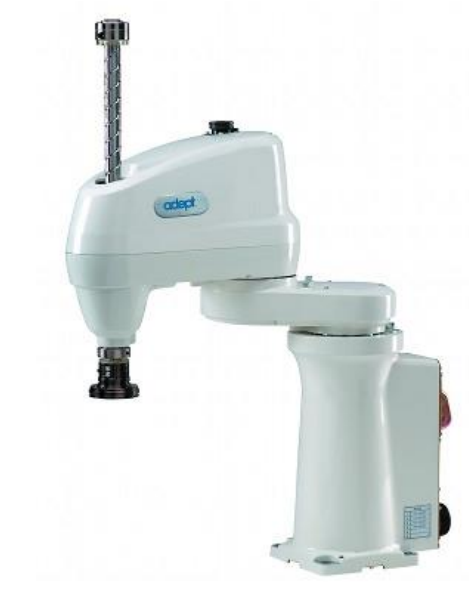

*Ilustración 5. Robot SCARA de 4 ejes, tomada de [9].*

<span id="page-28-0"></span>Desde hace muchas décadas el ser humano se ha visto fascinado con la creación de máquinas que tengan similitud con las partes del cuerpo humano, como una forma de maximizar y aprovechar lo interesante de la anatomía humana ya sea para trabajos en el ámbito ingenieril como son los brazos industriales o en biomédica para reemplazo de miembros entre otras utilidades.

Una de las primeras bases de la actual robótica tipo SCARA fue la invención de una muñeca cuyo mecanismo eran unas series de levas las encargadas de controlar la escritura y el dibujado del prototipo, tiempo después se empieza a ver más creaciones de este tipo enfocadas a grandes industrias como las textiles en la época de la revolución industrial aunque todavía la palabra robot no había sido utilizada para catalogar estos nuevos inventos.

En 1917 se escucha por primera vez la palabra ´´robota´´ en Checoslovaquia, término que significa servidumbre o trabajador forzado, tiempo después al traducirlo al inglés se establece como robot sin embargo en el año de 1954 solicitarón la primera patente del inventor Británico C.W Kenward sobre diseño del robot.

En la década de los 70 hubo avances importantes para el lenguaje de programación que adquirió progresos en los robots, por lo tanto los progresos más destacados para la industria robótica, son los siguientes [5] :

1974 se introdujo el robot IR6 teniendo un accionamiento totalmente eléctrico.

- 1974 robot T3 con que se controla con computador.
- 1975 el robot ¨sigma¨ se manejó para las operaciones de montaje.

1978 el robot PUMA hace tareas de ensamblaje.

Con estos progresos en los finales de los 70 se obtuvo un desarrollo del robot tipo SCARA en Japón. En la universidad de Yamanashi lo implemento para realizar ensamblajes, por ello en el año de 1981 se pudierón introducir varias máquinas de estas en el mercado.

En 1982 se diseñó, para montaje, un robot RS-1 el cual tuvo un recorrido de desarrollo interno de varios años siendo que se trata de una estructura que utiliza un brazo caracterizado por tres mecanismos de lanzamiento ortogonales. Ya en 1984 se obtuvieron mejoras graficas interactivas cargadas desde una computadora para que el prototipo lo pudiera desarrollar.

Actualmente la arquitectura de los robots SCARA, tienen una autonomía de movimiento en cada eje "X" y "Y" pero son muy limados al momento de sus desplazamientos en el eje "Z", porque este permite tener la ubicación del extremo de la pinza en cualquier lugar pero siempre teniendo en cuenta el plano de trabajo. Los SCARA son de un tipo estructural ergonómico y su control es muy simple y combinado de esta forma su versatilidad física y su programación poseen un moderado grado de complejidad debido a que no posee demasiados grados de autonomía, convirtiéndolo en el favorito a la hora de aplicaciones industriales.

### **3. DISEÑO MECANICO.**

#### <span id="page-29-1"></span><span id="page-29-0"></span>**3.1. Selección de materiales**

Antes de iniciar con los cálculos necesarios para el análisis del comportamiento del sistema se debe hacer una evaluación de los distintos tipos de materiales que se podrían utilizar para la creación de cada una de las partes del prototipo SCARA para la impresión en 3D.

Para la selección del material se debe tener en cuenta diversos parámetros como son:

- Buena resistencia (temperatura, rupturas, deformaciones, etc.)
- Ligereza.
- Fácil manejo (moldeable).
- Resistencia a la flexión.
- Costos
- Aislante de corriente.
- Relación con el usuario

Se hizo el análisis entre tres tipos de materiales diferentes teniendo en cuenta las diversidades dentro de cada categoría. Los materiales fueron, aluminio, acero, materiales compuestos.

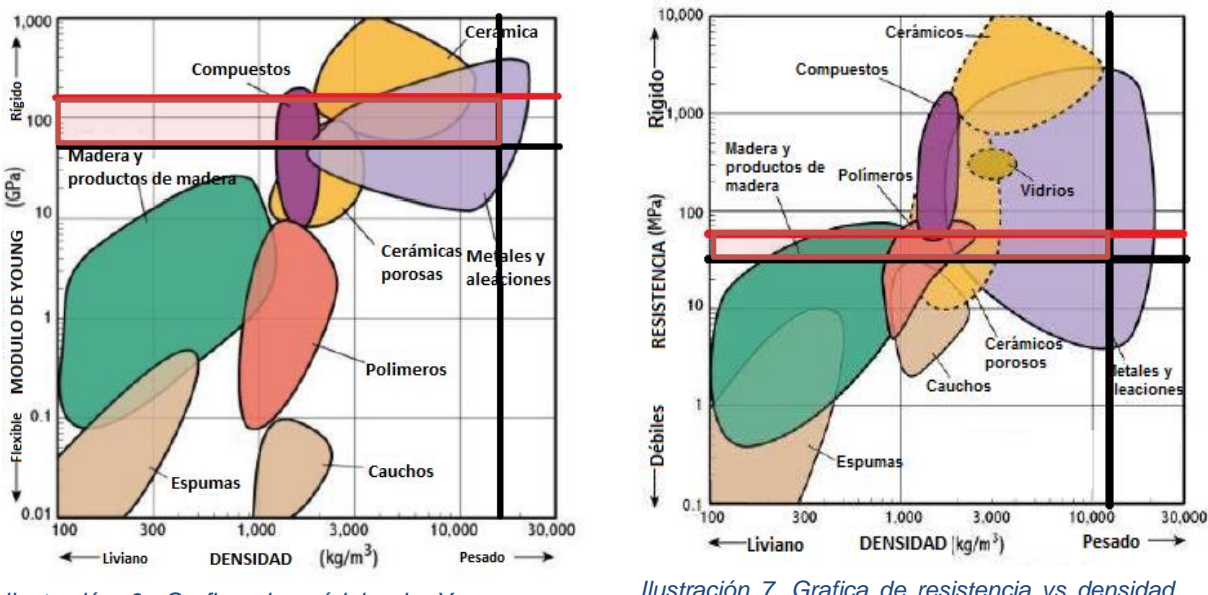

<span id="page-30-1"></span>*Ilustración 6. Grafica de módulo de Young vs densidad. [10]*

<span id="page-30-2"></span>*Ilustración 7. Grafica de resistencia vs densidad. [10]*

Al realizar el análisis para el aluminio y el acero se observa que los materiales son los adecuados para la realización del prototipo y se escoge entre las diferentes familias de estas dos categorías. Como el prototipo no se va a fabricar completamente de un sólo material, con ayuda de análisis y pruebas se determinó cual sería el material indicado para la fabricación de cada una de las piezas, según el requerimiento de resistencia, fuerza y peso de dicha parte.

#### <span id="page-30-0"></span>**3.1.1. Análisis para el aluminio.**

El aluminio es uno de los metales que se encuentra con mayor proporción que existen en la tierra, compone el 8% de la corteza terrestre. [11] Gracias a las propiedades versátiles del aluminio es uno de los materiales más

usados hoy en día. Este material es de color blanco, en su estado puro es muy blando pero con buenas aleaciones puede llegar a tener resistencias parecidas a las del acero, por esta razón es usado en diferentes ámbitos industriales, como; en la construcción de aeronaves, minería, decoración entre muchos otros usos.

El aluminio es un material que proporciona buena resistencia, a pesar de ser liviano, es dúctil, maleable y se puede pulir con facilidad, además de tener una de las mejores relaciones de beneficios y costos a comparación de otros materiales.

#### **PROPIEDADES FÍSICAS.**

Se utiliza para el análisis aluminio de categoría 6XXX (6061, magnesio-silicio).

<span id="page-31-1"></span>*Tabla 1.TABLA DE PROPIEDADES FÍSICAS Y CARACTERÍSTICAS DEL ALUMINIO 6061.http://www.centralbroncesymetales.com/images/tabla%20propiedades%20y%20caracteristicas%20alum nio%206061.jpg 9/12/2015, 9:00 a.m.*

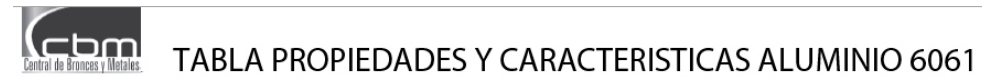

#### **COMPOSICIÓN QUIMICA EN %**

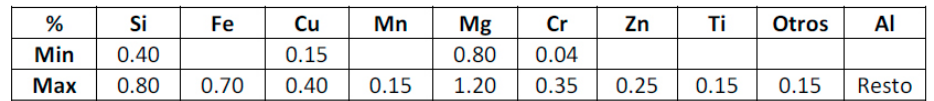

#### **PROPIEDADES FÍSICAS**

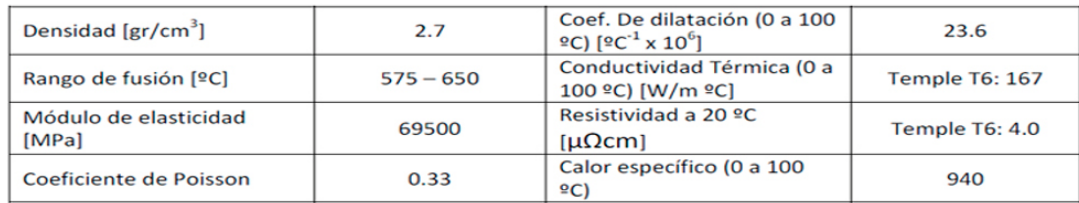

#### **PROPIEDADES TÉRMICAS.**

Las aleaciones de aluminio se deben tratar para ser forjadas y, así mismo, aumentar sus propiedades mecánicas. Este tipo de aluminio 6061 pertenece a una de las tantas categorías que pueden ser forjadas para garantizar resistencia y eficiencia en el uso del mismo.

Gracias a su gran conductividad térmica, superando por mucho al acero, su temperatura de fusión de 660.2 ̊C, por eso es tan útil en el uso de fabricación de productos para el hogar, disiparadores de calor y muchos otros.

#### <span id="page-31-0"></span>**3.1.2. Análisis para el acero.**

El acero es uno de los materiales más importantes en el uso de la ingeniería entre otras funciones, gracias a sus grandes propiedades mecánicas como lo son: su resistencia a la tracción y a la fluencia, durabilidad y gran conductividad térmica. [12]

Hay propiedades que deben ser tomadas en cuenta al momento de seleccionar el tipo de acero que se va a utilizar ya que cada tipo de acero tiene características diferentes, estas son [12]:

- Límite de elasticidad.
- La ductilidad.
- La rigidez.
- La dureza.
- Etc.

También es necesario analizar de la resistencia a la tensión para saber el comportamiento del acero que se va a utilizar y que este resista las cargas que serán aplicadas sobre él, sin sufrir daños irreparables o exagerados que obstaculicen el buen funcionamiento del prototipo.

En general todos los aceros manejan rangos específicos de densidad, módulo de Young, conductividad y expansión termina y relación de Poisson, esos rangos se muestran a continuación:

- Densidad  $ρ = 7.7 \div 8.1$  [kg/m3]
- Módulo de Young E =190÷210 [GPa]
- Relación de Poisson  $v = 0.27 \div 0.30$
- Conductividad térmica  $\alpha$  = 11.2 ÷ 48.3 [W/mK]
- Expansión térmica a =  $9 \div 27$  [10-6 / K]

*Tabla 2.TABLA DE PROPIEDADES FÍSICAS Y CARACTERÍSTICAS DEL ACERO http://www.evek.es/gradelist-a-40kh.html 9/12/2015,9:09 a.m.*

## Aleación de acero estructural: 40X

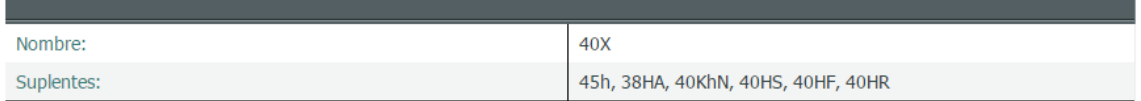

#### Suplemento: Acero cromado

Aplicaciones: Ejes, ejes, ejes de piñón, pistones, bielas, cigüeñales y árboles de levas, anillos, husillos, mandriles, reiki, esponjoso, llantas, ejes, pernos, centros y demás partes ha mejorado la fuerza.

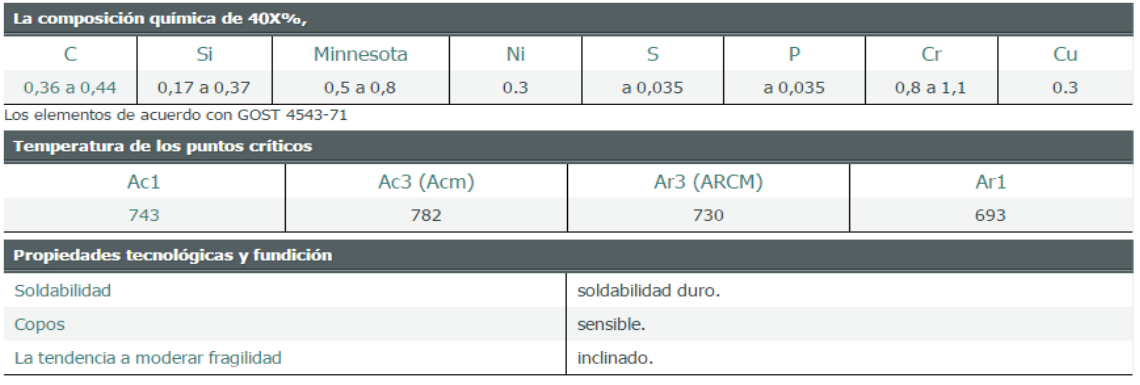

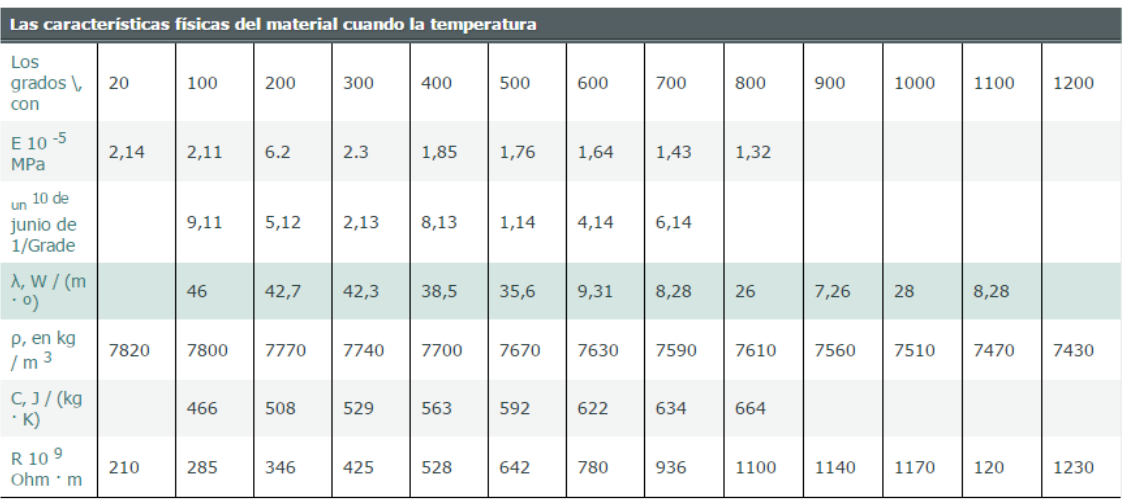

Este prototipo será fabricado en aluminio 6061 para hacer las diferentes piezas del robot escara 3D ya que por sus propiedades físicas y térmicas proporciona buena resistencia, a pesar de ser liviano, es dúctil, maleable y se puede pulir con facilidad, además de tener una de las mejores relaciones de beneficios y costos a comparación de otros materiales.

### <span id="page-33-0"></span>**3.2. ANÁLISIS DEL MECANISMO**

#### <span id="page-33-1"></span>**3.2.1 Análisis de árboles.**

Para realizar el análisis de los árboles principales de las estructura es necesario tener en cuenta algunas fuerzas y algunos momentos producidos por otras partes que componen el robot y que son necesarias a tener en cuenta al momento de análisis. Estos son la fuerza producida por el peso de la boquilla y, un primer momento, producido por esta fuerza multiplicado por la distancia que hay desde la posición del árbol #2 hasta la posición de la boquilla al final de la muñeca de la estructura para el análisis del árbol #2, además de esta primera fuerza y este primer momento es necesario analizar una segunda fuerza producida por el peso del eslabón y un segundo momento producido por la fuerza y la distancia que hay del árbol #1 y el árbol #2 para el análisis del árbol #1.

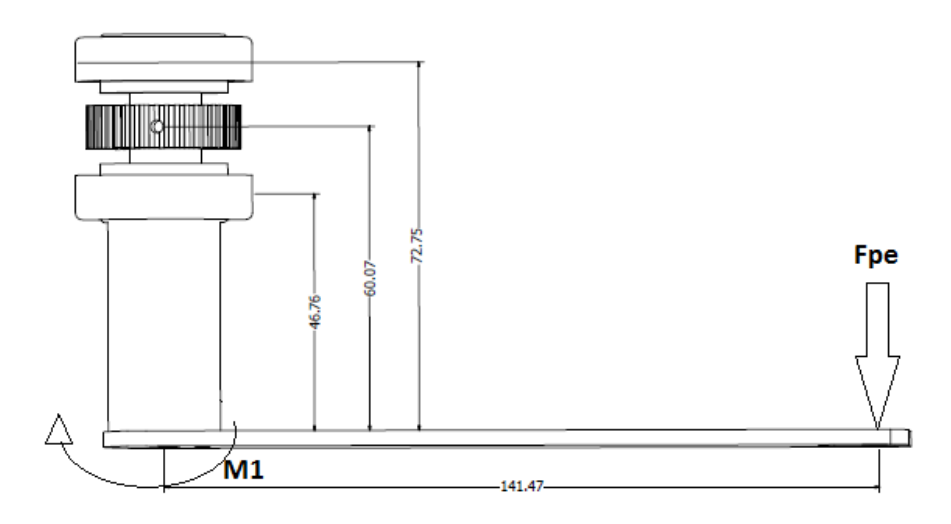

<span id="page-34-0"></span>*Imagen 1. Árbol 2. Fuente propia.*

Peso de la boquilla =  $106.9$  gramos.  $d1 = 141.47$  mm = 0.14147 m

 $F_{Pe} = p e s$ o de la boquilla k $g \ast g$ ravedad  $F_{Pe} = 1.048N$ 

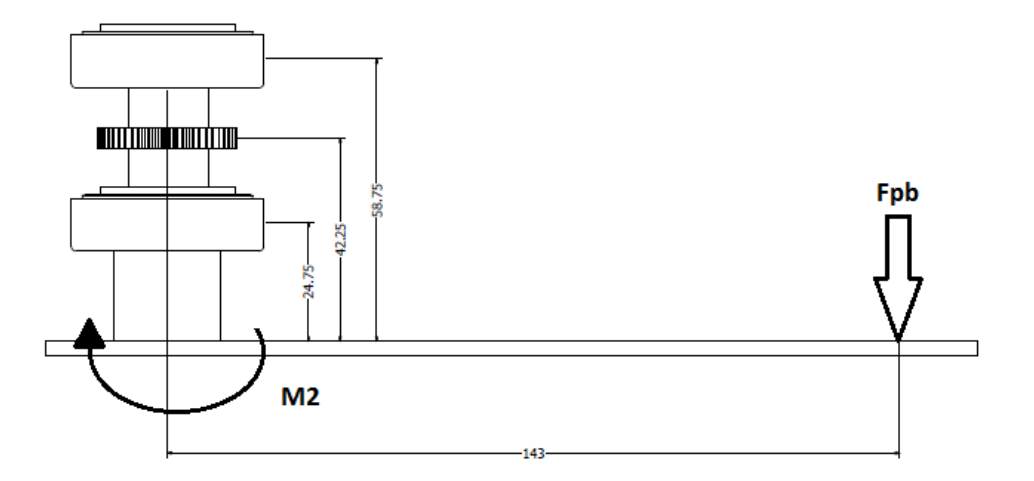

<span id="page-34-1"></span>*Imagen 2. Árbol 1. Fuente propia.*

Peso eslabón = 150 gramos  $d2 = 143$  mm = 0.143 m

 $F_{Pb}$  = peso de la eslabón kg \* gravedad  $F_{Pb} = 1.4715N$ 

Para el análisis de los momentos: d1 (distancia 1) y d2 (distancia 2) en metros.

 $M_1 = F_{Pe} * (d_1)$  $M_1 = 0.148 N * m = 148N * mm$  $M_2 = F_{Pb} * (d_1 + d_2)$  $M_2 = 0.41790 N * m = 417.90 N * mm$ 

Para así poder realizar el análisis de estos dos árboles principales de la siguiente manera.

**a. Árbol # 2.** [13]

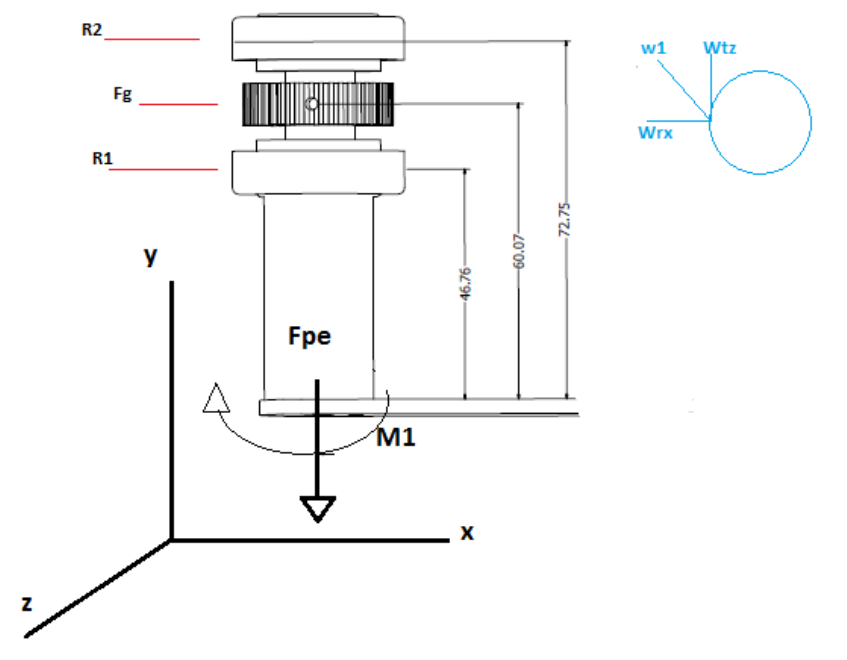

<span id="page-35-0"></span>*Imagen 3. Diagrama de cuerpo libre árbol 2. Fuente propia.*

α= 72.75 mm = 0.07275 m  $b= 60.07$  mm = 0.06007 m  $c= 46.76$  mm = 0.04676 m

La fuerza en el engrane se debe analizar en dos puntos del plano, para este caso, según los planos es de la siguiente manera: conocer el torque, saber la frecuencia en rpm y la potencia.

 $P = 6.5$  vatios.  $W = 150$  rpm.
Con el previo conocimiento de estos dos valores se puede hallar el torque producido.

$$
T = \frac{P}{\left(W * \left(\frac{2 * \pi}{60}\right)\right)}
$$

$$
T = 0.414 N * m
$$

Luego se deben encontrar los valores de los componentes del engrane en el eje x y z.

$$
Fg_z = Fgtan = \frac{T}{distanceia}
$$
  
\n
$$
Fg_z = Fgtan = 27.6 N
$$
  
\n
$$
Fg_x = Fgradial = Fgtang * (tan 20)
$$
  
\n
$$
Fg_x = Fgradial = 10 N
$$

Ya con estos datos se inicia el análisis del comportamiento del árbol #2 de la siguiente manera:

1. Sumatoria de fuerzas.

$$
\sum F = R_2 + F_g + R_1 + FP_b = 0
$$

2. Sumatoria de momentos en B.

$$
\sum M_B = F_g * a + R_1 * b + M_{1xy} = 0
$$

Despejando de las dos sumatorias se debe evaluar el valor de R1 y R2 en los tres ejes X Y y Z.

$$
\sum F = R_2 + F_g + R_1 + FP_b = 0
$$
  
\nEc1.  $\sum F_x = R_{2x} + F_{gx} + R_{1x} = 0$   
\nEc2.  $\sum F_y = R_{2y} + R_{1y} - FP_{by} = 0$   
\nEc3.  $\sum F_z = R_{2z} + F_{gz} + R_{1z} = 0$   
\n
$$
\sum M_B = F_g * a + R_1 * b + M_{1xy} = 0
$$

 $F_{ax} * a + R_{1x} * b + M_{1xy} = 0$ 

• 
$$
R_{1x} = -M_{1xy} * \frac{1}{b} - F_{gx} * \frac{a}{b}
$$

• 
$$
R_{1y} = -M_{1xy} * \frac{1}{b}
$$

• 
$$
R_{1z} = -F_{gx} * \frac{a}{b}
$$

Despejando de las Ec1. Ec2. Y Ec3.

$$
\bullet \qquad R_{2x} = -F_{gx} - R_{1x}
$$

$$
\bullet \qquad R_{2y} = -R_{1x} - FP_{by}
$$

$$
\bullet \qquad R_{2z} = -F_{gz} - R_{1z}
$$

Los valores para cada esfuerzo R1 y R2 en los planos "X" "Y" y "Z" son los siguientes:

- $R_{1x} = -10.3 N$
- $R_{1v} = -8.6 N$
- $R_{1z} = -12.7 N$
- $R_{2x} = 0.3 N$
- $R_{2v} = 7.6 N$
- $R_{2z} = -14.8 N$

Después de tener los valores para las reacciones de debe realizar el análisis de las funciones de singularidad para ver el comportamiento de las fuerzas cortantes y los momentos flectores.

#### **FUNCIONES DE SINGULARIAD**

- $V_r = R_{2X} \leq z a >^0 + F_{ax} \leq z b >^0 + R_{1X} \leq z c >^0 + M_{1XY} \leq z 0 >^{-1}$
- $V_v = R_{2Y} \leq z a >^0 + R_{1Y} \leq z c >^0 FP_{hv} \leq z 0 >^0$
- $V_z = R_{2y} < z a >^0 + F_{az} < z b >^0 + R_{1z} < z c >^0$
- $M_x = R_{2X} < z a > 1 + F_{ax} < z b > 1 + R_{1X} < z c > 1 + M_{1XY} < z 0 > 0$
- $M_y = R_{2Y} < z a > 1 + R_{1Y} < z c > 1 FP_{by} < z 0 > 1$
- $M_z = R_{2y} < z a > 1 + F_{gz} < z b > 1 + R_{1z} < z c > 1$

Se utilizó el programa de Excel para tener mejores resultados y poder interpretar los datos obtenidos.

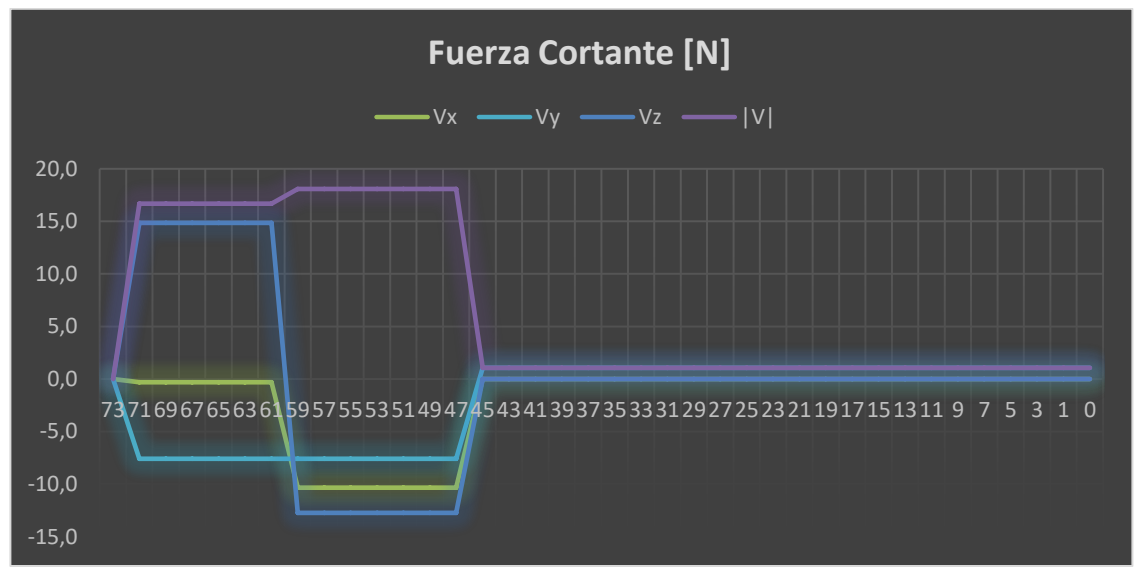

*Graficas 1. Análisis de esfuerzo cortante en el árbol 2. Fuente propia.*

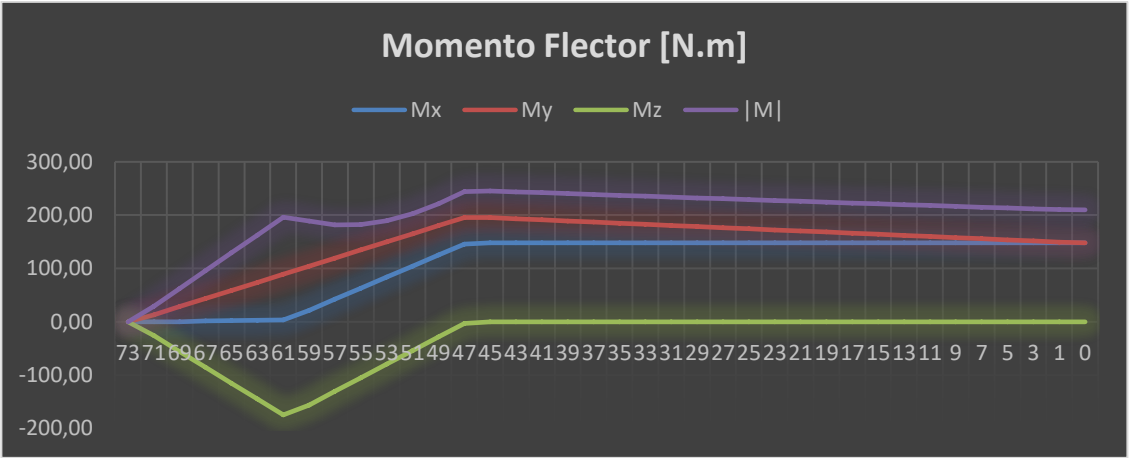

*Graficas 2. Análisis de momento flector en el árbol 2. Fuente propia.*

Por último, se analiza el diámetro óptimo del árbol para tener un mejor comportamiento, para esto es necesario saber con anterioridad algunos datos como son: sobre el material debemos saber la dureza, esfuerzo ultimo a la tensión (Sut), factor de seguridad (F.S) y esfuerzo de fluencia (Sy), límite de resistencia a la fatiga sin corregir. [13]

 $Sut = 469$  $Sy = 324$ Dureza =  $486$  HB  $F.S = 2$ Se'= 100 Mpa.

También son necesario los coeficientes de superficie que son:

*Tabla 3. Coeficientes para la ecuación de factor superficial. Fuente: Shigley y Mischke, Mechanical Engineering Design, 5ª ed., McGraw-Hill, Nueva York, 1989, pág. 283 con permiso. [14]*

|                   |      | B        |
|-------------------|------|----------|
| ESMERILADO        | 1,58 | $-0,085$ |
| <b>MAQUINADO</b>  | 4,51 | $-0,265$ |
| <b>HOT-ROLLED</b> | 57,1 | $-0,718$ |
| <b>FORJADO</b>    | 272  | $-0,995$ |

Factores de corrección:

C. carga = 1 (solo a flexión y torsión)

- C. tamaño= 1 (Primera iteración)
- C. superficie =  $A * Sut^B = 1.58 * 469^{-0.085} = 0.937$

C. confiabilidad =  $1 (50%)$ 

C. temperatura = 1 (temperatura ambiente).

Límite de resistencia a la fatiga corregida:

 $Se = Se' * C . carg * C . tama * C . sup * C . conf * C . temp$  $Se = 93.7 Mpa$ 

Nuevo limita de resistencia a la fatiga

 $Se = Se' * C . carg * C . tama * C . sup * C . conf * C . temp$  $Se = 89.082 Mpa$ 

Para hallar los diámetros se utiliza la siguiente ecuación:

$$
d = \left\{ \frac{32 \, N_f}{\pi} \left[ \frac{\sqrt{\left(K_f * M_a\right)^2 + \frac{3}{4} * \left(K_{fs} * T_a\right)^2}}{S_f} + \frac{\sqrt{\left(K_{fm} * M_m\right)^2 + \frac{3}{4} * \left(K_{fsm} * T_m\right)^2}}{S_{ut}} \right] \right\}^{\frac{1}{3}}
$$
  
D' = 10 mm

Nuevo C. tamaño  $C_{tama\|0} = 1.189 * d^{-0.097}$  $C_{tama\|0} = 0.951$  $D = 13$  mm Dnuevo  $= 13$  mm

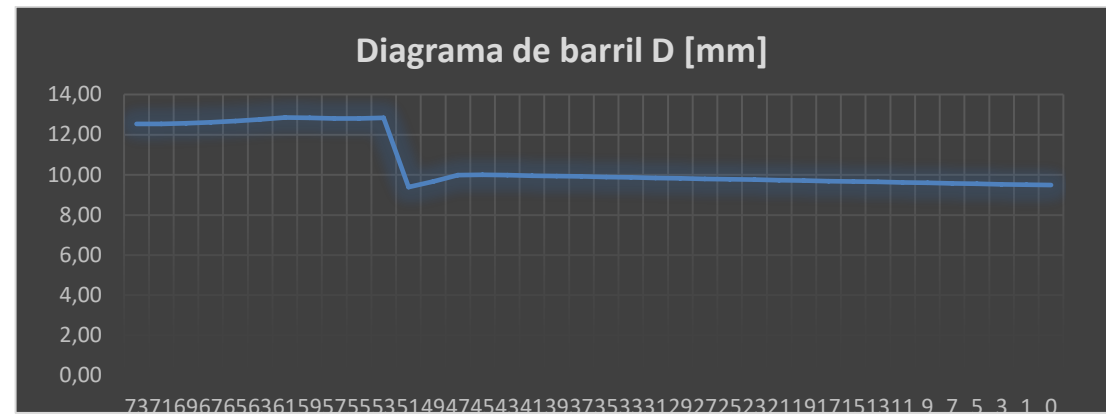

*Graficas 3.Diagrama de barril en el árbol 2 del diámetro final. Fuente propia.*

**b. ÁRBOL # 1** [13]

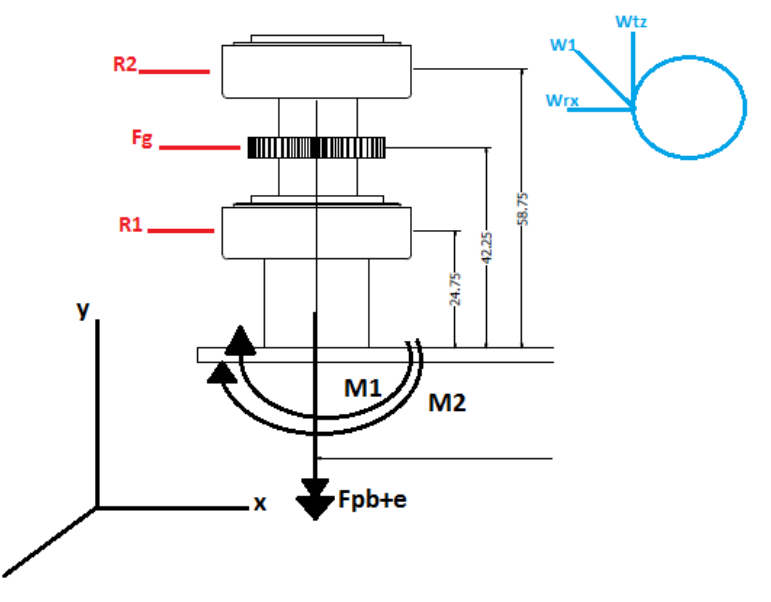

*Imagen 4. Diagrama de cuerpo libre árbol 1. Fuente propia.*

 $a= 58.75$  mm = 0.05875 m  $b = 42.25$  mm = 0.042.25 m  $c= 24.75$  mm = 0.02475 m

En este primer paso se debe realizar el mismo análisis del árbol anterior teniendo en cuenta que los valores de torque, frecuencia en rpm y potencia son distintos.

 $P = 12$  vatios.  $W = 200$  rpm.

Conociendo los valores de P (potencia) y W (frecuencia) se obtiene el torque de la siguiente manera.

$$
T = \frac{P}{\left(W * \left(\frac{2 * \pi}{60}\right)\right)}
$$

$$
T = 0.5730 N * m
$$

Luego se obtiene los valores de los componentes del engrane en el eje "X" y "Z".

$$
Fg_z = Fgtan = \frac{T}{distanceia}
$$
  
\n
$$
Fg_z = Fgtan = 28.8 N
$$
  
\n
$$
Fg_x = Fgradial = Fgtang * (tan 20)
$$
  
\n
$$
Fg_x = Fgradial = 10.5 N
$$

Con estos datos se inicia el análisis del comportamiento del árbol #2 de la siguiente manera:

3. Sumatoria de fuerzas.

$$
\sum F = R_2 + F_g + R_1 + FP_{b+e} = 0
$$

4. Sumatoria de momentos en B.

$$
\sum M_B = F_g * a + R_1 * b + M_{1xy} + M_{2xy} = 0
$$

Despejando de las dos sumatorias se hallan los valores de R1 y R2 en los tres ejes "X" "Y" y "Z".

$$
\sum F = R_2 + F_g + R_1 + FP_{b+e} = 0
$$
  
\nEc1.  $\sum F_x = R_{2x} + F_{gx} + R_{1x} = 0$   
\nEc2.  $\sum F_y = R_{2y} + R_{1y} - FP_{(b+e)y} = 0$   
\nEc3.  $\sum F_z = R_{2z} + F_{gz} + R_{1z} = 0$   
\n
$$
\sum M_B = F_g * b + R_1 * c + M_{1xy} + M_{2xy} = 0
$$
  
\n $F_{gx} * b + R_{1x} * c + M_{1xy} + M_{2xy} = 0$   
\n•  $R_{1x} = -M_{1xy} * \frac{1}{c} - M_{2xy} * \frac{1}{c} - F_{gx} * \frac{a}{c}$ 

- $R_{1y} = -M_{1xy} * \frac{1}{c}$  $\frac{1}{c} - M_{2xy}$
- $R_{1z} = -F_{gx} * \frac{a}{c}$  $\mathcal{C}_{0}^{(n)}$

Despejando de las Ec1. Ec2. Y Ec3.

- $R_{2x} = -F_{ax} R_{1x}$
- $R_{2v} = -R_{1x} FP_{(b+e)v}$
- $R_{2z} = -F_{az} R_{1z}$

Los valores obtenidos fueron los siguientes:

- $R_{1x} = -21.7 N$
- $R_{1v} = -21.0 N$
- $R_{1z} = -13.7 N$
- $R_{2x} = 11.2 N$
- $R_{2v} = 18.5 N$
- $R_{2z} = -15.1N$

Después de tener los valores para las reacciones se debe realizar el análisis de las funciones de singularidad para ver el comportamiento de las fuerzas cortantes y los momentos flectores.

#### **FUNCIONES DE SINGULARIAD**

- $V_x = R_{2x} < z a >^0 + F_{ax} < z b >^0 + R_{1x} < z c >^0 + M_{1xy} < z 0 >^{-1} +$  $M_{2XY}$
- $V_v = R_{2V} \leq z a >^0 + R_{1V} \leq z c >^0 FP_{hv} \leq z 0 >^0$
- $V_z = R_{2y} < z a >^0 + F_{gz} < z b >^0 + R_{1z} < z c >^0$
- $M_x = R_{2X} < z a > 1 + F_{gx} < z b > 1 + R_{1X} < z c > 1 + M_{1XY} < z 0 > 0 +$  $M_{2xy} < z - \omega > 0$
- $\bullet \quad M_y = R_{2Y} < z a >^1 + R_{1Y} < z c >^1 FP_{by} < z 0 >^1 + M_{1XY} < z 0 >^0 +$  $M_{2xy} < z - \omega > 0$
- $M_z = R_{2y} < z a > 1 + F_{gz} < z b > 1 + R_{1z} < z c > 1$

Para detallar e interpretar los datos obtenidos se utilizó la herramienta Excel.

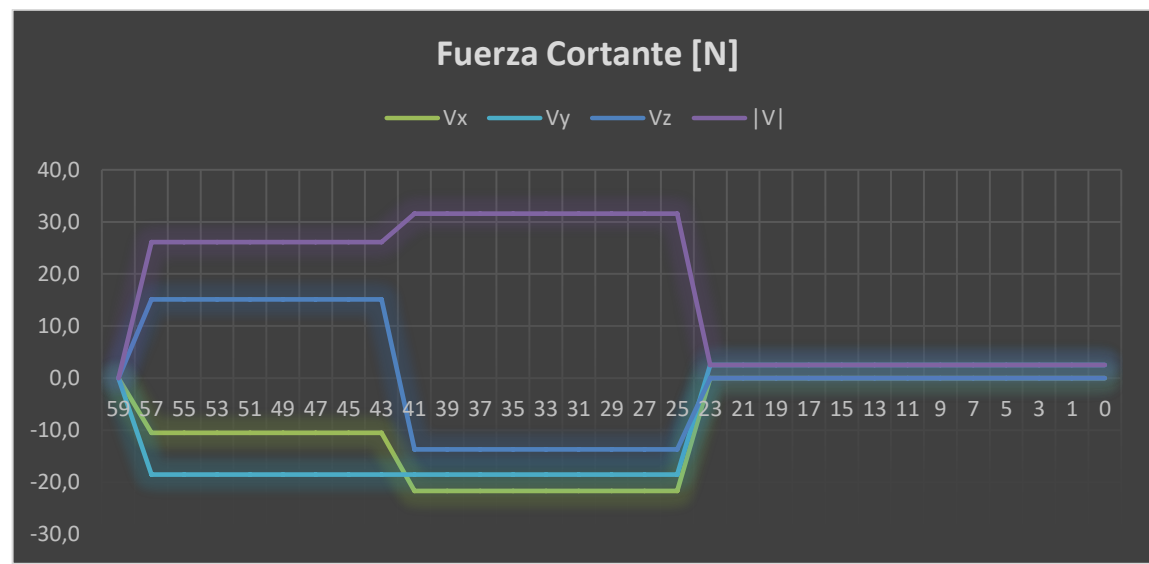

*Graficas 4. Análisis de esfuerzo cortante en el árbol 1. Fuente propia.*

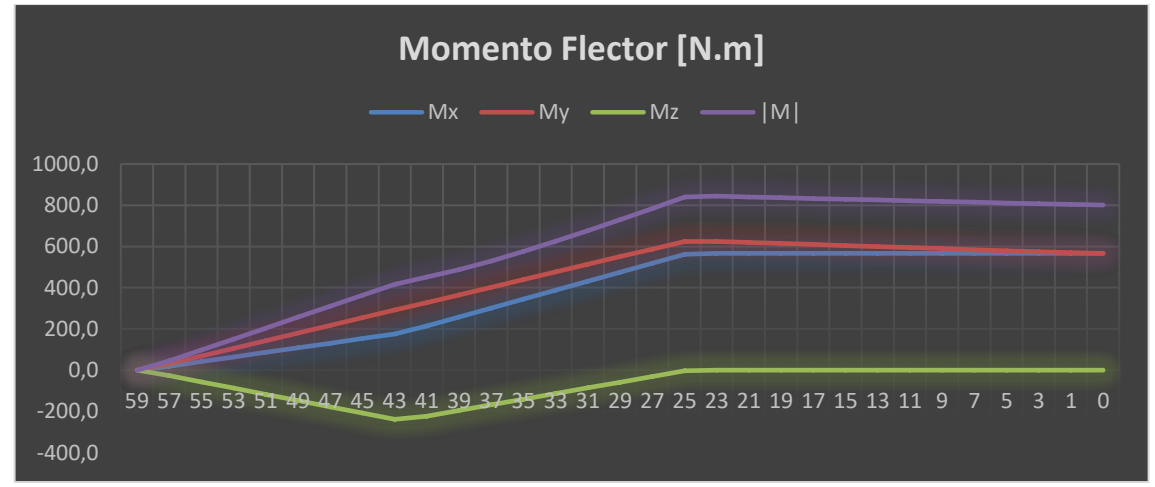

*Graficas 5. Análisis de momento flector en el árbol 1. Fuente propia.*

Por último se obtiene el diámetro óptimo del árbol como en el caso anterior, recordando la importancia de los siguientes datos: la dureza, el esfuerzo ultimo a la tensión (Sut), el factor de seguridad (F.S) y esfuerzo de fluencia (Sy), límite de resistencia a la fatiga sin corregir, del material. [13]

 $Sut = 469$  $Sy = 324$ Dureza =  $486$  HB  $F.S = 2$ Se'= 100 Mpa.

Y los coeficientes de superficie que son:

*Tabla 4. Coeficientes para la ecuación de factor superficial. Fuente: Shigley y Mischke, Mechanical Engineering Design, 5ª ed., McGraw-Hill, Nueva York, 1989, pág. 283. [14]*

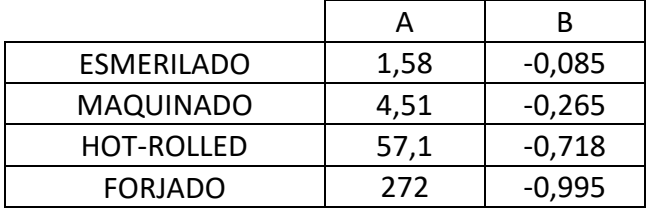

Factores de corrección:

C. carga = 1 (solo a flexión y torsión)

- C. tamaño= 1 (Primera iteración)
- C. superficie =  $A * Sut^B = 1.58 * 469^{-0.085} = 0.937$
- C. confiabilidad =  $1$  (50%)

D. nuevo =  $16$  mm

C. temperatura = 1 (temperatura ambiente).

Límite de resistencia a la fatiga corregida:

 $Se^1 = Se' * C . carg * C . tam$ a \*  $C . sup * C . conf * C . temp$  $Se^1 = 93.7 Mpa$ 

Nuevo limita de resistencia a la fatiga

 $Se = Se^1 * C . \textit{carg} * C . \textit{tama} * C . \textit{sup} * C . \textit{conf} * C . \textit{temp}$  $Se = 86,84 Mpa$ 

Para hallar los diámetros usamos la siguiente ecuación:

$$
d = \left\{ \frac{32 N_f}{\pi} \left[ \frac{\sqrt{(K_f * M_a)^2 + \frac{3}{4} * (K_{fs} * T_a)^2}}{S_f} + \frac{\sqrt{(K_{fm} * M_m)^2 + \frac{3}{4} * (K_{fsm} * T_m)^2}}{S_{ut}} \right] \right\}^{\frac{1}{3}}
$$
  
D' = 13 mm  
Nuevo C. tamaño  
 $C_{tamaño} = 1.189 * d^{-0.097} = 0.927$   
D = 16 mm

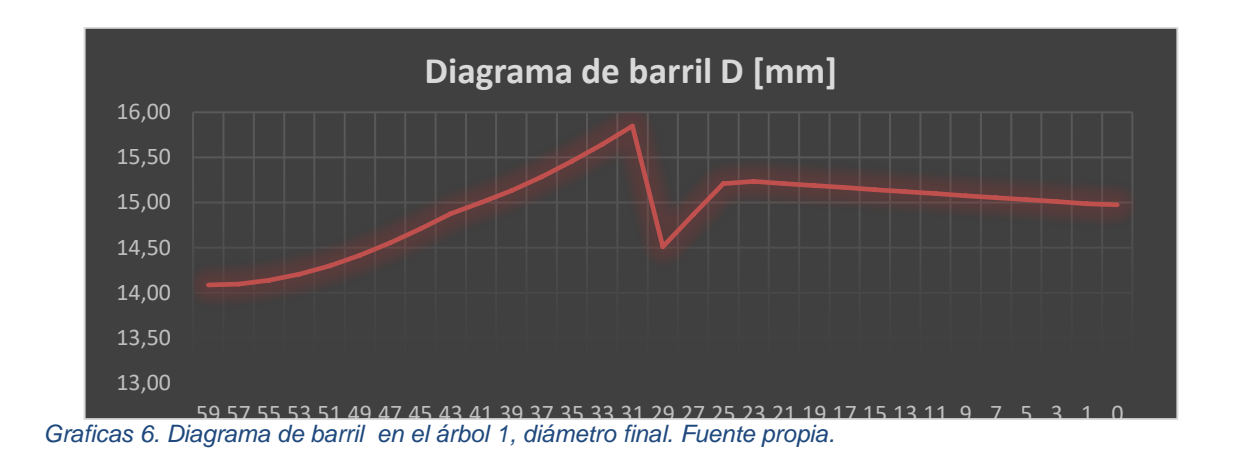

*Nota: Para el análisis de árboles del proyecto, se basarón los cálculos en la teoría del libro de Diseño de máquinas de Robert L. Norton, cuarta edición, capitulo 6, paginas 412 – 426* [13]

# **3.3. ANÁLISIS DE EJES.** [13]

## **3.3.1. Eje de la muñeca.**

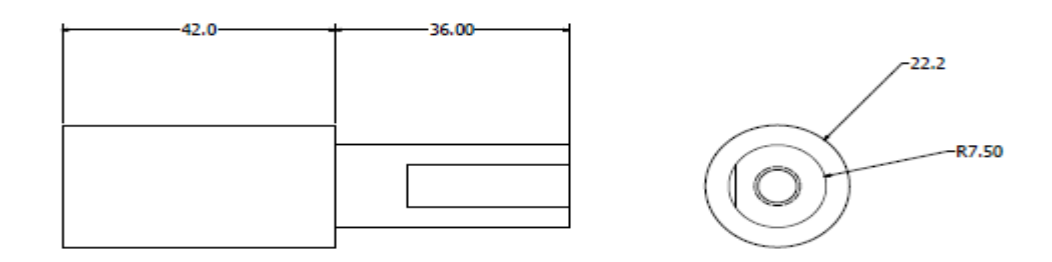

*Imagen 5. Cotas del eje de la muñeca. Fuente propia.*

### **Datos:**

 $D= 22.2$ mm  $\longrightarrow$  r=1mm **d=** 15mm **Sut=**100Kpsi (asumido por tablas mirar anexos).  $\sqrt{a}$  = 0.217 tomado por tabla para el aluminio mirar anexos D  $\frac{D}{d} = \frac{22.2}{15}$  $\frac{12.2}{15}$  = 1.48 (Se aproxima a 2.00 por tabla para obtener a y b = 0.93232, -0.30304, mirar anexos).

Factor de esfuerzo Kt:

$$
K_t = (A) \left(\frac{r}{d}\right)^{-b}
$$
  
\n
$$
K_t = (0.93232) \left(\frac{1mm}{15mm}\right)^{-0.30304}
$$
  
\n
$$
K_t = 2.1182
$$

sensibilidad a la muesca:

$$
q = \frac{1}{1 + \frac{\sqrt{a}}{\sqrt{r}}}
$$

$$
q = \frac{1}{1 + \frac{0.217}{\sqrt{1mm}}} = 0.8216926
$$

Factor de concentración:

$$
K_f = 1 + q(K_t - 1)
$$
  
\n
$$
K_f = 1 + 0.82(1.71 - 1)
$$
  
\n
$$
K_f = 1.9102
$$

$$
c = r = \frac{d}{2}
$$

# **Para D:**

$$
c = r = \frac{22.2mm}{2} = 11.1mm
$$
  

$$
I = \frac{\pi(22.2mm^4)}{64} = 11922.897
$$
  

$$
J = \frac{\pi(22.2mm^4)}{32} = 23845.7942
$$

**Para d:**

$$
c = r = \frac{15}{2} = 7.5 \text{ mm}
$$
  
\n
$$
I = \frac{\pi (15 \text{ mm}^4)}{64} = 2485.048
$$
  
\n
$$
J = \frac{\pi (15 \text{ mm}^4)}{32} = 4970.097753
$$

Suponiendo un numero de vueltas de ¼ hp por 3 rpm

$$
T = \frac{P}{W} = \frac{\frac{1}{4}hp \left(6600 \frac{in \text{lb}/seg}{hp}\right)}{3rpm \left(\frac{2\pi}{60} \frac{rad/sec}{rpm}\right)} = 5252.112122 lb - in
$$

#### **3.3.2 Eje del brazo.** [13]

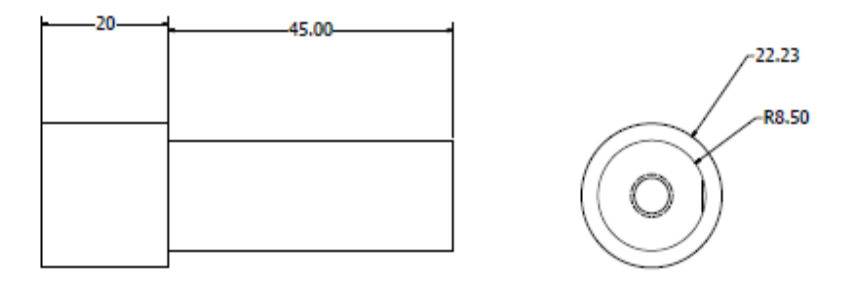

*Imagen 6. Cotas del eje del brazo. Fuente propia*

#### **Datos:**

Sabiendo los diámetros interno y externo del eje, se asume el esfuerzo último a tensión. (Por tabla).

 $D= 22.23$ mm  $\longrightarrow r= 1$ mm **d=** 17mm **Sut=**100Kpsi (asumido por tablas).  $\sqrt{a} = 0.217$ D  $\frac{D}{d} = \frac{22.23}{17}$  $\frac{2.25}{17}$  = 1.307 (Se aproxima a 1.30 por tabla para obtener a y b = 0.95880, -0.27269).

• Factor de esfuerzo  $K_t$ :

$$
K_t = (0.95880) \left(\frac{1mm}{17mm}\right)^{-0.27269}
$$

$$
K_t = 2.076151979
$$

sensibilidad a la muesca:

$$
q = \frac{1}{1 + \frac{\sqrt{a}}{\sqrt{r}}}
$$

$$
q = \frac{1}{1 + \frac{0.217}{\sqrt{1mm}}} = 0.821692
$$

 Factor de concentración:  $K_f = 1 + q(K_t - 1)$  $K_f = 1 + 0.82(2.076151979 - 1)$  $K_f = 1.882444$ 

$$
c=r=\frac{d}{2}
$$

**Para D:**

$$
c = r = \frac{22.23mm}{2} = 11.115mm
$$

$$
I = \frac{\pi (22.23mm^4)}{64} = 11987.47597
$$

$$
J = \frac{\pi (22.23mm^4)}{32} = 23974.9519
$$

**Para d:**

$$
c = r = \frac{17}{2} = 8.5 \text{mm}
$$
\n
$$
I = \frac{\pi (17 \text{mm}^4)}{64} = 4099.8275
$$
\n
$$
J = \frac{\pi (17 \text{mm}^4)}{32} = 8199.6550
$$

Suponiendo un numero de vueltas de 2hp por rpm de 4

$$
T = \frac{P}{W} = \frac{2hp \left(6600 \frac{in \text{lb}/seg}{hp}\right)}{4rpm \left(\frac{2\pi}{60} \frac{rad/seg}{rpm}\right)} = 31512.67873 \text{ lb} - in
$$

*Nota: Para el análisis de los ejes del proyecto, se basan los cálculos en la teoría del libro de Diseño de máquinas de Robert L. Norton, cuarta edición, capitulo 6, paginas 412 – 432.* [13]

# **3.4. ANÁLISIS DE LOS PIÑONES.**

Para este análisis se utiliza la interfaz de inventor®, para saber las especificaciones de dientes de cada uno de los engranajes que se usaran por cada etapa:

#### **3.4.1. Análisis de piñones brazo a muñeca.**

#### **Etapa 1:**

Número de dientes del piñón Np=16 Número de dientes del engrane Ng=59  $θ=20°$ Pd (Paso diametral)=13.2

**1.** Razón de engrane (mG).

$$
mG = \frac{Ng}{Np}
$$

$$
mG = \frac{59}{16} = 3.6875
$$

**Nota:** Donde Ng es el número de dientes del engrane y Np el número de dientes del piñón. Se sabe que a los dos se les denomina engrane pero, en el conjunto del análisis al engrane más pequeño es el que se denomina como piñón.

### **2.** Paso circular (Pc)

$$
Pc = \frac{\pi}{Pd} Pc = \frac{\pi}{13.2} = 0.23799 \text{ in}
$$

**3.** Paso base (Pb)

 $Pb = Pc * cos\theta$  $Pb = 0.23799 * \cos 20 = 0.2236$  in

**4.** Diámetros de paso.

$$
dp = \frac{Np}{Pd} = \frac{16}{13.2} = 1.2121 \text{ in}
$$

$$
rp = \frac{dp}{2} = \frac{1.2121 \text{ in}}{2} = 0.6060 \text{ in}
$$

$$
dg = \frac{Ng}{Pd} = \frac{59}{13.2} = 4.4696 \text{ in}
$$

$$
rg = \frac{dg}{2} = \frac{4.4696 \text{ in}}{2} = 2.2348 \text{ in}
$$

**5.** Distancia nominal entre centros es la suma de los radios de paso.

 $C = rp + rg$  $C = 0.6060 + 2.2348 = 2.8408$  in

**6.** El adendum y dedendum

$$
a = \frac{1}{Pd} = \frac{1}{13.2} = 0.07575 \text{ in}
$$
  

$$
b = \frac{1.25}{Pd} = \frac{1.25}{13.2} = 0.09469 \text{ in}
$$

**7.** Profundidad total  $(h_t)$  es la suma del adendum y dedendum.

 $h_t = a + b = 0.007575in + 0.09469in = 0.17044$  in

**8.** La holgura es la distancia entre el dedendum y el adendum.

 $c = b - a = 0.09469$  in  $- 0.07575$  in  $= 0.01894$  in

**9.** El diámetro exterior de cada engrane es el diámetro de paso más los dos adenda:

 $D_{0p} = dp + 2a = 1.2121 + 2(0.07575) = 1.3636$  in  $D_{0q} = dg + 2a = 4.4696 + 2(0.07575) = 4.6211$  in

**10.** Razón de contacto

 $z = \sqrt{(rp + ap)^2 - (rp\cos\theta)^2} + \sqrt{(rg + ap)^2 - (rg\cos\theta)^2} - C\sin\theta$  $z = 0.3668$  in

$$
mp = \frac{z}{Pb} = 1.6404
$$

#### **Etapa 2:**

Número de dientes del piñón Np =29 Número de dientes del engrane Ng =74 θ=20˚ Pd (paso diametral)=13.2

**1.** Razón de engrane (mG)

$$
mG = \frac{Ng}{Np}
$$

$$
mG = \frac{74}{29} = 2.55172
$$

**2.** Paso circular (Pc)

$$
Pc = \frac{\pi}{Pd} Pc = \frac{\pi}{13.2} = 0.23799 \text{ in}
$$

**3.** Paso base (Pb)

 $Pb = Pc * cos\theta$  $Pb = 0.23799 * \cos 20 = 0.2236$  in

**4.** Diámetros de paso

$$
dp = \frac{Np}{Pd} = \frac{29}{13.2} = 2.1969 \text{ in}
$$

$$
rp = \frac{dp}{2} = \frac{2.1969 \text{ in}}{2} = 1.098 \text{ in}
$$

$$
dg = \frac{Ng}{Pd} = \frac{74}{13.2} = 5.6060 \text{ in}
$$

$$
rg = \frac{dg}{2} = \frac{5.6060 \text{ in}}{2} = 2.8030 \text{ in}
$$

- **5.** Distancia nominal entre centros es la suma de los radios de paso.
- $C = rp + rg$  $C = 1.098 + 2.8030 = 3.901$  in
- **6.** El adendum y dedendum

$$
a = \frac{1}{Pd} = \frac{1}{13.2} = 0.07575 \text{ in}
$$
  

$$
b = \frac{1.25}{Pd} = \frac{1.25}{13.2} = 0.09469 \text{ in}
$$

**7.** Profundidad total  $(h_t)$  es la suma del adendum y dedendum.

 $h_t = a + b = 0.007575in + 0.09469in = 0.17044$  in

**8.** La holgura es la distancia entre el dedendum y el adendum.

$$
c = b - a = 0.09469 \text{ in} - 0.07575 \text{ in} = 0.01894 \text{ in}
$$

**9.** El diámetro exterior de cada engrane es el diámetro de paso más los dos adenda:

 $D_{0p} = dp + 2a = 2.1969 + 2(0.07575) = 2.3484$  in  $D_{0q} = dg + 2a = 5.6060 + 2(0.07575) = 5.7575$  in

**10.** Razón de contacto

 $z = \sqrt{(rp + ap)^2 - (rp\cos\theta)^2} + \sqrt{(rg + ap)^2 - (rg\cos\theta)^2} - C\sin\theta$  $z = 0.3870 in$ 

$$
mp = \frac{0.3870 \text{ in}}{0.2236 \text{ in}} = 1.7308
$$

#### **3.4.2. Análisis de piñones de hombro a brazo.**

#### **Etapa 1:**

Número dientes del piñón Np=24 Número dientes del engrane Ng =102 θ=20˚ Pd (paso diametral)=13.2

**1.** Razón de engrane (mG).

$$
mG = \frac{Ng}{Np}
$$

$$
mG = \frac{102}{24} = 4.25
$$

**2.** Paso circular (Pc)

$$
Pc = \frac{\pi}{Pd} Pc = \frac{\pi}{13.2} = 0.23799 \text{ in}
$$

**3.** Paso base (Pb)

 $Pb = Pc * cos\theta$  $Pb = 0.23799 * \cos 20 = 0.2236$  in

**4.** Diámetros de paso

$$
dp = \frac{Np}{Pd} = \frac{24}{13.2} = 1.8181 \text{ in}
$$
  

$$
rp = \frac{dp}{2} = \frac{1.8181 \text{ in}}{2} = 0.90905 \text{ in}
$$
  

$$
dg = \frac{Ng}{Pd} = \frac{102}{13.2} = 7.7272 \text{ in}
$$
  

$$
rg = \frac{dg}{2} = \frac{7.7272 \text{ in}}{2} = 3.8636 \text{ in}
$$

**5.** Distancia nominal entre centros es la suma de los radios de paso.

 $C = rp + rg$  $C = 0.90905 + 3.8636 = 4.77265$  in

**6.** El adendum y dedendum

$$
a = \frac{1}{Pd} = \frac{1}{13.2} = 0.07575 \text{ in}
$$
  

$$
b = \frac{1.25}{Pd} = \frac{1.25}{13.2} = 0.09469 \text{ in}
$$

**7.** Profundidad total  $(h_t)$  es la suma del adendum y dedendum.

 $h_t = a + b = 0.007575 \text{ in } + 0.09469 \text{ in } = 0.17044 \text{ in }$ 

**8.** La holgura es la distancia entre el dedendum y el adendum.

 $c = b - a = 0.09469$  in  $- 0.07575$  in  $= 0.01894$  in

**9.** El diámetro exterior de cada engrane es el diámetro de paso más los dos adenda:

 $D_{0p} = dp + 2a = 1.8181 + 2(0.07575) = 1.9696$  in  $D_{0g} = dg + 2a = 7.7272 + 2(0.07575) = 7.8787$  in

**10.** Razón de contacto

$$
z = \sqrt{(rp + ap)^2 - (rp\cos\theta)^2} + \sqrt{(rg + ap)^2 - (rg\cos\theta)^2} - C\sin\theta
$$
  

$$
z = 0.38671 \text{ in}
$$
  

$$
mp = \frac{0.38671 \text{ in}}{0.2236 \text{ in}} = 1.7294
$$

#### **Etapa 2:**

Número de dientes del piñón Np =38 Número de dientes del engrane Ng =83 θ=20˚ Pd (paso diametral)=13.2

**1.** Razón de engrane (mG)

$$
mG = \frac{Ng}{Np}
$$

$$
mG = \frac{83}{38} = 2.1842
$$

**2.** Paso circular (Pc)

$$
Pc = \frac{\pi}{Pd}
$$
  
 
$$
Pc = \frac{\pi}{13.2} = 0.23799 \text{ in}
$$

**3.** Paso base (Pb)

 $Pb = Pc * cos\theta$  $Pb = 0.23799 * \cos 20 = 0.2236$  in

**4.** Diámetros de paso

$$
dp = \frac{Np}{Pd} = \frac{38}{13.2} = 2.8787 \text{ in}
$$
\n
$$
rp = \frac{dp}{2} = \frac{2.8787 \text{ in}}{2} = 1.4393 \text{ in}
$$
\n
$$
dg = \frac{Ng}{Pd} = \frac{83}{13.2} = 6.287878 \text{ in}
$$
\n
$$
rg = \frac{dg}{2} = \frac{6.287878 \text{ in}}{2} = 3.1439 \text{ in}
$$

**5.** Distancia nominal entre centros es la suma de los radios de paso.

 $C = rp + rg$  $C = 1.4393 + 3.1439 = 4.5832 in$ 

**6.** El adendum y dedendum

$$
a = \frac{1}{Pd} = \frac{1}{13.2} = 0.07575 \text{ in}
$$
  

$$
b = \frac{1.25}{Pd} = \frac{1.25}{13.2} = 0.09469 \text{ in}
$$

**7.** Profundidad total  $(h_t)$  es la suma del adendum y dedendum.

 $h_t = a + b = 0.007575$ in + 0.09469in = 0.17044 in

**8.** La holgura es la distancia entre el dedendum y el adendum.

 $c = b - a = 0.09469$  in  $- 0.07575$  in  $= 0.01894$  in

**9.** El diámetro exterior de cada engrane es el diámetro de paso más los dos adenda:

 $D_{0p} = dp + 2a = 2.8787 + 2(0.07575) = 3.0.02$  in  $D_{0g} = dg + 2a = 6.287878 + 2(0.07575) = 6.4393$  in

**10.** Razón de contacto

 $z = \sqrt{(rp + ap)^2 - (rp\cos\theta)^2} + \sqrt{(rg + ap)^2 - (rg\cos\theta)^2} - C\sin\theta$  $z = 0.3952 in$ 

$$
mp = \frac{0.3952 \text{ in}}{0.2236 \text{ in}} = 1.7674 \text{ in}
$$

### **Etapa 3:**

Número de dientes del piñón Np=30 Número de dientes del engrane Ng=60 θ=20˚ Pd (paso diametral)=13.2

**1.** Razón de engrane (mG)

$$
mG = \frac{Ng}{Np}
$$

$$
mG = \frac{60}{30} = 2
$$

**2.** Paso circular (Pc)

$$
Pc = \frac{\pi}{Pd}
$$
  
 
$$
Pc = \frac{\pi}{13.2} = 0.23799 \text{ in}
$$

**3.** Paso base (Pb)

$$
Pb = Pc * cos\theta
$$
  
 
$$
Pb = 0.23799 * cos 20 = 0.2236 in
$$

#### **4.** Diámetros de paso

$$
dp = \frac{Np}{Pd} = \frac{30}{13.2} = 2.2727 \text{ in}
$$
  

$$
rp = \frac{dp}{2} = \frac{2.2727 \text{ in}}{2} = 1.136363 \text{ in}
$$
  

$$
dg = \frac{Ng}{Pd} = \frac{60}{13.2} = 4.5454 \text{ in}
$$
  

$$
rg = \frac{dg}{2} = \frac{4.5454 \text{ in}}{2} = 2.2727 \text{ in}
$$

**5.** Distancia nominal entre centros es la suma de los radios de paso.

 $C = rp + rg$  $C = 1.136363 + 2.2727 = 3.409063$  in

**6.** El adendum y dedendum

$$
a = \frac{1}{Pd} = \frac{1}{13.2} = 0.07575 \text{ in}
$$
  

$$
b = \frac{1.25}{Pd} = \frac{1.25}{13.2} = 0.09469 \text{ in}
$$

**7.** Profundidad total  $(h_t)$  es la suma del adendum y dedendum.

 $h_t = a + b = 0.007575$ in + 0.09469in = 0.17044 in

**8.** La holgura es la distancia entre el dedendum y el adendum.

$$
c = b - a = 0.09469 \text{ in} - 0.07575 \text{ in} = 0.01894 \text{ in}
$$

**9.** El diámetro exterior de cada engrane es el diámetro de paso más los dos adenda:

 $D_{0p} = dp + 2a = 2.2727 + 2(0.07575) = 2.4242$  in  $D_{0g} = dg + 2a = 4.5454 + 2(0.07575) = 4.6969$  in

**10.** Razón de contacto

 $z = \sqrt{(rp + ap)^2 - (rp\cos\theta)^2} + \sqrt{(rg + ap)^2 - (rg\cos\theta)^2} - C\sin\theta$  $z = 0.3844 in$ 

$$
mp = \frac{0.3844 \text{ in}}{0.2236 \text{ in}} = 1.7191
$$

*Nota: Para el análisis de los piñones y los engranes, se basa el análisis en la teoría presentada en el libro de Diseño de Maquinas de Robert L. Norton, cuarta edición, capitulo 8, de la página 544 – 558.* 

### **3.5. ANÁLISIS DE LAS BASES DE LOS ESLABONES**

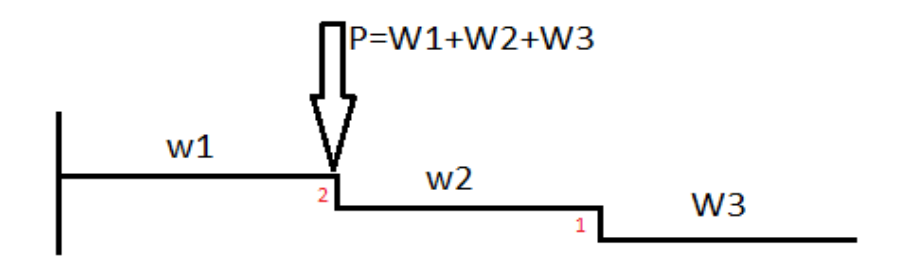

*Imagen 7. Diagrama de cuerpo libre de los eslabones del brazo.*

Antes de iniciar con los análisis es necesario aclarar algunos parámetros que serán fijos, como son: la temperatura ambiente de 20˚C, la densidad del aluminio de 2700 kg/m $^3$  y la densidad del acero de 7850 kg/m $^3\!$ .

#### **a. Análisis muñeca.**

Para la muñeca (W3) se realizara el análisis con aluminio, pero teniendo en cuenta que el peso del eje varía según el material con el que este elaborado, se realiza el análisis de los esfuerzos con los dos materiales.

Para esta parte se tiene en cuenta las fuerzas que ejerce cada elemento en ella, que son:

- $\bullet$  Motor = 150gr
- Extrusor =106.9gr
- Placa=98gr
- $\bullet$  1eje =714gr (en acero) y 240gr (en aluminio).

Se realiza la suma de cada uno de los pesos de los componentes para obtener el peso total en esta parte de la estructura.

Para cada uno de los ejes los pesos obtenidos fueron:

Para eje 1 (en acero) =1069 gr. Para eje 1 (en aluminio) =594.9 gr.

### **b. Análisis del brazo.**

Para el análisis del brazo (W2) se tiene en cuenta que se va a realizar en aluminio, pero al igual que en el anterior se tiene en cuenta en que material se va a elaborar el segundo eje.

Para esta parte se tiene en cuenta las fuerzas que ejerce cada elemento en ella, que son:

- $\bullet$  Motor =60 gr.
- $\bullet$  Placa 1=151gr.
- Placa  $2 = 151$  gr.
- Rodamiento=12 gr x 2
- $\bullet$  2 eje= 1450 gr (en acero) y 498 gr (aluminio).
- otros (pesos adicionales)=200 gr.

Para cada uno de los ejes los pesos obtenidos fueron: Para eje 2 (en acero) =2036 gr. Para eje 2 (en aluminio) =1084 gr.

### **c. Análisis del hombro.**

Para el análisis del hombro (W1), y al igual que es los demás, se tiene en cuenta que se fabricará en aluminio, pero en esta no se tiene en cuenta los ejes ya que no hay ninguno que ejerza alguna fuerza sobre él.

Para esta parte se tiene en cuenta las fuerzas que ejerce cada elemento en ella, que son:

- $\bullet$  Motor =90 gr.
- Placa  $1=150$  gr.
- Rodamiento=18 gr x 2
- otros (pesos adicionales)=250 gr.

Para esta parte el peso total obtenido fue de 526 gr.

A continuación, analizamos el esfuerzo 'P' que se muestra en el diagrama de cuerpo libre para saber el peso total en ese punto y el esfuerzo en Newton.

La fórmula para hallar 'P' es:  $P = W1 + W2 + W3$ 

Análisis con aluminio (6061 (aleación de aluminio, magnesio y silicio) ):

 $P = 526 gr + 1084 gr + 688 gr$  $P = 2.298$  kgr Con una fuerza de  $F = masa * gravedad [N]$  $F = 2.298 kgr * 9.81 m/s^2$  $F = 22.543 N$ Análisis con aceros (40xx(acero en molibdeno)):

 $P = 526g + 2036g + 1162g$  $P = 3.724$  kgr

Con una fuerza de  $F = masa * gravedad [N]$ .

 $F = 3.724 kgr * 9.81 m/s^2$  $F = 36.495 N$ 

Luego con las fuerzas obtenidas en el punto 'P' se haya el y<sub>max</sub> con la ecuación.

$$
y_{max} = \frac{Fa^2}{GEI}(a - 3L)
$$
 Como  $a = L y_{max} = -\frac{FL^3}{3EI}$ 

Análisis con solo aluminio:

$$
y_{max} = -\frac{(22.543N)(0.116m)^3}{3(70e9)(6.4e-10)} = -1.0e^{-8}m
$$

Análisis con acero:

$$
y_{max} = -\frac{(36.495N)(0.116m)^3}{3(70e9)(6.4e-10)} = -1.6e^{-8}m
$$

### **3.6. ANÁLISIS DEL TORNILLO DE POTENCIA.**

Para este prototipo es necesario usar un tornillo de potencia, para el tornillo principal ya que este será el encargado de subir y bajar la carga del brazo.

Se debe analizar el comportamiento de este con respecto a la carga y verificar si cumple con los requerimientos necesarios para que no falle. Primero se analizan los torques de elevación y descenso, también se deben analizar las eficiencias del tornillo.

Para este prototipo se escoge un tornillo de potencia tipo ACME, ya que estos son mucho más fáciles de fabricar y debido a su composición son excelentes para soportar cargas altas.

Datos necesarios para el análisis:

- Tipo de tornillo ACME  $0.789 6$
- Carga axil  $P: 10.0132$  lb
- Diámetro del collarín dc : 1.41 in
- Tornillo y tuerca lubricados con aceite.
- Fricción de deslizamiento µ : 0.15
- Fricción de rodamiento µ : 0.02
- $\bullet$  1/N = L : 0.2 (por ser cuerda simple)

Antes de iniciar con los cálculos es necesario conocer otros datos que son importantes.

- Diámetro de paso (dp): 0.706 (obtenido de la tabla 11-3)
- Angulo de los dientes del tornillo tipo ACME  $\alpha$ : 14.5°.

**NOTA:** En este caso el diámetro de paso se obtuvo con ayuda de la tabla 11-3 del libro de Diseño de máquinas de Norton, y el ángulo de los dientes de la fórmula de este mismo libro. [13]

Para saber el diámetro de paso se debe ir a la tabla 11-3 y realizar la búsqueda de la siguiente manera. Se sabe que el tronillo es ACME 0.789-6. Donde 0.789 es el diámetro mayor del tornillo y 6 es el número de cuerdas por pulgada. (Podemos ver la tabla en los anexos). Ya que para este caso no se encuentra el valor especifico en la tabla se toman dos valores, uno sobre y otro por debajo del valor necesitado para realizar una interpolación y así obtener el valor de paso deseado. [13]

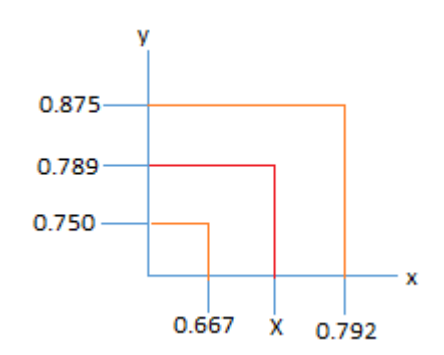

*Imagen 8. Interpolación para la obtención del diámetro de paso. Fuente propia.*

En el eje "y" se coloca los valores de los diámetros mayores y en el eje "x" los valores de los diámetros de paso para poder hallar la incógnita.

$$
\frac{0.875 - 0.750}{0.792 - 0.667} = \frac{0.789 - 0.750}{X - 0.667}
$$

$$
X = \frac{0.789 - 0.750}{0.875 - 0.750} + 0.667
$$

$$
\frac{0.792 - 0.667}{0.792 - 0.667}
$$

$$
X=0.706\ in=dp
$$

Con el valor del dp se puede continuar con los cálculos.

8 Torque de elevación.

$$
T_u = T_{su} + T_c = \frac{P dp}{2} * \frac{(\mu \pi dp + L cos(\alpha))}{(\pi dp cos(\alpha) - \mu L)} + \mu_c \frac{P dc}{2}
$$
  

$$
T_u = \frac{(10.0132) (0.706)}{2} * \frac{((0.15 * \pi * 0.706) + (0.2 * cos(14.5))}{(\pi * 0.706 * cos(14.5) - 0.15 * 0.2)} + 0.15 * \frac{10.0132 * 1.41}{2}
$$

 $T_u = 0.879 + 1.0589 = 1.938 lb. in$ 

9 Torque de descenso.

$$
T_u = T_{su} + T_c = \frac{P dp}{2} * \frac{(\mu \pi dp - L \cos(\alpha))}{(\pi dp \cos(\alpha) + \mu L)} + \mu_c \frac{P dc}{2}
$$
  

$$
T_u = \frac{(10.0132) (0.706)}{2} * \frac{((0.15 * \pi * 0.706) - (0.2 * \cos(14.5))}{(\pi * 0.706 * \cos(14.5) + 0.15 * 0.2)} + 0.15 * \frac{10.0132 * 1.41}{2}
$$
  

$$
T_u = 0.2257 + 1.0589 = 1.285 lb. in
$$

10 Eficiencias

$$
e = \frac{P * L}{2 * \pi * T}
$$

10.1 Eficiencia solo para el tornillo.

$$
e_{tornillo} = \frac{(10.0132 * 0.2)}{(2 * \pi * 0.879)} = 0.36
$$

10.2 Eficiencia combinados

$$
e' = \frac{(10.0132 * 0.2)}{(2 * \pi * 1.938)} = 0.16
$$

11 Recalcular el torque del collarín y el torque total para levantar la carga.

$$
T_c = \mu_c * P * \frac{dc}{2}
$$
  
\n
$$
T_c = 0.02 * 10.0132 * \frac{1.41}{2}
$$
  
\n
$$
T_c = 0.1411 lb. in
$$
  
\n
$$
T_u = T_{su} + T_c
$$
  
\n
$$
T_u = 0.879 + 0.1411 = 1.020 lb. in
$$

12 Calculo de la eficiencia con el cojinete de bolas y las arandelas de empuje.

$$
e = \frac{P * L}{2 * \pi * T}
$$
  

$$
e = \frac{10.0132 * 0.2}{2 * \pi * 1.020} = 0.31
$$

13 Finalmente es necesario que el tornillo de potencia sea auto-bloqueante, para que en caso de emergencia este no permita que la carga se descuelgue.

$$
\mu \ge \frac{L}{\pi * dp} \cos(\alpha)
$$
  
0.15 
$$
\ge \frac{0.2}{\pi * 0.706} \cos(14.5)
$$

 $0.15 \ge 0.044$ 

Ya que la fricción obtenida es menor a la fricción de deslizamiento sabemos que el tornillo es auto-bloqueante.

*Nota: Para el análisis del tornillo de potencia, se basa el análisis en la teoría presentada en el libro de Diseño de Maquinas de Robert L. Norton, cuarta edición, capitulo 11, de la página 727 – 736.* [13]

### **3.7. ANÁLISIS DEL EXTRUSOR DE POLÍMERO.**

El extrusor es la parte de la impresora que se encargara de tomar la fibra del filamento del material y pasarlas a través de un husillo y otros mecanismos, que controlara el paso del material de estado sólido a un estado de fundido que pasara por una boquilla para convertirse en un material extruido.

Para saber escoger el extrusor es necesario conocer algunas partes importantes de su funcionamiento, además de estar seguros que este va a cumplir a cabalidad con su objetivo, es muy importante la temperatura y la presión de fusión, ya que estas dos dan a entender que tan bien o mal está funcionando el extrusor.

Hay dos formas de extrusión, **la extrusión directa** que pasa el filamento directamente desde el motor hacia hotend y finalmente a la boquilla. **La extrusión Bowden,** en teoría tiene los mismos elementos que el de extrusión directa, pero esta tiene la parte del motor separada de hotend y el filamento es transportado por medio de una tubería.

La diferencia de estos dos métodos es que aunque la extrusión directa tiene más ventajas en precisión y en proceso de mantenimiento, al tener todos sus

componentes juntos la hace más pesada y se hace más tedioso su desplazamiento en los ejes "X" "y", a diferencia de la bowden que al estar separado el motor del hotend y de la boquilla hace menos peso y es más preciso al momento de moverse sobre los ejes "X" "Y". [15]

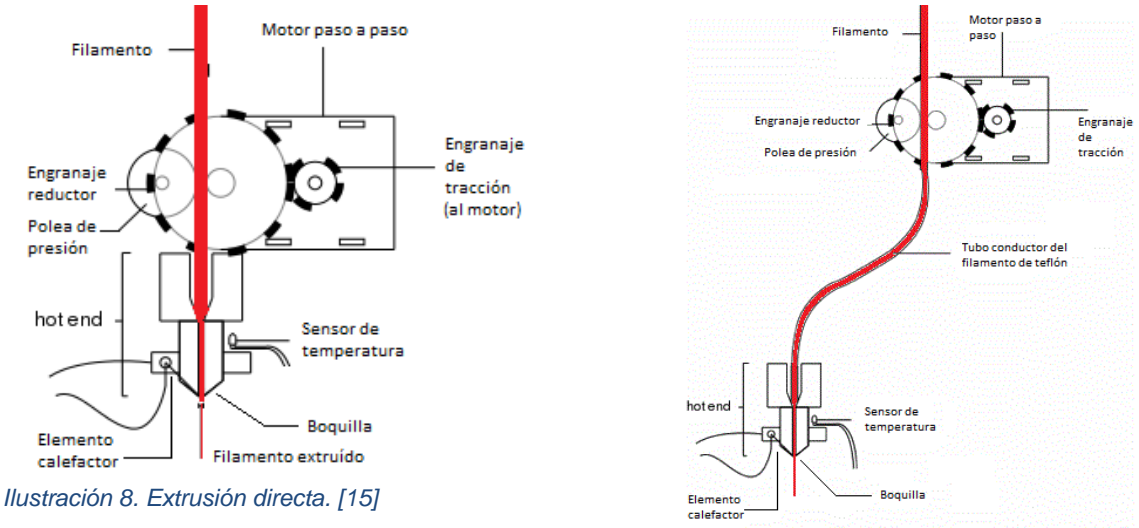

*Ilustración 9. Extrusión Bowden. [15]*

Además de los parámetros físicos del extrusor también es necesario tener claro el tipo de material que se va a utilizar para realizar la extrusión, de esta forma determinar la temperatura a la que debe estar y que tan preciso debe ser el inyectado de este.

### **3.7.1. Tipo de material a inyectar.**

Existen diferentes tipos de polímeros que se utilizan para hacer impresiones en 3D, por sus características térmicas que las hacen muy versátiles al momento de la extrusión, algunos de estos materiales se consiguen de manera sencilla y sus puntos de fusión van entre los 200 a los 300 grados centígrados, por esta razón es importante que el extrusor sea capaz de llegar a dichas temperaturas y que sea fácil de calibrar, algunos de estos polímeros pueden ser:

- ABS
- PLA
- NYLON
- PETT

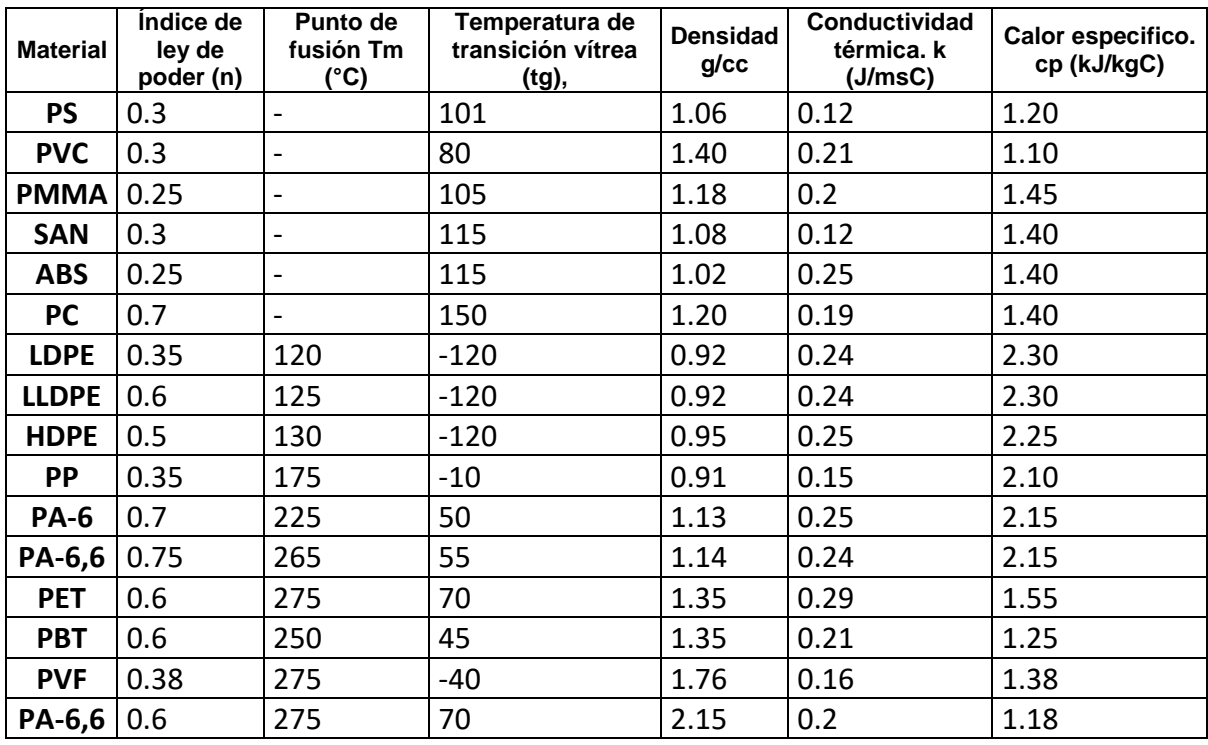

#### *Tabla 5. Propiedades de los polímeros. [16]*

En este caso se usará como material para la extrusión el ABS, al ser un plástico amorfo, es decir que en su composición no hay estructuras cristalinas, no se puede definir una temperatura de fusión para el ABS, para este caso se utiliza la transición vítrea, esta define en que momento el material empieza a cambiar, disminuyendo su dureza, densidad y rigidez, para el ABS la temperatura vítrea como se ve en la tabla es de 115 °C, para que esta sea la adecuada, el extrusor debe estar en un rango de entre los 117 °C a 200 °C. [17]

Analizando el sistema del brazo SCARA se llegó a la conclusión que la mejor opción de extrusor es la tipo bowden, ya que sus características disminuyen el peso en el último eslabón y facilita el desplazamiento.

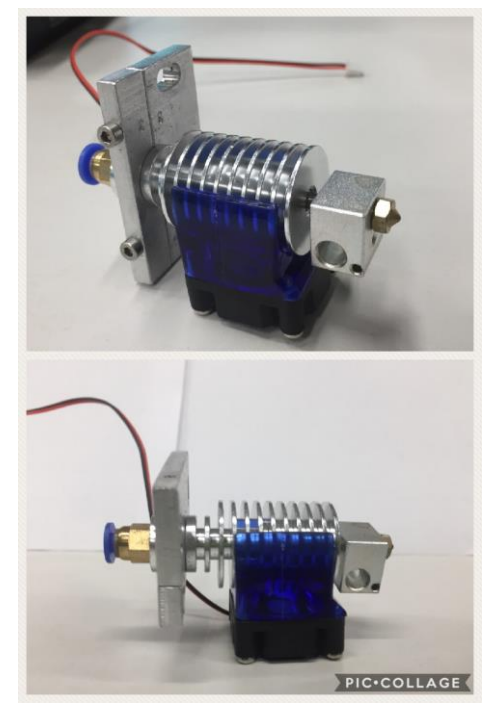

*Imagen 9. Extrusor tipo Bowden con ventilador. Fuente propia.*

#### **3.8. Cama caliente.**

La finalidad de la cama caliente es tomar el material de la extrusión y mantenerlo firma para que este no se deforme, puesto que cuando se está imprimiendo una pieza, tiende tener un choque térmico que hace que en algunos puntos esta pieza se deforme, la cama caliente ayuda a mantener la capa anterior enfriando a medida que se va imprimiendo la siguiente capa y así enfriar la pieza de forma gradual para evitar deformaciones.

Para escoger la cama es necesario tener en cuenta algunos parámetros [17]:

- Rigidez de la cama
- Adherencia de la cama
- Amortiguación de las vibraciones
- Tamaño de la cama
- Cinemática de la cama

Para el ABS es aconsejable establecer una temperatura de cama calienta de entre 60°C a 80°C según el tamaño de lo que se quiere imprimir [18].

Por esta razón nuestra cama caliente tiene las siguientes características que la hacen la adecuada para nuestro proyecto.

- Una resistencia
- Lamina de aluminio de 60 x 60.
- Un sensor NTC 100K.

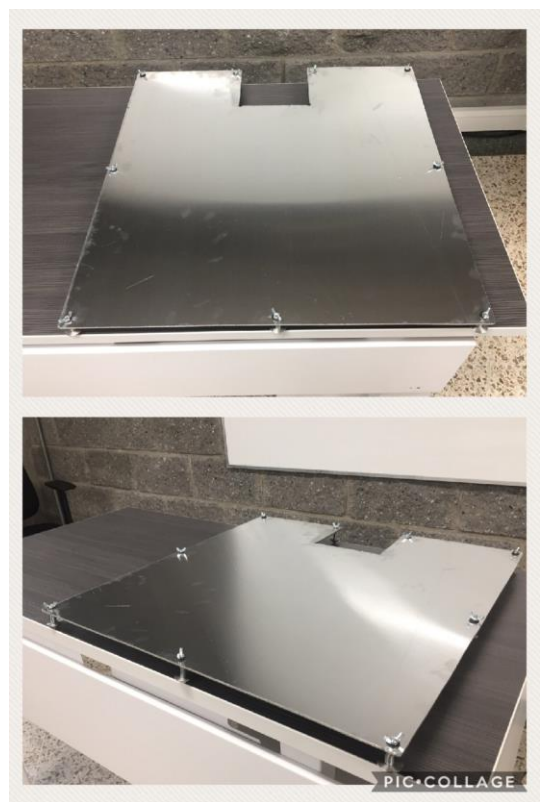

*Imagen 10. Cama caliente. Fuente propia.*

# **3.9. CONTROL Y POTENCIA DE MOTORES.**

### **a. Control y potencia del motor del tornillo de bolas.**

Con la selección del motor que se necesita para poder mover el tornillo de bolas, que es el encargado de desplazar en el eje "z" los eslabones del robot SCARA, es necesario tener en cuenta algunas especificaciones básicas del tornillo a utilizar, además de algunas características del motor, que inicialmente se toma en un entorno ideal.

Para esto es necesario realizar algunos cálculos, que se muestran a continuación [19].

Selección del ángulo de precisión de paso

Para lograr la precisión de +-0.1mm de avance en la longitud del tornillo por paso del motor se realiza la siguiente conversión.

> Avance  $\frac{1}{longitud} =$  $\pm 0.1$  mm 320 =  $\pm 0.05$  mm 160 mm

Donde lo que hace es tomar la relación de +-0.1 y dividirla por la distancia total del tornillo de bolas, esta relación se divide en la mitad y este será el valor que se toma para iniciar con el proceso de selección, donde la precisión del ángulo debe ser +-0.05mm/160mm o superior.

• Selección de compresión axial.

En este caso por ir en una sola dirección la carga axial es constante por lo tanto no ejerce ninguna reacción, para este caso se utiliza un husillo roscado laminado ya que no tendrá inconvenientes en la compensación axial.

• Selección eje del tornillo.

Según las medidas del tornillo, la longitud del eje del tornillo (100 mm), y la longitud de los extremos del tornillo (100 mm), la longitud total se determina en base a la longitud de la carrera (320 mm).

 $long_{total} = long_{carrera} + long_{eje\ tornillo} + long_{ext\ tronillo}$  $long_{total}$  = 520 mm

La longitud del eje del tornillo es de 520 mm.

Selección de avance

Para realizar esta selección es necesario saber:

- Velocidad nominal de accionamiento de rotación, para el caso según cálculos anteriores esta debe ser de  $30$  min<sup>-1</sup>.
- Velocidad máxima: es la velocidad necesaria para que se mueva el brazo y obtener una impresión limpia y precisa: 0.005 m/s

Así se obtiene el avance del tonillo de bolas:

 $Velo_{max} * 60 * 400$ Velo<sub>nominal</sub>  $= 4 mm$ 

En la ecuación el numero 60 hace referencia a al tiempo de muestreo en segundos. Los 400 son los pasos por revolución del motor (según selección). Se tiene en cuenta si el tornillo es sencillo o doble, ya que si es doble como en este caso avanza el doble. Así mismo se puede decir que se debe seleccionar un tornillo con un avance de 4 mm o más.

- Carga axial admisible:
- Calculo de la carga axial máxima:

Para la realización de este cálculo es necesario saber primero la aceleración con la que debe moverse el prototipo, para esto es preciso saber:

- 1. Guía de resistencia superficial  $f = 5 N$
- 2. Masa a mover: m1= 2.3 kg
- 3. Velocidad máxima a la que se debe mover Vmax= 0.005 m/s
- 4. Tiempo t1=0.005 s

Aceleración:

$$
\alpha = \frac{V_{max}}{t_1} = 1 \ m/s^2
$$

Durante la aceleración hacia arriba:

 $F_{a1} = (m_1) * g + f + (m_1) * a = 29.84 N$ 

Durante el movimiento uniforme hacia arriba:

 $F_{a2} = (m_1) * g + f = 27.54 N$ 

Durante la desaceleración hacia arriba:

 $F_{a3} = (m_1) * g + f - (m_1) * \alpha = 25.24 N$ 

Durante la aceleración hacia abajo:

 $F_{a4} = (m_1) * g - f - (m_1) * \alpha = 15.24 N$ 

Durante el movimiento uniforme hacia abajo:

 $F_{a5} = (m_1) * g - f = 17.5 N$ 

Durante la desaceleración hacia abajo

 $F_{a6} = (m_1) * g - f + (m_1) * \alpha = 19.84 N$ 

Por lo tanto la carga axial máxima aplicada al tornillo de bolas es el siguiente

 $F_{amax} = F_{a1} = 29.84 N$ 

Carga de pandeo del eje del tornillo

*Tabla 6. Factor según método de THK, [19].*

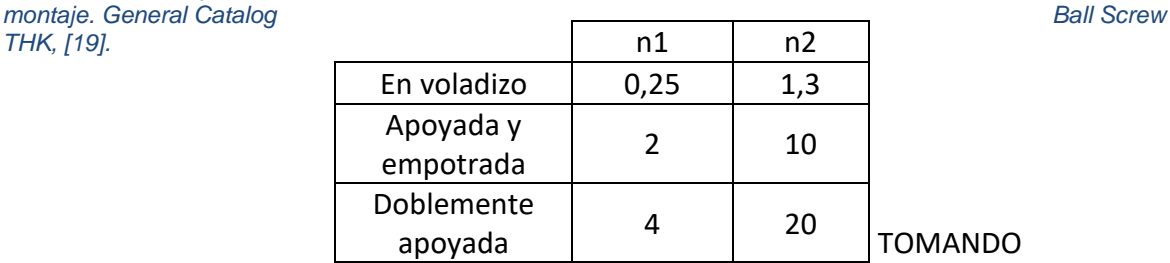

Escoger el factor que se necesita según el método de montaje, es decir para el caso, el factor doblemente apoyado cuyos datos son n2=20.

Se hace una estimación de la distancia entre las dos superficies de montaje dando una distancia de arriba y debajo de 50mm entre la superficie superior y la distancia a recorrer e igualmente la inferior así tenemos una distancia final La= 420 mm.

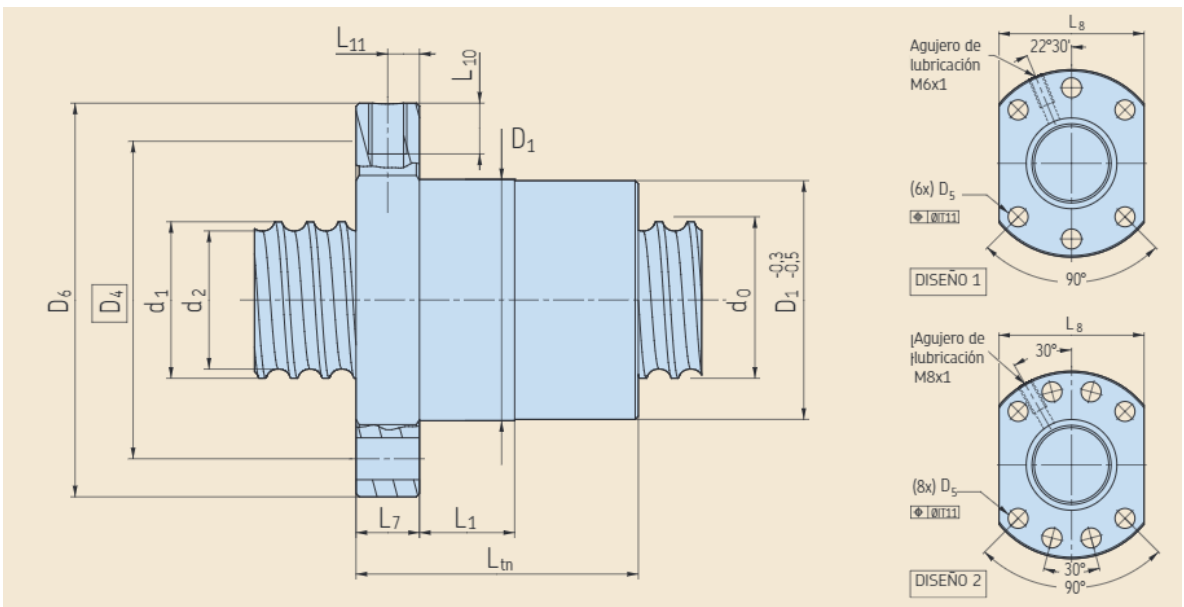

*Ilustración 10. Manual tornillo y husillo de precisión SND 69051 SKF. [20]*

Por ultimo por datos del fabricante que el diámetro menor del tornillo es d1=19.4 mm.

$$
P_1 = n_2 * \frac{d_1^4}{L_a^2} * 10^4 = 160597,335 N
$$

Compresión y carga de pandeo admisibles al eje del husillo

$$
P_2 = 116 \times d_1^2 = 43657,76 \text{ N}
$$

Por lo tanto la carga de pandeo y la compresión de tracción de carga admisible del eje del tornillo deben ser menores o iguales a la carga axial máxima, por esta razón el husillo de bolas cumple con los requisitos para ser usado sin problemas.

- Análisis de velocidad de giro admisible
- Velocidad máxima de rotación.
- $\geq$  Diámetro del eje del tornillo: 20 mm = 0.02 m
- $\triangleright$  Pasos: 5mm =Ph
- Velocidad máxima: 0.005 m/s

$$
N_{max} = \frac{V_{max} * 60 * 10^3}{P_h} = 240 \, min^{-1}
$$

En la ecuación el numero 60 hace referencia a al tiempo de muestreo en segundos.

 Velocidad admisible de rotación determinada según la velocidad critica del eje del husillo.

Para esta parte es necesario tener en cuenta algunos datos para facilitar el cálculo, como son el factor según el método del montaje λ2, distancia entre superficies de montaje, diámetro y paso del eje y diámetro menor del tornillo de bolas.

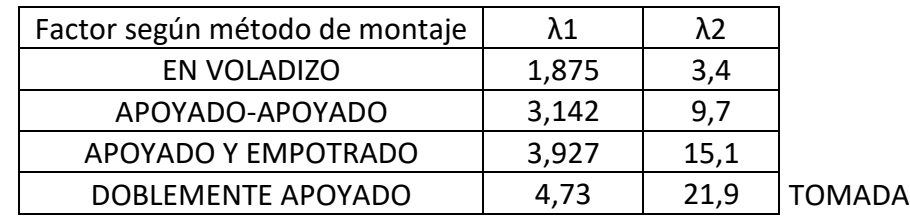

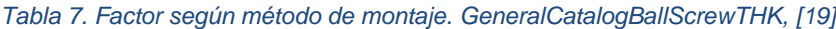

En este caso el factor que se necesita, según el método de montaje, es el factor fijo-fijo tomando a λ2=21.9.
- Diámetro del eje del tornillo: 20 mm
- $\triangleright$  Pasos: 5mm
- Diámetro menor d1: 19.4 mm
- Distancia entre superficies de montaje La: 420mm

$$
N_1 = \lambda_2 * \frac{d_1}{L_a^2} * 10^7 = 24085,034 \text{ min}^{-1}
$$

- Velocidad de rotación admisible.

Diámetro de bola de centro a centro: D=20mm

$$
N_2 = \frac{70000}{D} = 3500 \, min^{-1}
$$

Selección de una tuerca

Seleccionar un número de tuerca modelo, en este caso según tabla de especificaciones del tornillo. (Tomadas del catálogo de husillo de bolas se SKF página 24). [20]

Ca= 11.3 kN C0a= 17.9 KN

Estudio de la carga axial admisible

Fs= 2 (vibraciones o impactos)

$$
F_{amax} = \frac{C_{0a}}{F_s} = 8.95 N
$$

La carga axial admisible es menor a la carga axial máxima que es de 29,84 N, por esta razón no habrá ningún inconveniente con el modelo.

- Análisis de vida útil.
- Calculo de la distancia de recorrido.
- Velocidad máxima Vmax=0.01m/s
- $\triangleright$  Tiempo t1=0.005 s
- $\triangleright$  Tiempo t2=0.005 s
- Distancia del desplazamiento durante la aceleración.

$$
L_{1,4} = \frac{V_{max} * t_{acel}}{2} * 10^3 = 0.0125 \, mm
$$

- Distancia de viaje durante el movimiento uniforme.

$$
L_{2,5} = L_s - \frac{V_{max} * t_{acel} + V_{max} * t_{desa}}{2} * 10^3 = 319,725 \, mm
$$

- Distancia de desplazamiento durante la desaceleración.

$$
L_{3,6} = \frac{V_{max} * t_{descel}}{2} * 10^3 = 0.0125 \, mm
$$

Carga axial promedio (Fm).

*Tabla 8. Resultados de los análisis de cargas axiales y desplazamientos, en los distintos movimientos*

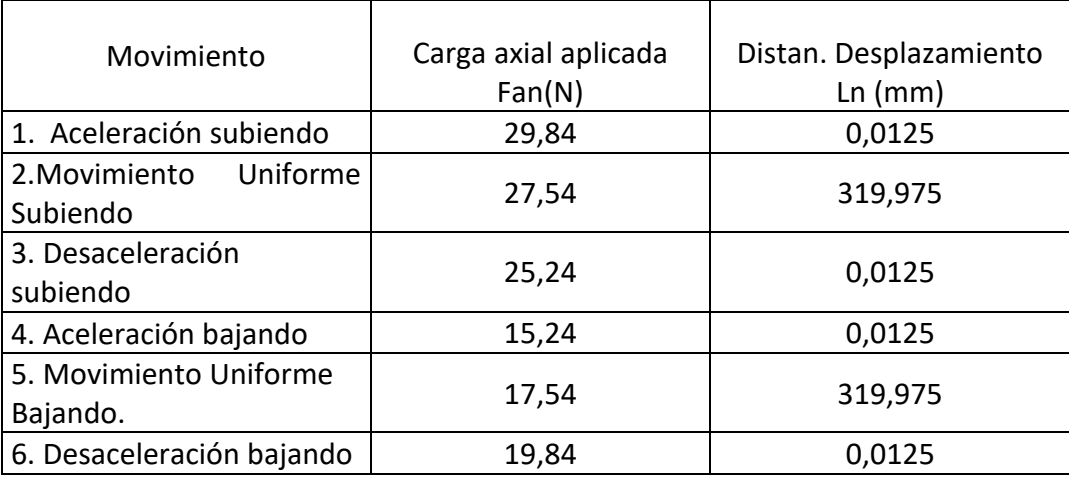

$$
F_m = \sqrt[3]{\frac{1}{2 * L_s} (F_{a1}^3 * L_1 + F_{a2}^3 * L_2 + F_{a3}^3 * L_3 + F_{a4}^3 * L_4 + F_{a5}^3 * L_5 + F_{a6}^3 * L_6)}
$$

 $F_m = 23.599 N$ 

• Vida nominal (L).

Ca=11300 N (carga dinámica) Fw=1.5 (factor de carga, tomado de tabla) Fm= 23.599 N

$$
L = \left(\frac{C_a}{f_w * F_m}\right)^3 * 10^6 = 5,618E21 \, rev
$$

- Revoluciones por minutos promedio.
- $\triangleright$  n de movimiento alternativos por min: n=1 min<sup>-1</sup>
- $\triangleright$  Distancia Ls=320 mm
- $\triangleright$  Pasos Ph= 5mm

$$
N_m = \frac{2 * n * L_s}{Ph} = 128 \, min^{-1}
$$

- Calculo de tiempo de vida de servicio sobre la vida nominal (Lh).
- $\triangleright$  Vida nominal L= 5,618E21 rev
- $\triangleright$  RPM promedio Nm= 128 min<sup>-1</sup>

$$
L_h = \frac{L}{60 \times N_m} = 7{,}315E17 \ h
$$

- Calculo vida útil Distancia de viaje/ base de vida nominal (ls).
- $\triangleright$  Vida nominal L=5,618E+21 rev
- $\triangleright$  Pasos Ph= 5mm

 $L_s = L \ast P_h \ast 10^{-6} = 2{,}8092E16\ km$ 

Estudio par de giro

El par de fricción debido a una carga externa.

Durante el movimiento uniforme hacia arriba.

$$
T_1 = \frac{F_{a2} * P_h}{2 * \pi * n} = 730,521 \text{ N}.\text{mm}
$$

- Durante el movimiento uniforme hacia abajo

$$
T_2 = \frac{F_{a5} * P_h}{2 * \pi * n} = 465,263 \text{ N}.\text{mm}
$$

- Torque necesario para la aceleración.
- Momento de inercia  $(J)$ .

Sabiendo por las especificaciones del tornillo que el momento de inercia por unidad de longitud del eje del tornillo es de 3,9x10<sup>-4</sup> kg\*cm<sup>2</sup>, el momento de inercia del eje del tornillo con una longitud total de 520 mm aproximadamente se obtiene de la siguiente forma:

$$
j_s = \text{longitud del eje del tornillo * } \text{longitud total}
$$
\n
$$
j_s = 3.9 \times 10^{-4} * 520
$$
\n
$$
j_s = 0.2028 \, kg.m^2
$$
\n
$$
J = (m_1) * \left(\frac{P_h}{2 * \pi}\right)^2 * A^2 * 10^{-6} + J_s * A^2 = 0.2028 \, kg.m^2
$$

- Aceleración angular  $(\omega')$ .

$$
\omega' = \frac{2 * \pi * N_{max}}{60 * tacel} = 1256,6370 rad/s2
$$

Par necesario para la aceleración  $(T_3)$ 

$$
T_3 = (J + J_m) * \omega = 254,8488 N. mm
$$

Por esta razón el par requerido se especificara de la siguiente manera:

Aceleración subiendo

 $T_{k1} = T_1 + T_3 = 985,370 N. mm$ 

Durante el movimiento uniforme hacia arriba.

 $T_{t1} = T_1$  $T_{t1} = 730,521 N. mm$ 

Durante la desaceleración hacia arriba

 $T_{q1} = 730,521 - 254,8488$  $T_{a1} = 475,672 N$ . mm

Durante la aceleración hacia abajo.

 $T_{k2} = T_2 - T_3$  $T_{k2} = 210,414 N$ . mm

Durante el movimiento uniforme hacia abajo.

 $T_{t2} = T_2$  $T_{t2} = 465,263 N$ . mm

- Durante la desaceleración hacia abajo.

 $T_{g2} = T_2 + T_3$  $T_{q2} = 720,112 \text{ N}$ . mm

Por dicho motivo el par de motor de los motores DC paso a paso debe ser de 985,370 N.mm.

- Valor del par.
- Durante aceleración subiendo.

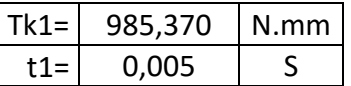

- Durante el movimiento uniforme subiendo.

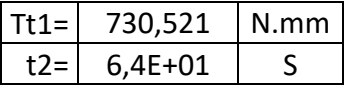

Durante la desaceleración subiendo.

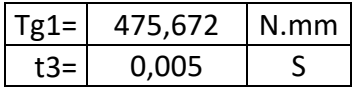

- Durante la aceleración bajando.

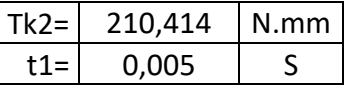

- Durante el movimiento uniforme bajando.

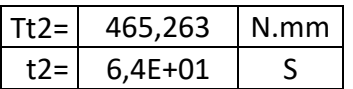

- Durante de desaceleración bajando.

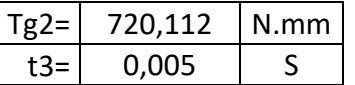

$$
T_{rms} = \sqrt{\frac{(T_{k1}^2 * t_1) + (T_{t1}^2 * t_2) + (T_{g1}^2 * t_3) + (T_{k2}^2 * t_1) + (T_{t2}^2 * t_2) + (T_{g2}^2 * t_3)}{t_1 + t_2 + t_3 + t_1 + t_2 + t_3}}
$$
  
\n
$$
T_{rms} = 866,045 \text{ N} \cdot \text{mm}
$$
  
\n
$$
T_{rms} = \text{Torque promedio.}
$$

Finalmente en la imagen a continuación se ve el motor que cumple con todos los requerimientos necesarios para un óptimo funcionamiento, siendo el torque del tornillo el limitante al momento de ejercer el movimiento, el motor funciona de manera correcta sin esforzarse.

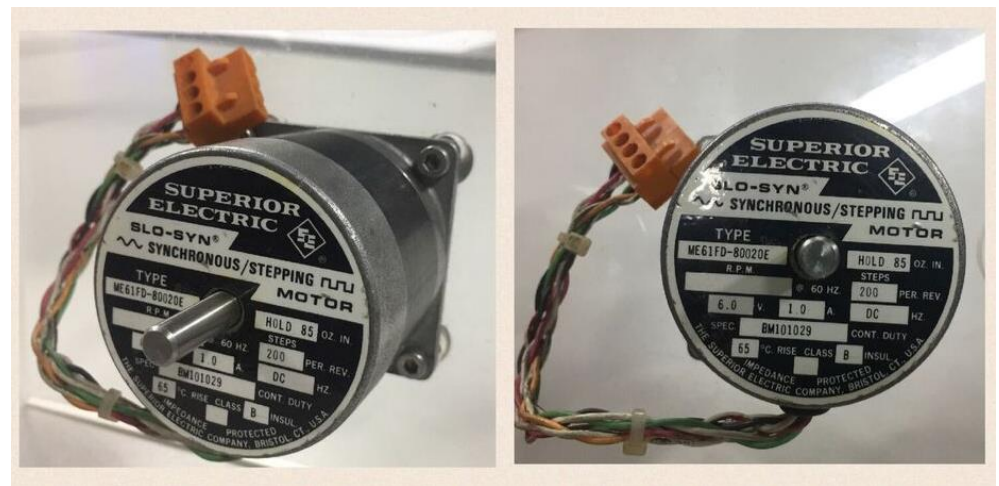

*Imagen 11. Motor pasó a paso de 200 step SUPERIOR ELECTRIC (Movimiento del tornillo de bolas). Fuente propia.*

*Nota: Para el análisis del motor del tornillo de bolas, se basa el análisis en la teoría presentada en el catálogo de una empresa fabricante de tornillos de bola llamada TKH, Ball Screw TKH General Catalog, de las paginas A-754 a la A-764,*  [19]

#### **b. Control y potencia del motor de la muñeca y brazo.**

En la parte mecánica de este documento están los cálculos de los árboles.

 Para el árbol 1 (mirar cálculos de árboles en la sección de cálculos mecánicos), el torque que necesita para moverse es de T=0.573N.m, por esta razón un motor paso a paso DC de 2 fases con una resolución de 0.9 grados por paso, y un toque máximo de 1.17 N.m, funciona de manera eficiente.

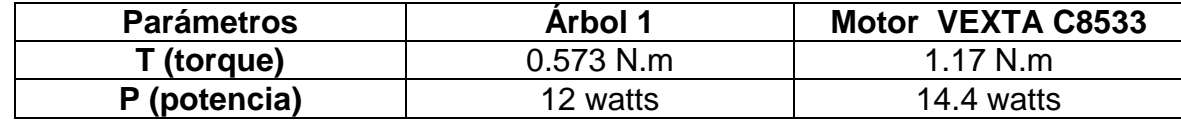

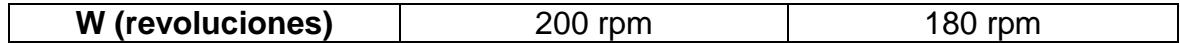

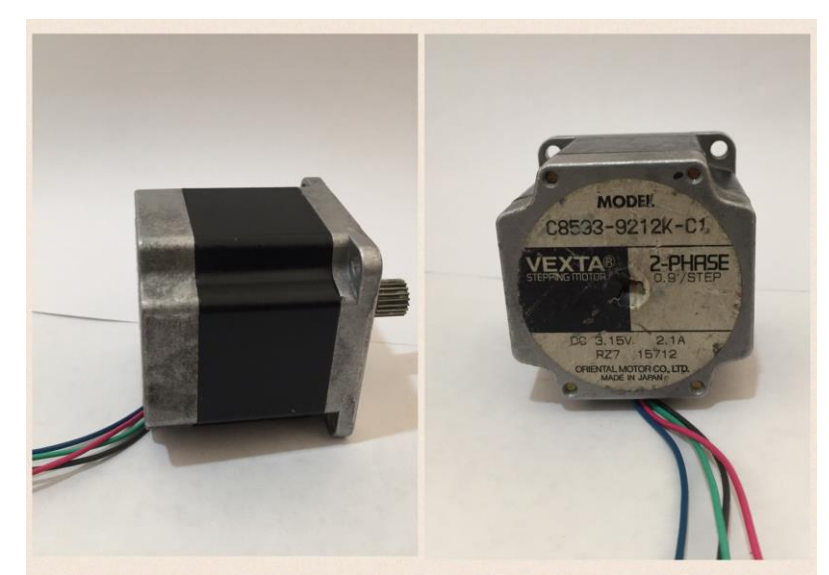

*Imagen 12. Motor pasó a paso de 2 fases VEXTA (Movimiento del hombro del prototipo). Fuente propia.*

 Para el árbol 2 (mirar cálculos de árboles en la sección de cálculos mecánicos), el torque que necesario para moverse es de T=0.414, por esta razón un motor paso a paso DC de 2 fases con una resolución de 1.8 grados por paso, y un toque máximo de 0.43 N.m, funciona de manera eficiente para mover nuestro proyecto.

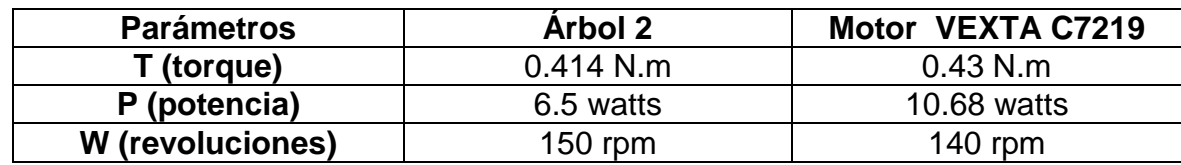

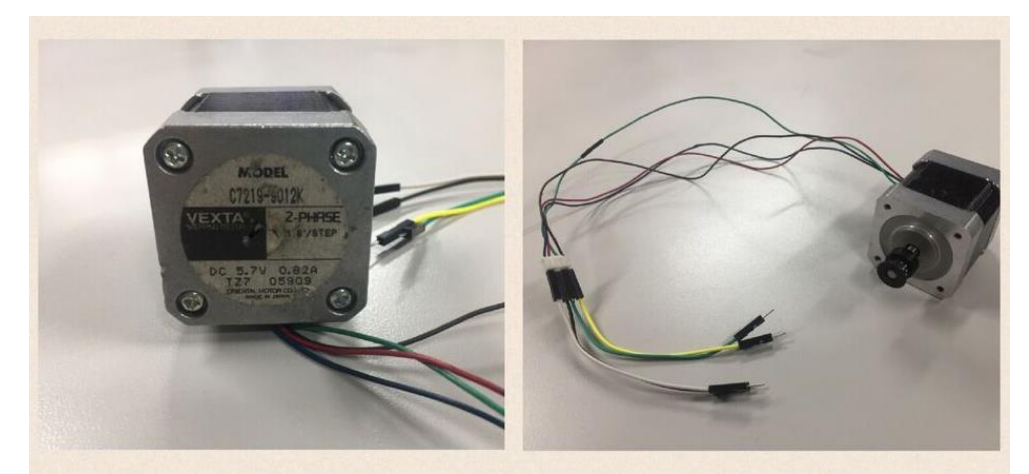

*Imagen 13. Motor pasó a paso de 2 fases VEXTA (Movimiento de la muñeca del prototipo). Fuente propia.*

## **4. CINEMÁTICA.**

La cinemática es la relación que existe entre la posición y orientación de los eslabones en su extremo con respecto a los valores de las coordenadas. Por tanto son importantes dos tipos de cinemática para este tipo de robots, la directa y la inversa. [21]

#### **A. Cinemática directa.**

Hace referencia a la función continua de vectores relacionando los parámetros del sistema mecánico y sus coordenadas articulares  $[x, y, z]^T \in \mathbb{R}^3$  asociado a un sistema de referencia cartesiano fijo  $\Sigma(x, y, z)$ , el cual permite calcular la posición y orientación partiendo de las variables determinadas de cada robot como la magnitud de los eslabones, cantidad de articulaciones y grados de libertad.

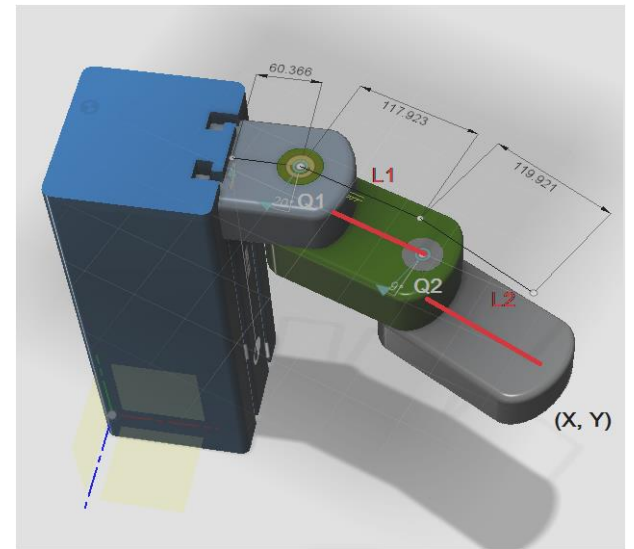

*Imagen 14. Ejemplo cinemática directa. Fuente propia.*

 $x = l_1 cos q_1 + l_2 cos (q_1 + q_2)$  $y = l_1$ seng1 +  $l_2$ sen(g1 + g2).

#### **B. Cinemática inversa.**

Es aquel proceso matemático que permite al actuador final del robot desplazarse desde una coordenada a otra calculando los ángulos de sus eslabones.

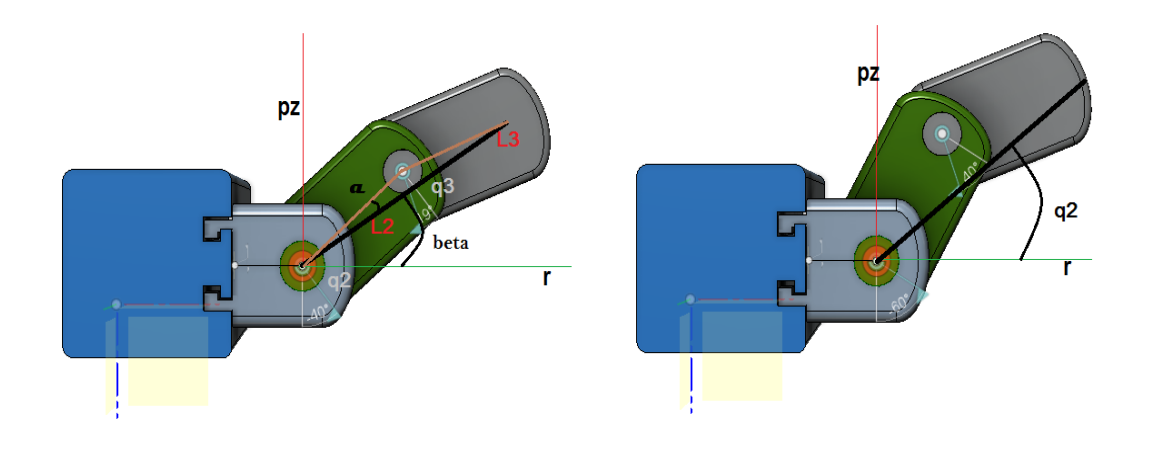

*Imagen 15. Ejemplo de cinemática inversa. Fuente propia.*

$$
q2 = \beta - \alpha
$$
  

$$
\beta = \arctan\left(\frac{pz}{r}\right) = \left(\frac{pz}{\frac{1}{\frac{1}{2}\sqrt{p^2x + p^2y}}}\right)
$$
  

$$
\alpha = \arctan^{-1}\left(\frac{l_3 \sin q3}{l_2 + l_3 \cos q3}\right)
$$

Para este tipo de prototipo se realiza un análisis cinemático teniendo en cuenta las matrices de trasformación.

#### **4.1. MATRICES DE TRANSFORMACIÓN.**

Para robots con 3 o más grados de libertad, se debe plantear un método sistemático que utilizan las matrices de transformación homogénea.

Un robot de ´´n´´ grados está compuesto por ´´n´´ eslabones conectados por ´´n´´ articulaciones, esto quiere decir que cada pareja de articulación-eslabón crean un grado de libertad, por lo tanto a cada eslabón se le asigna un sistema de referencia ´´y´´, con ayuda de las transformaciones homogéneas, se asignan las rotaciones y traslaciones respectivas entre los diferentes eslabones que hacen parte del robot.

Para lograr esta representación se usan las matrices de transformación homogénea de 4x4, la cual incluye las operaciones de traslación y la orientación, vectores expresados en coordenadas homogéneas.

La matriz de transformación homogénea tiene la siguiente estructura:

$$
T = \begin{bmatrix} \begin{bmatrix} & R & \end{bmatrix} & r \\ 0 & 0 & 0 & 1 \end{bmatrix} = \begin{bmatrix} e_{1x} & e_{2x} & e_{3x} & r_x \\ e_{1y} & e_{2y} & e_{3y} & r_y \\ e_{1z} & e_{2z} & e_{3z} & r_z \\ 0 & 0 & 0 & 1 \end{bmatrix}
$$

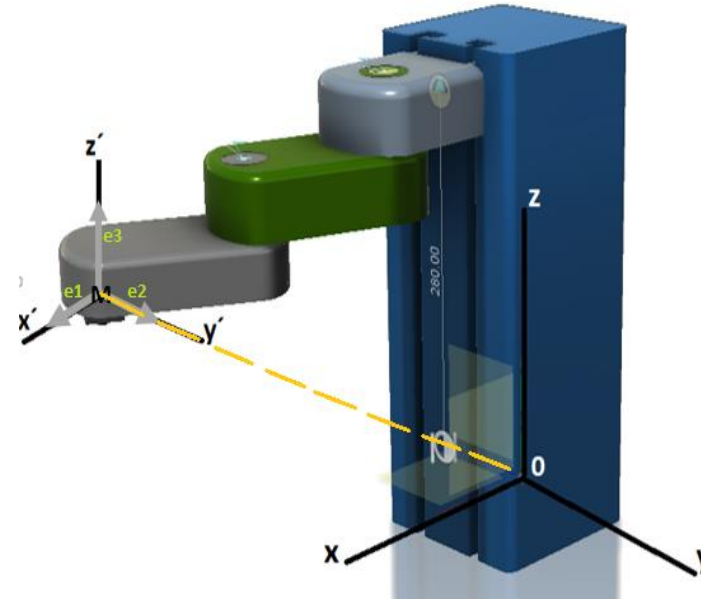

*Imagen 16.Sistema de coordenadas. Fuente propia.*

El sistema de coordenadas ortogonales se declaran de la siguiente forma (x,y,z) donde el origen del plano es "0", se define (x', y', z') las coordenadas en el actuador final "M".

En los ejes  $(x', y', z')$  se encuentran los vectores unitarios  $(e_1 e_2 e_3)$  ortogonales entre ellos. La matriz de rotación es descrita según su orientación (x' , y' , z') con respecto a las coordenadas (x ,y ,z).

$$
R = [e_1 \ e_2 \ e_3] = \begin{bmatrix} e_{1x} & e_{2x} & e_{3x} \\ e_{1y} & e_{2y} & e_{3y} \\ e_{1z} & e_{2z} & e_z \end{bmatrix}
$$

Los parámetros que definen la ubicación relativa del robot SCARA son:

 $l = Longitud$  del eslabon  $\alpha =$  Giro del eslabon (Angulo)  $\theta =$  Movimiento angular (Rotacion del eslabon)  $d =$  movimiento prismatico (Mov. prismatico)

Los parámetros anteriormente mencionados  $(l, \alpha, \theta, d)$  se encuentran referidos como "parámetros de Denavit-Hartenberg". Con el fin de realizar un buen análisis cinemático de Denavit-Hartenberg se tiene en cuenta el siguiente proceso.

Inicialmente se identifican los eslabones y se enumeran, empezando con la base fija "0" y terminando con el eslabón más lejano de la base "m" como se ve en la **imagen 25.** [22]

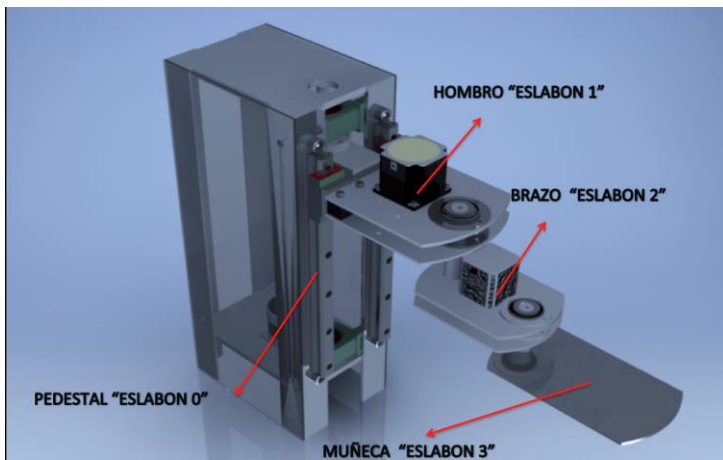

*Imagen 17. Enumeración de eslabones. Fuente propia.*

Por consiguiente se identifican las articulaciones que son el punto de unión de los eslabones que permite cierto movimiento ver imagen #26.

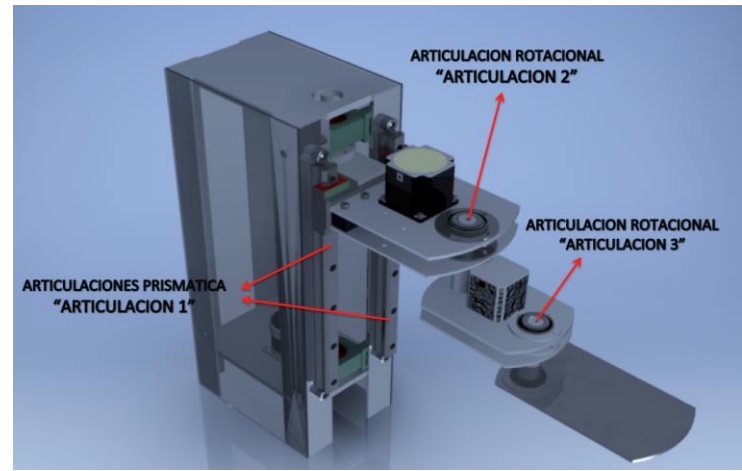

*Imagen 18. Enumeración de articulaciones. Fuente propia.*

Identificar el eje de cada articulación. Si es rotativa el eje de giro será su propio eje. Y si la articulación es prismática su desplazamiento será a lo largo del eje ver imagen #27.

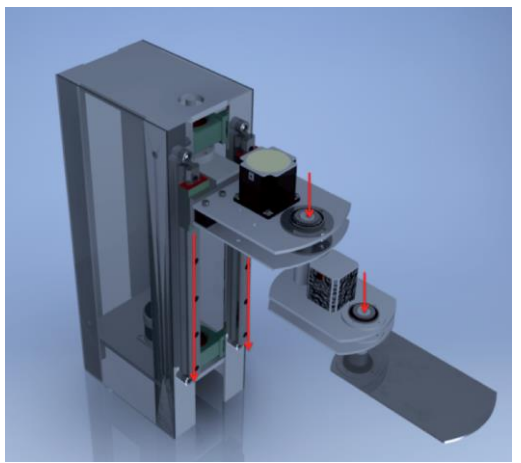

*Imagen 19.Identificación de ejes en cada articulación.Fuente propia.*

Armar un sistema cartesiano en cada una de las articulaciones de manera que sea solidario a los ejes de las mismas "eje Zn". Tomando los ejes coordenados y haciendo uso de la regla de la mano derecha se identifican los planos en cada articulación como se ve en la imagen # 20.

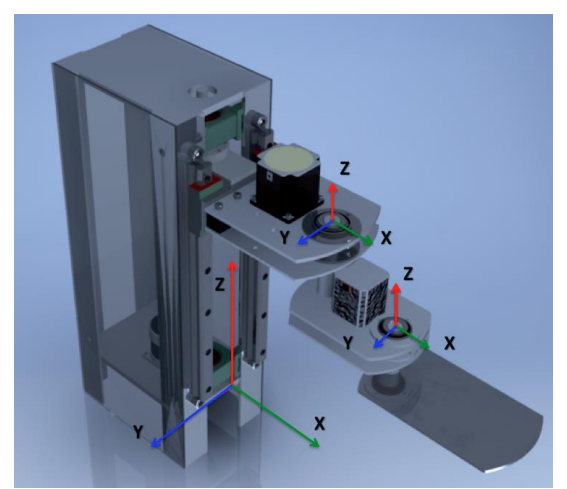

*Imagen 20.Identificación de coordenadas en las articulaciones.Fuente propia.*

Para obtener los ángulos ( $\theta$ ) y las distancias ( $d1$ ) de las articulaciones se giran entorno a Z para que  $x_{1-i}$  y  $x_i$  queden paralelos, luego obtener la distancia d1 a lo largo del eje Z desde el origen del sistema coordenado. En las articulaciones rotativas se obtiene la distancia  $a_i$  a lo largo de  $x_i$ . Con el fin de formular la tabla de Denavit-Hartenberg se halla  $\alpha_1$  como ángulo de separación entre  $z_{i-1}$  y el eje  $z_i$ , medido en un plano perpendicular al eje  $\overline{x}_i$  haciendo uso a la regla de la mano derecha. [23] Ver imagen #21.

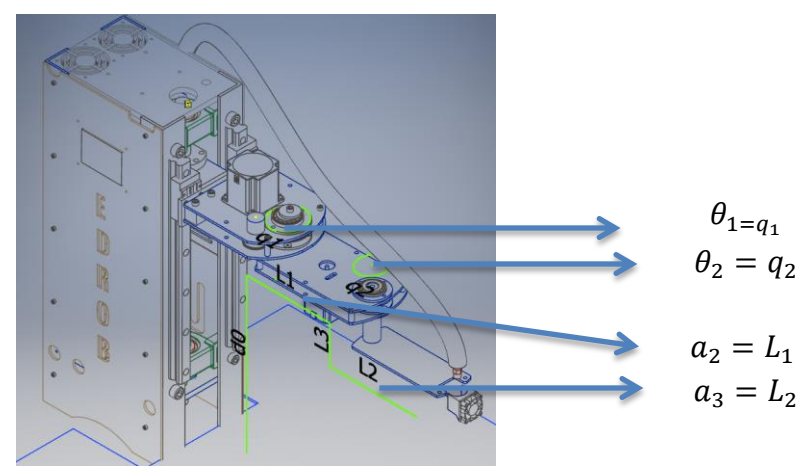

*Imagen 21. Parámetros brazo SCARA. Fuente propia.*

#### *Tabla 9. DH del robot SCARA.*

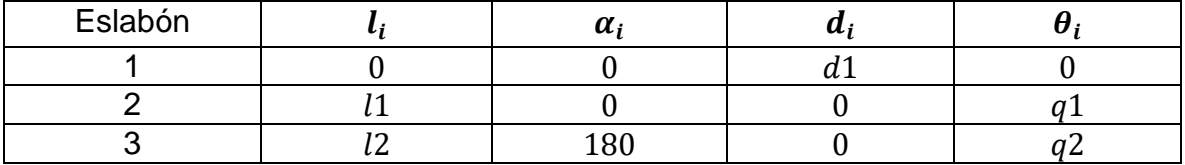

Teniendo en cuenta los datos anteriormente mencionados se podrá resolver el sistema correcto a través del siguiente sistema de matrices:

a) Giro en el ángulo  $\beta_k$  en torno a  $z_k$ ,

$$
A(\beta_k) = \begin{bmatrix} \cos(\beta_k) & -\sin(\beta_k) & 0 & 0 \\ \sin(\beta_k) & \cos(\beta_k) & 0 & 0 \\ 0 & 0 & 1 & 0 \\ 0 & 0 & 0 & 1 \end{bmatrix}
$$

b) Traslación en distancia  $b_k$  a lo largo de  $z_k$ ,

$$
B(b_k) = \begin{bmatrix} 1 & 0 & 0 & 0 \\ 0 & 1 & 0 & 0 \\ 0 & 0 & 1 & b_k \\ 0 & 0 & 0 & 1 \end{bmatrix}
$$

c) Traslación en distancia  $a_k$  a lo largo de  $x_{k+1}$ ,

 $C(a_k) = |$ 1 0 0  $a_k$ 0 1 0 0 0 0 0 0 1 0 0 1 ]

d) Giro en ángulo  $\alpha_k$  en torno al eje  $x_{k+1}$ ,

$$
D(\alpha_K) = \begin{bmatrix} 1 & 0 & 0 & 0 \\ 0 & \cos(\alpha_K) & -\sin(\alpha_K) & 0 \\ 0 & \sin(\alpha_K) & \cos(\alpha_K) & 0 \\ 0 & 0 & 0 & 1 \end{bmatrix}
$$

Donde la matriz de transformación de coordenadas entre sistemas  $k y k + 1$  es igual a:

$$
T_{K,K+1} = A(\beta_K).B(b_k).C(a_k).D(\alpha_K)
$$
  
\n
$$
T_{K,K+1} = \begin{bmatrix} \cos(\beta_K) & -\sin(\beta_K)\cos(\alpha_K) & \sin(\beta_K)\sin(\alpha_K) & \alpha_K.\cos(\beta_K) \\ \sin(\beta_K) & \cos(\beta_K)\cos(\alpha_K) & -\cos(\beta_K)\sin(\alpha_K) & \alpha_K.\sin(\beta_K) \\ 0 & \sin(\alpha_K) & \cos(\alpha_K) & b_k \\ 0 & 0 & 1 \end{bmatrix}
$$

Finalmente se realiza una simulación por medio del software Matlab con el fin de confirmar que los datos suministrados coincidan con el diseño teórico del prototipo.

#### **4.2. Código en Matlab.**

*clc; close all; clear all; %% \_\_\_\_\_\_\_\_\_\_\_\_\_simulación robot SCARA\_\_\_\_\_\_\_\_\_\_\_%%*

*a=30; %magnitud del primer eslabón b=15; %magnitud del segundo eslabón c=15; %magnitud del tercer eslabón d=a-2; %magnitud del cuarto eslabón e=a/6; %magnitud del extrusor*

*X0=input('ingrese coordenada en X: '); Y0=input('ingrese coordenada en y: '); z0=input('ingrese coordenada en z: ');*

```
%% limitación de área de trabajo
if X0>b+c
   disp('las coordenada en X están fuera de parámetro')
```

```
end
 if Y0>c+b
   disp('las coordenada en Y están fuera de parámetro')
 end
if z0<=d
```

```
%% cinemática inversa 
angu21=acosd(((X0.*X0)+(Y0.*Y0)-b*b-c*c)/(2*b*c));
angu11=-atand(Y0./X0)-atand((c*sind(angu21))./(b+c*cosd(angu21)));
alt=z0;
```

```
angu22=angu21;
angu12=angu11-180;
```
*if X0>=0*

 *angu2=angu21; angu1=angu11; else angu2=angu22; angu1=angu12; end*

```
 f=(c+d+5);
 axis([-f f -f f 0 f]);
```
 *r=[0 0 1];*

```
%% graficando
```

```
 line([0 0],[0 0],[0 a],'LineWidth',5,'Color',[0 0 0])%primer eslabón
 line([0 b],[0 0],[a a],'LineWidth',5,'Color',[1 0 0])% segundo eslabón
 line([b b+c],[0 0],[a a],'LineWidth',5,'Color',[0 0 1])%tercer eslabón
 line([b+c b+c],[0 0],[a a-d],'LineWidth',5,'Color',[0 1 0])%cuarto eslabón
 line([b+c b+c],[-e/2 e/2],[a-d a-d],'LineWidth',5,'Color',[1 0 1])%griper superior
 line([b+c b+c],[-e/2 -e/2],[a-d a-d-e],'LineWidth',5,'Color',[1 0 1])% griper izquierdo
 line([b+c b+c],[e/2 e/2],[a-d a-d-e],'LineWidth',5,'Color',[1 0 1])%griper derecho
 xlabel('Eje x'),ylabel('Eje y'),zlabel('Eje z'),grid on
 pause(0.01)
```

```
%% ciclo L4
for i=1:1+alt*10
   cla
   P=r*i/a;
   T=[1 0 0 P(1);0 1 0 P(2);0 0 1 P(3);0 0 0 1];
```
 *q=T\*[0 0 0 1]'; z0=a+q(3); z1=a-d+q(3);*

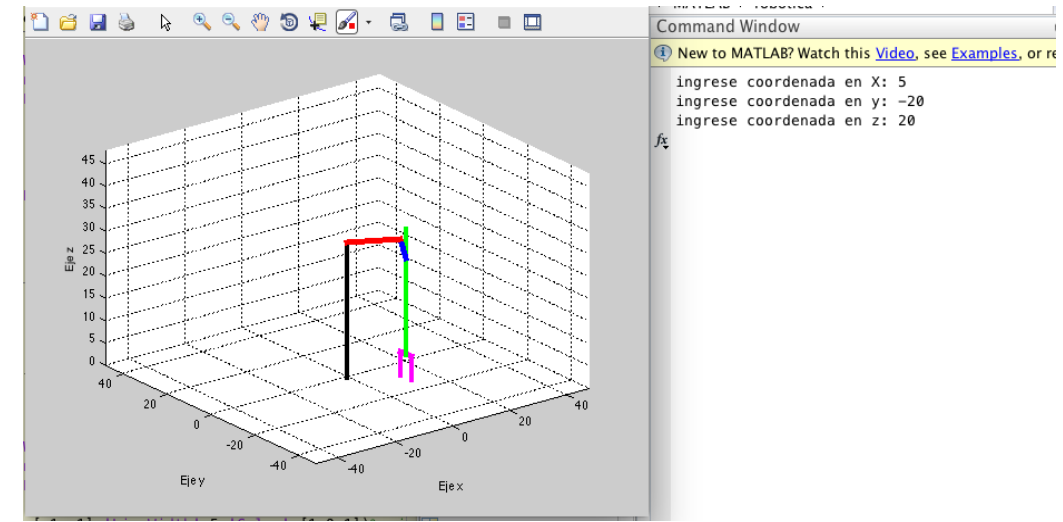

*Imagen 22.Simulación en Matlab robot SCARA.*

## **5. DISEÑO ELÉCTRICO.**

## **5.1. TARJETA DE CONTROL.**

En la selección de la tarjeta de control se tuvo en cuenta las funciones requeridas para el prototipo.

Teniendo una gran variedad en el mercado se seleccionó la tarjeta **mks gen v1.4**  ya que esta tiene funciones dedicadas para impresoras 3d, y su valor está dentro del presupuesto estimado a diferencia de otras tarjetas. Según las especificaciones técnicas del fabricante, estas son:

Funciones tarjeta **mks gen V1.4**

- procesador Atmega2560 y FT232.
- conexiones compatibles con DISPLAY + SD-CARD.
- conectores de temperatura análogos para termistores.
- salida para 5 controladores de motor paso a paso (micro switches).
- salidas MOSFET de potencia con capacidad de PWM con selector de voltaje para MainPower. (Cama, Extrusor0, Extrusor1, Ventiladores).
- capas de PCB, optimizando la disipación de calor.
- Finales de carrera con alimentación Xmin / Xmax / Ymin / Ymax / Zmin / Zmax.
- 3x5V salida, 3x12V-24V interfaz de salida.
- Fusible recuperable para protección contra cortocircuitos.

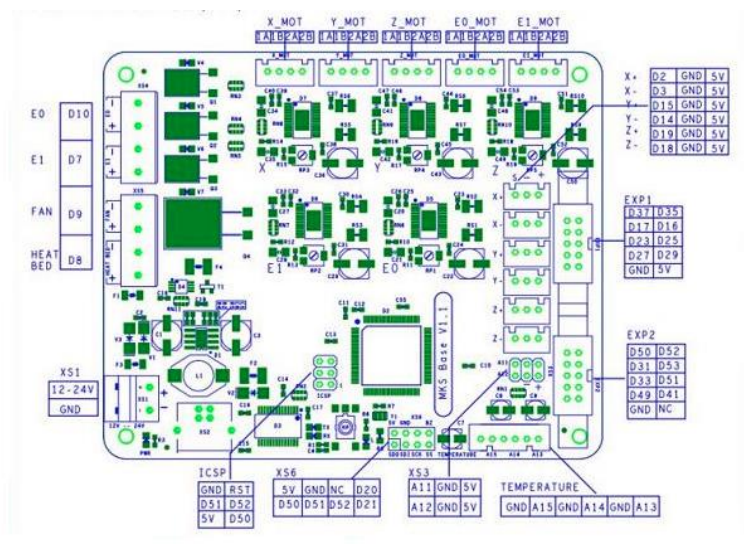

*Ilustración 11. Diagrama de pines tarjeta mks gen v1.4. [24]*

#### **5.2. CONTROLADOR MOTOR PASO A PASO**

Las razones que se han considerado en la elección de los controladores para los motores paso a paso frente a otros (micro-swiches), son:

- a. Driver A4988 [25]:
- $\triangleright$  Interfaz simple de control de paso y dirección.
- $\triangleright$  Cinco resoluciones de pasos diferentes: paso completo, medio paso, cuarto de paso, octavo paso y decimosexto paso.
- control de corriente ajustable le permite ajustar la salida de corriente máxima con un potenciómetro, que le permite utilizar tensiones por encima del voltaje nominal del motor paso a paso para lograr mayores velocidades de paso.
- Control de corte inteligente que selecciona automáticamente el modo de degradación de corriente correcto (decaimiento rápido o decaimiento lento).
- Desconexión térmica por sobre temperatura, bloqueo por bajo voltaje y protección de corriente crossover.

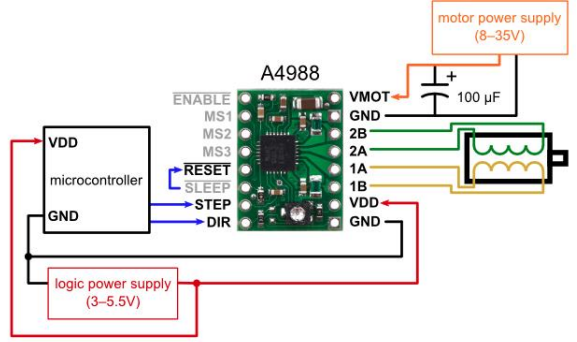

*Ilustración 12. Controlador pololu A4988. [25]*

- b. Circuitos integrados L297-L298 [26], [27]
- $\triangleright$  Interfaz simple de control y dirección.
- $\triangleright$  Dos resoluciones de pasos diferentes: paso completo y medio paso
- $\triangleright$  Control de corte inteligente por sobre picos de corriente
- Mayor capacidad de disipación térmica.
- $\triangleright$  Corriente de salida 1A 4<sup>a</sup>

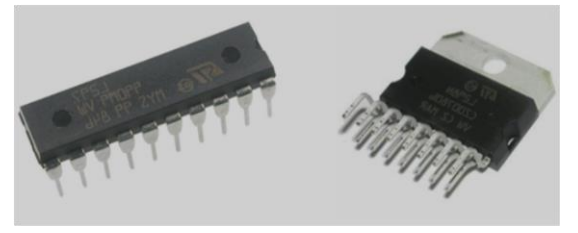

*Ilustración 13. Módulo L297 y L298 STmicroelectronic. [26] [27]*

Para el prototipo propuesto se requiere de dos motores que superan corrientes de 2Amp. Por esta razón es necesario diseñar un controlador con los circuitos integrados L297 y L298 que genera mayor potencia con respecto a los controladores polulo A4988.

Diseño controlador L297-L298

Los controladores L297 y L298 son dos integrados de configuración típica, fabricados por Stmicroelectronic para controlar motores paso a paso bipolares. Estos componentes se encuentran por separado, por esta razón es necesario hacer el diseño de la baquela que contenga estos dos elementos y componentes adicionales para el correcto funcionamiento. [26], [27]

Para el diseño de la placa es necesario un software de simulación de circuitos (proteus 8 professional) y el datasheets de los componentes electrónicos. Ver imagen # 23.

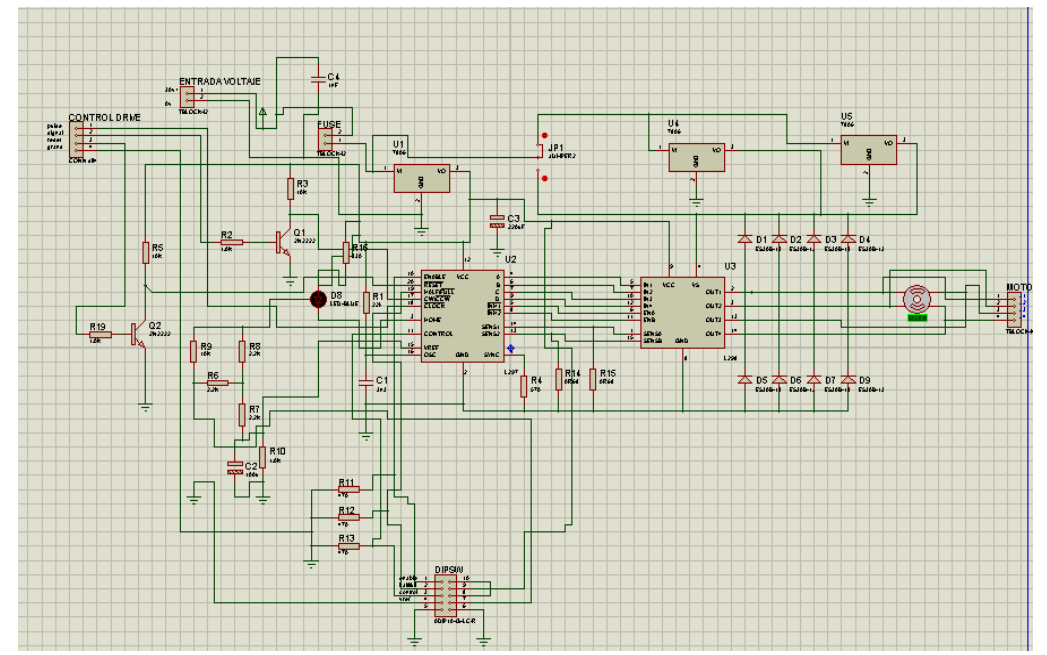

*Imagen 23. Esquema eléctrico en isis proteus para el conjunto de controlador paso a paso. Fuente propia.*

El simulador proteus 8 professional tiene herramientas para diseño de PCBs (ares) ayudando al enrrutamiento y colocación de los componentes dentro de la baquela [25]. Ver imagen #24.

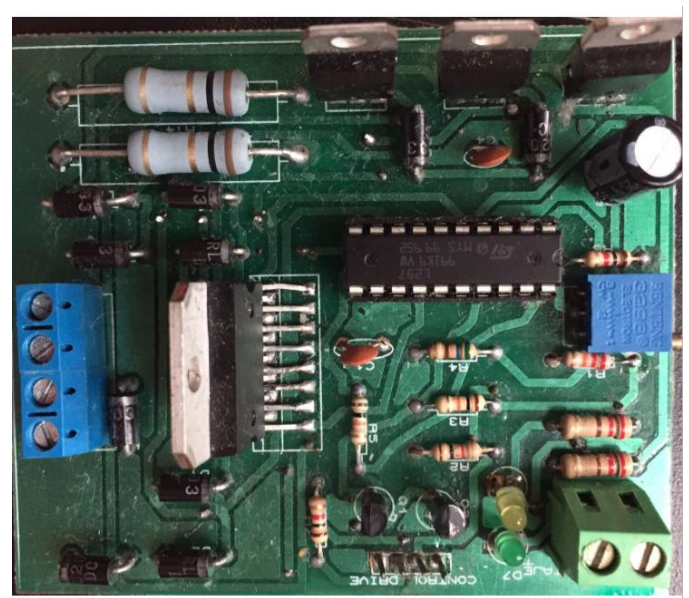

*Imagen 24. Tarjeta controlador motor pasos. Fuente propia.*

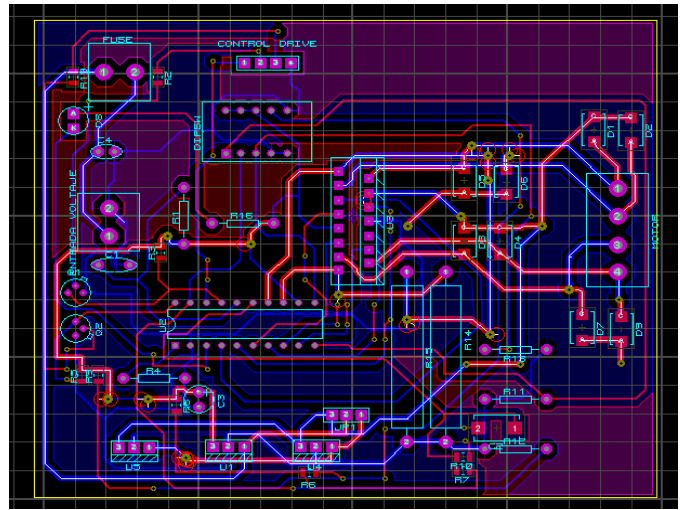

*Imagen 25. PCB circuito L297 y L298. Fuente propia.*

## **5.3. DISEÑO DE LA TARJETA DAQ.**

En esta sección se hace el diseño y fabricación de la tarjeta de adquisición de datos para el seguimiento de las señales que generan los sensores y hacer un lazo cerrado en la etapa de control y a su vez visualizarlos en un software de PC (Matlab).

Para el diseño de la tarjeta DAQ es necesario un software de simulación de circuitos (proteus 8 professional), el datasheets de los componentes electrónicos, un software de programación (pic c compiler) y un programador (pickit 3).

El correcto funcionamiento de la tarjeta está ligado a un buen código de programación, a la selección correcta de los componentes y su adecuada conexión de cada uno de ellos, ver imagen #26.

- Componentes electrónico tarjeta DAQ
- o Pic 18f4550
- o Regulador de Voltaje 7805
- o 6 relevos de 5v en bobina
- o 6 terminales de 3 pines
- o 1 terminal 2 pines
- o 2 resistencias 10khom
- o 1 oscilador 20Mhz
- o 6 capacitores

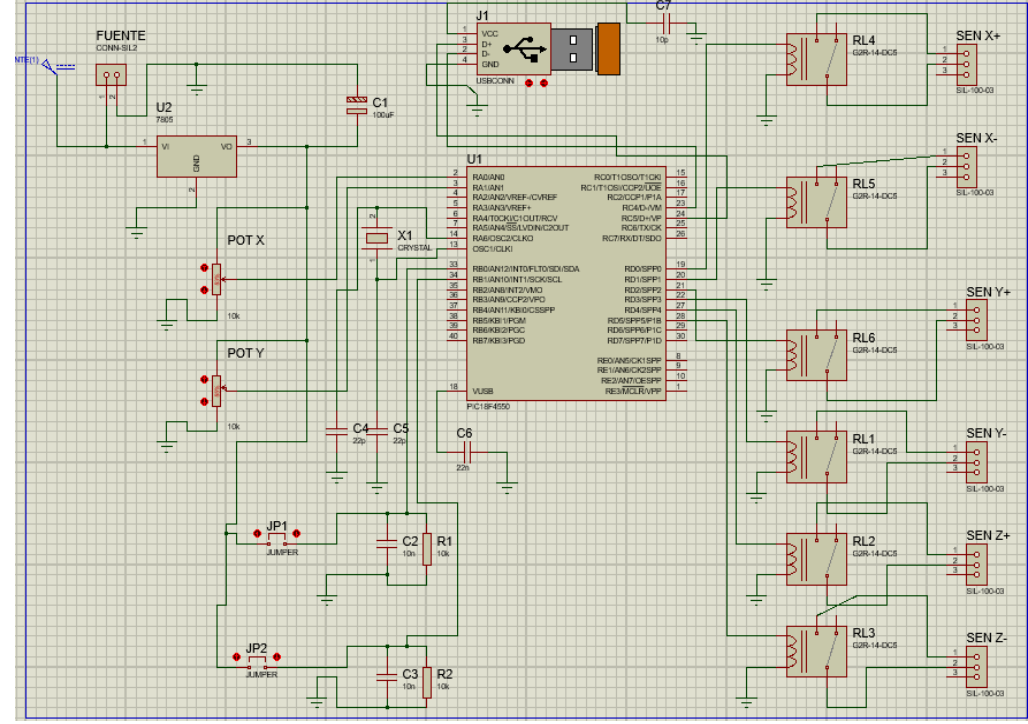

*Imagen 26. Esquema eléctrico en isis Proteus para la tarjeta DAQ. Fuente propia.*

Con la herramienta de diseño para PCBs (ares) de proteus se realiza la baquela con sus componentes como se observa en la **imagen # 27.**

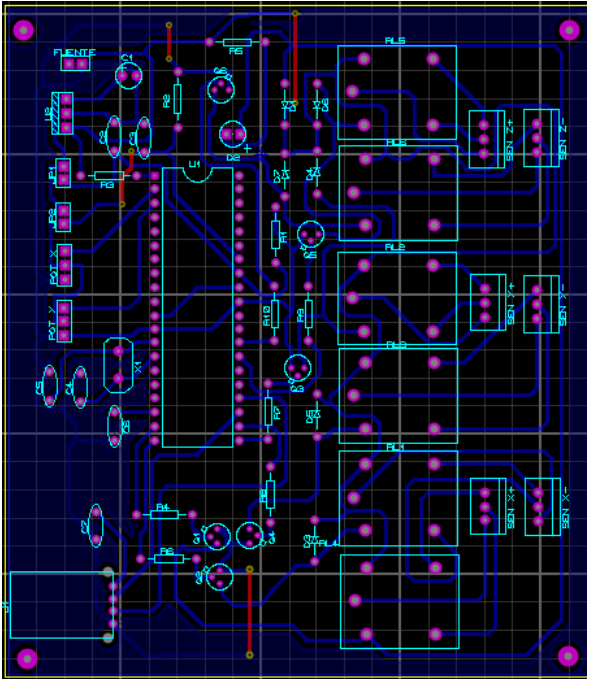

*Imagen 27. PCB tarjeta DAQ. Fuente propia.*

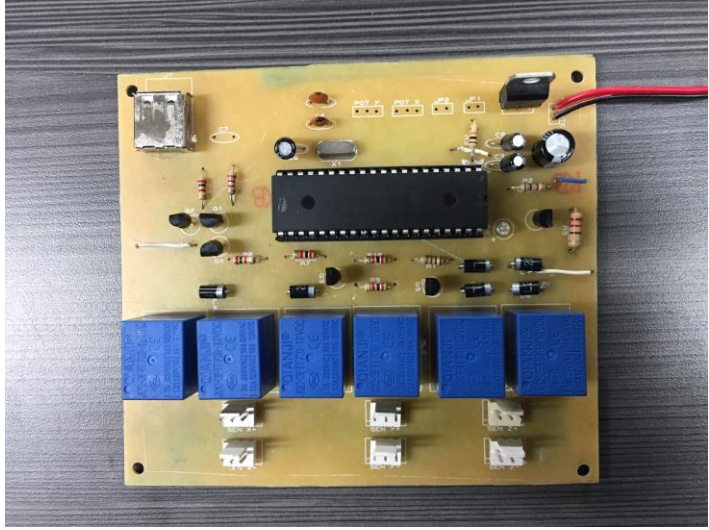

*Imagen 28. Tarjeta DAQ. Fuente propia.*

Considerando que es necesario realizar un programa para el funcionamiento del microchip se utiliza el software pic c compiler (CCS). La lógica de programación se observa en el diagrama de bloques # 1.

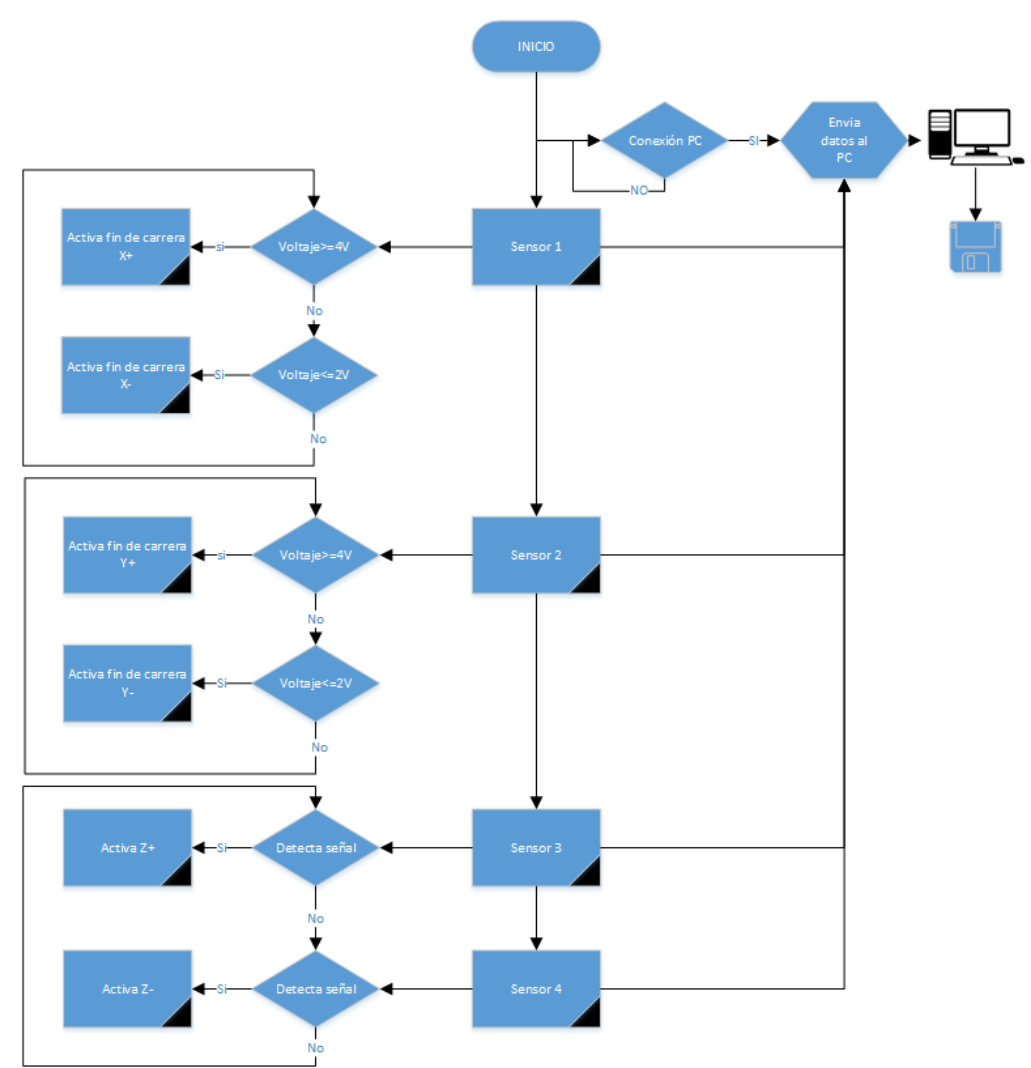

*Diagrama de bloques 1.Lógica de programación tarjeta DAQ. Fuente propia.*

## **5.4. PLANOS Y ELABORACIÓN DE CABLEADO ELÉCTRICO.**

Los diagramas eléctricos son necesarios para la industria, porque con estos se pueden organizar los diferentes elementos que componen un sistema eléctrico, permitiendo ubicar mejor los componentes en el circuito, en este caso se dividen en tres diagramas:

#### **A. Diagrama de potencia.**

Este diagrama muestra el funcionamiento de la parte de potencia, que es el encargo de generar la suficiente carga eléctrica para el correcto funcionamiento de los componentes eléctricos y electrónicos, esta se compone de:

Clavija de goma

- Interruptor
- Dos fusibles
- Fuente de 180 Watts
- Dos controladores paso a paso A4988
- Dos tarjetas de controlador paso a paso
- Tarjeta DAQ
- Tarjeta MKS GEN V1.4

Se muestra el cableado de potencia en la imagen #29.

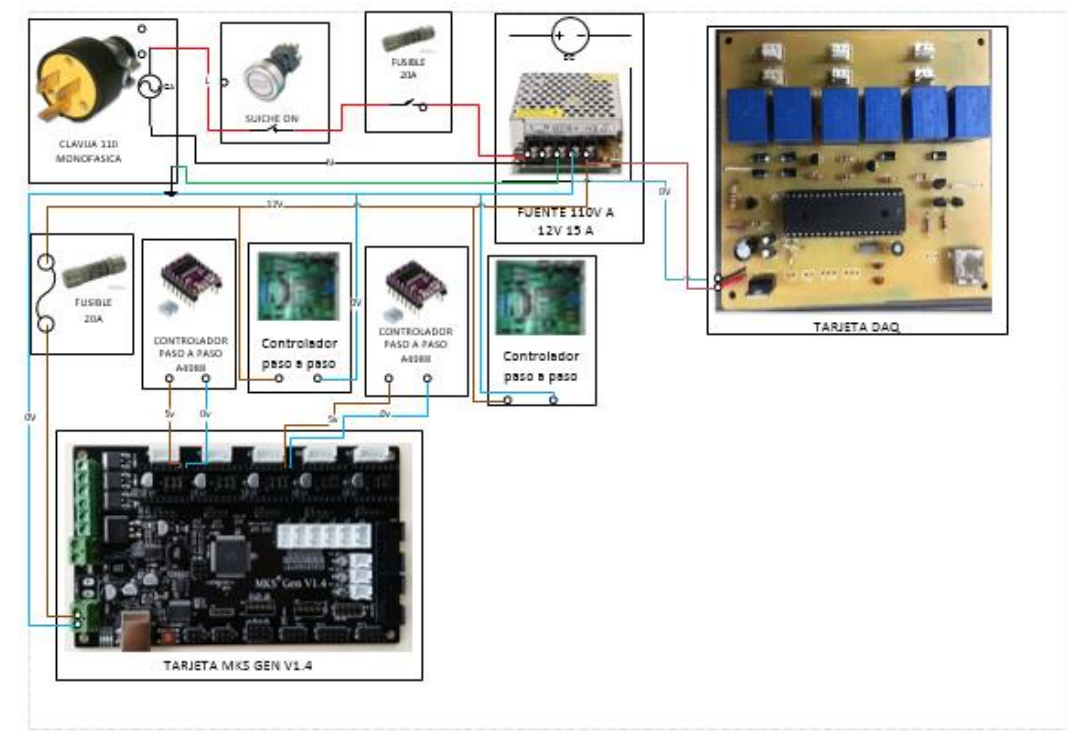

*Imagen 29.Diagrama de Potencia EDROB. Fuente propia.*

#### **B. Diagrama de control.**

El diagrama muestra cómo se conectan varios elementos desde una tarjeta de control, siendo esta la encargada del movimiento de los motores, sus componentes son:

- Cuatro motores paso a paso
- Dos controladores paso a paso A4988
- Dos tarjetas controlador paso a paso
- Tarjeta MKS GEN V1.4

En la imagen # 30 se muestra como se conecta la parte de control.

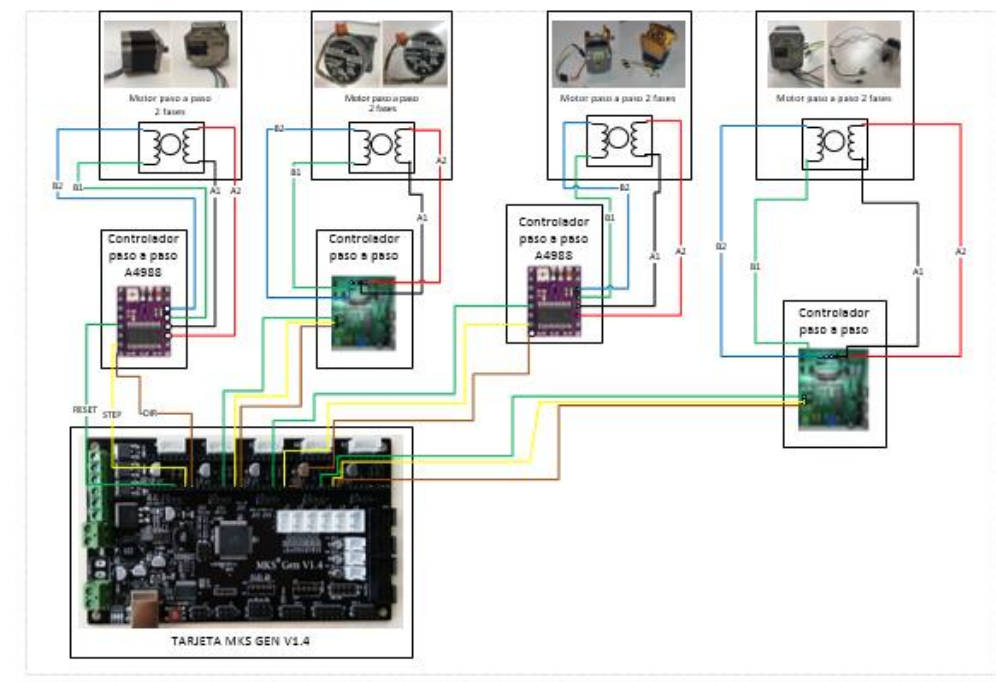

*Imagen 30. Diagrama de control EDROB. Fuente propia.*

#### **C. Diagrama de señales.**

El diagrama de señales muestra como la tarjeta DAQ es la encargada de recibir impulsos eléctricos y enviarlos paralelamente a la tarjeta de control y al ordenador, sus componentes son:

- Dos fines de carrera.
- Dos potenciómetros lineales.
- Una tarjeta DAQ.
- Una pantalla TFT 2.0
- Una tarjeta MKS GEN V 1.4

En la imagen #31 se muestra como se conecta respectivamente la parte de señales.

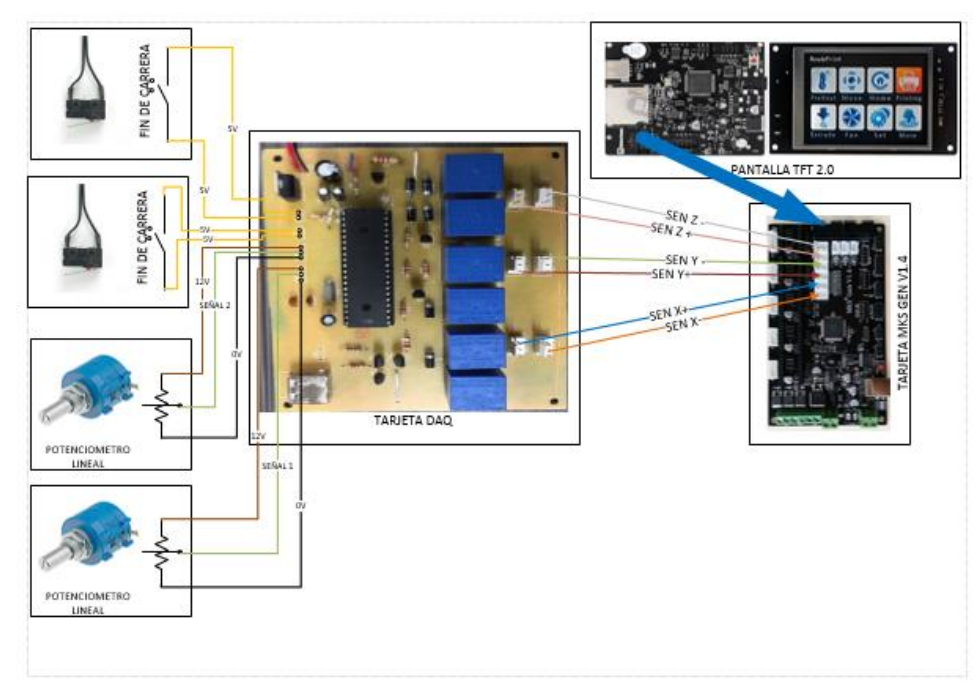

*Imagen 31. Diagrama de señales EDROB. Fuente propia.*

#### **6. SOFTWARE.**

En este tipo de impresoras se debe contar con la ayuda de software especializado en el tema de prototipado en 3D, en internet se encuentran gran variedad de software de código abierto y licencia libre de tal manera que su uso puede ser copiado, estudiado y modificado. Sin repercusiones legales del autor principal.

Inicialmente para el diseño del prototipo se requiere de un software de modelado 3D el cual es una herramienta de dibujo con funciones específicas y un entorno grafico agradable al usuario. La plataforma de Autodesk brinda la opción descargar el software sujeto a una licencia educativa brindando diseño mecánico 3D, documentación y simulación validando el correcto funcionamiento del producto a fabricar, en inventor profesional 2017.

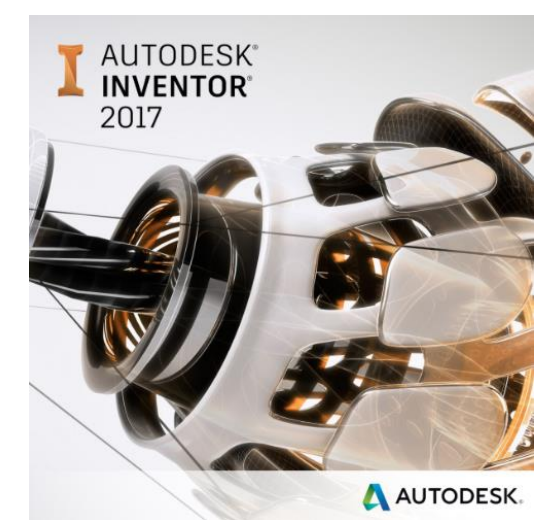

*Ilustración 14. Logo inventor 2017.*

Teniendo en cuenta que la tarjeta de control tiene un chip de producción ATmega 2560 donde resulta que este tipo micro-controladores es compatible con la plataforma de Arduino para la elaboración del código y la compilación para este mismo, se decidió adquirir el software Arduino 1.8.3

#### **6.1. ARDUINO.**

Arduino proporciona un software IDE (Entorno de desarrollo integrado), es un programa que integra un grupo de herramientas de programación, de código abierto escrito en Java y otros programas de código abierto. [28]

IDE es una forma de programación que ha sido unificado para conformar un programa de aplicación, este está compuesto por: [29]

- Una hoja de código.
- Un compilador.
- Un depurador.
- Un constructor de interfaz gráfica (GUI).
- Herramienta para cargar el programa ya compilado en la memoria flash del hardware.

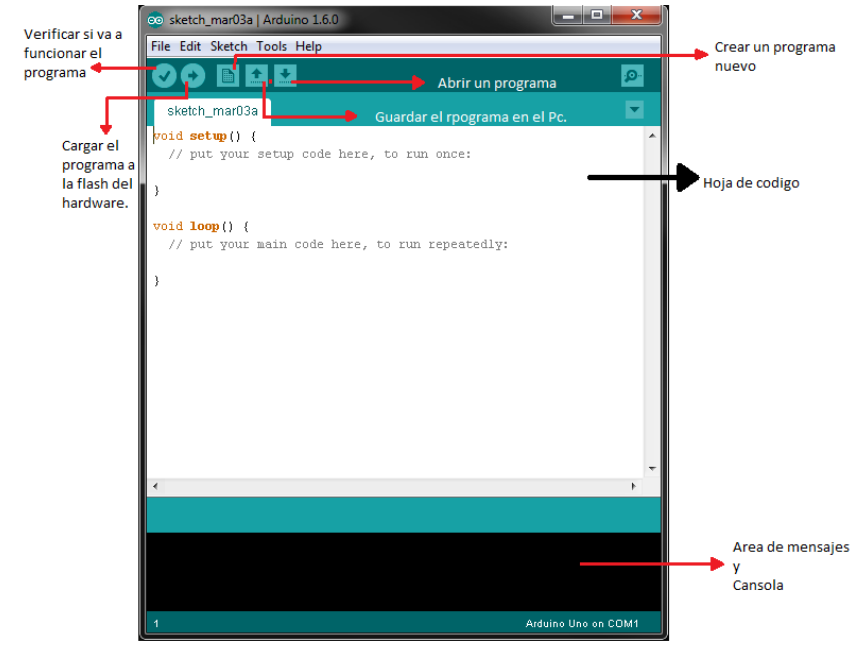

*Ilustración 15. Interfaz de programación Arduino. [29]*

## **6.2. MARLIN.**

Marlin es un firmware de código abierto para impresoras 3D. Fue derivado de Sprinter y grbl, convirtiéndose en uno de los proveedores más populares de código libre en el mercado y utilizado por varias impresoras comerciales como Ultimaker, Printrbot, AlephObjects (Lulzbot) y Prusa Research entre otras más.

La popularidad de marlín se debe a que ejecuta micro-controladores de 8 bits Atmel AVR. Siendo estos chips la principal fuente de consumo en el ámbito estudiantil siendo personalizable extensible y económico para aficionado y proveedores por igual.

Características de Marlin. [30]

- 1. Todas las funciones de código G con más de 150 comandos.
- 2. Paquete completo de movimiento de código G, incluyendo líneas, arcos, y curvas de Bézier.
- 3. Sistema de movimiento inteligente Lookahead, Movimiento basado en interrupciones, aceleración lineal.
- 4. Soporte para cartesiano, Delta, SCARA, y la cinemática / H-Bot Core
- 5. En bucle cerrado de control del calentador PID con auto-sintonización, protección térmica, de corte de seguridad
- 6. Soporte para hasta 5 extrusoras más un printbed climatizada
- 7. La interfaz de usuario del controlador LCD con más de 20 traducciones de la lengua
- 8. Basada en el host y la tarjeta SD de la impresión con arranque automático
- 9. Niveladora Compensación con o sin una sonda de la cama
- 10. [Avance lineal](http://marlinfw.org/docs/features/lin_advance.html) para la extrusión basado en la presión
- 11. Soporte para la extrusión volumétrica
- 12. Soporte para la mezcla y multi-extrusoras (Cyclops, Quimera, Diamante)
- 13. Soporte para el filamento de descentramiento / sensores de anchura
- 14. Imprimir trabajo del temporizador e imprimir contador

Marlin se maneja desde la tarjeta principal de la impresora 3D, donde se encarga de todas las actividades en tiempo real de la máquina, coordinando los motores paso a paso, sensores, el calentador, las luces, la LCD y todo lo que haga parte de la impresora.

Marlin implementa el modelo por deposición fundida (FDM) o Fabricación por filamento flexible (FFF), marlín tiene la facultad de interpretar un archivo en código g y ejecutarlo según sea el orden, convirtiendo el leguaje de código en señales eléctricas bien cronometradas para los diferentes motores y sensores de las placas a velocidades muy altas haciendo de las placas componentes eficientes. [30]

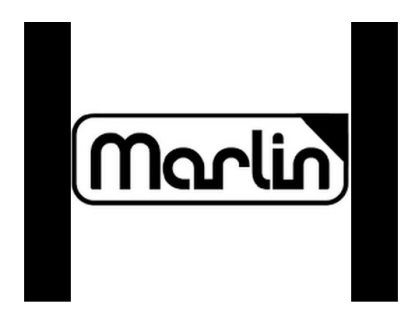

*Ilustración 16. Logo marlín. [30]*

## **6.3. PRONTERFACE.**

Para hacer una buena calibración de la impresora se requiere de un software que tenga funciones dedicadas especialmente a ajustes de máquinas con lenguaje de G-code por este motivo se utilizó el software pronterface.

Software completo de interfaces de host de código libre y gratuito utilizado para impresoras 3D y CNC con líneas de comando en código G que permiten controlar de forma interactiva máquinas, cortadoras, imprimir objetos, subir a tarjetas SD y ejecutar impresiones SD, soporta tanto conexiones serie como Ethernet y ha sido utilizado con gran éxito en una amplia gama de impresoras 3D y máquinas CNC.

Con la ayuda de pronterface se realizó el ajuste siguiendo los siguientes pasos.

- Altura del extrusor con respecto a la cama caliente
- Cantidad de pasos en el motor con respecto a la distancia a recorrer
- Temperatura de las resistencias para extrusor y cama caliente
- Velocidad de comunicación en baudios con la tarjeta de control
- Velocidad de impresión

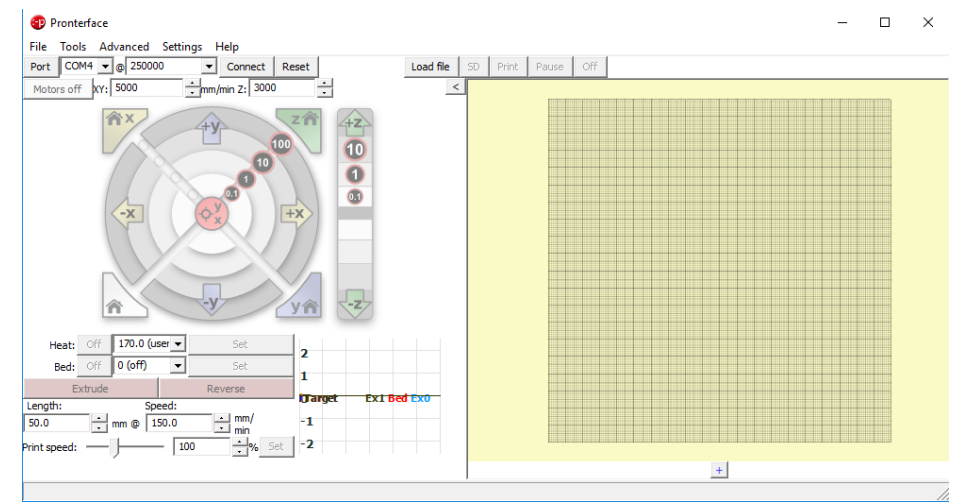

*Ilustración 17. Interfaz gráfica del pronterface. [30]*

## **6.4.SLIC3R.**

Software de código libre y gratuito capaz de soportar todos los dialectos conocidos de G-code (Marlin, Repetier, Mach3, LinuxCNC, Machinekit, Smoothie,…). Permitiendo el ajuste fino y un control total en los modelos 3D, generando trayectos más eficientes en cada capa para la realización de piezas sólidas. El software Slic3r es utilizado especialmente por los usuarios con conocimiento en modelado 3D e impresoras de prototipado rápido.

Sus son Características: [31]

- Generación de código G para impresoras FFF / FDM;
- Conversión entre formatos STL, OBJ, AMF y POV;
- Auto-reparación de mallas no-múltiple (y capacidad de reexportarlas);
- SVG exportación de capas
- compatible con múltiples impresoras
- Integración de OctoPrint (enviar a la impresora);
- Herramienta para cortar mallas en múltiples partes sólidas con vista previa visual
- Herramienta para la extrusión de mallas TIN 2.5D.

Es por esto que se decidió hacer uso de este software, considerando ahora los diferentes pasos a seguir para el uso eficiente de la impresora 3D.

Antes de pretender hacer una impresión, es importante que la impresora esté exactamente calibrada. Si se omite este paso, se provocará errores de impresión por lo que es primordial tomarse tiempo para asegurar de que la máquina está correctamente configurada.

Cada máquina puede tener su propio procedimiento de calibración y este manual no intentará cubrir todas las variaciones. En su lugar, aquí hay una lista de puntos clave que deben ser abordados.

Slic3r tiene dos tipos de configuración; el asistente de configuración, y el modo simple. El asistente de configuración realiza una sucesión de preguntas y crea una configuración para Slic3r para empezar. [31]

- 1. Tipo de Firmware
- 2. Tamaño de la cama
- 3. Diámetro de la boquilla
- 4. Diámetro del filamento
- 5. Temperatura de Extrusión
- 6. Temperatura de la cama

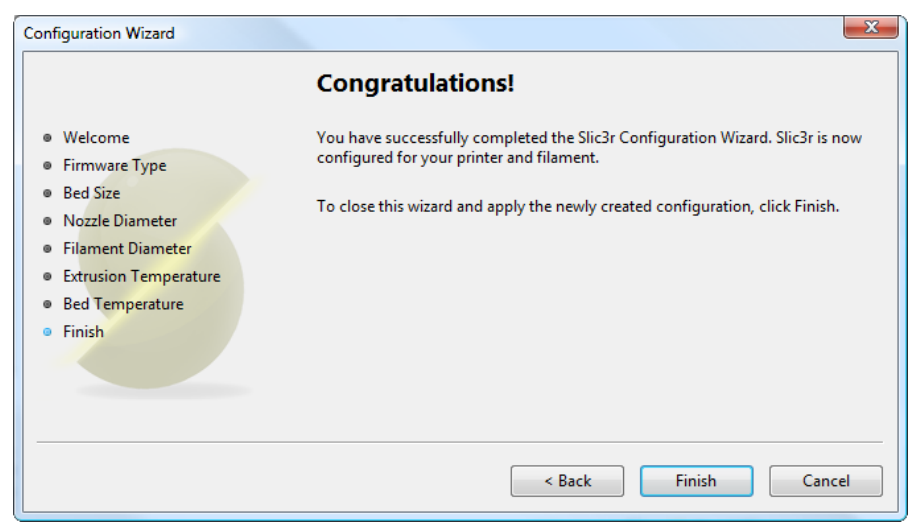

*Ilustración 18. Configuración inicial de Slic3r. [31]*

Configuración de impresión

La pestaña print Settings proporciona la oportunidad de cambiar la configuración relacionada con la impresión real. Mientras que las otras pestañas se cambian ocasionalmente.

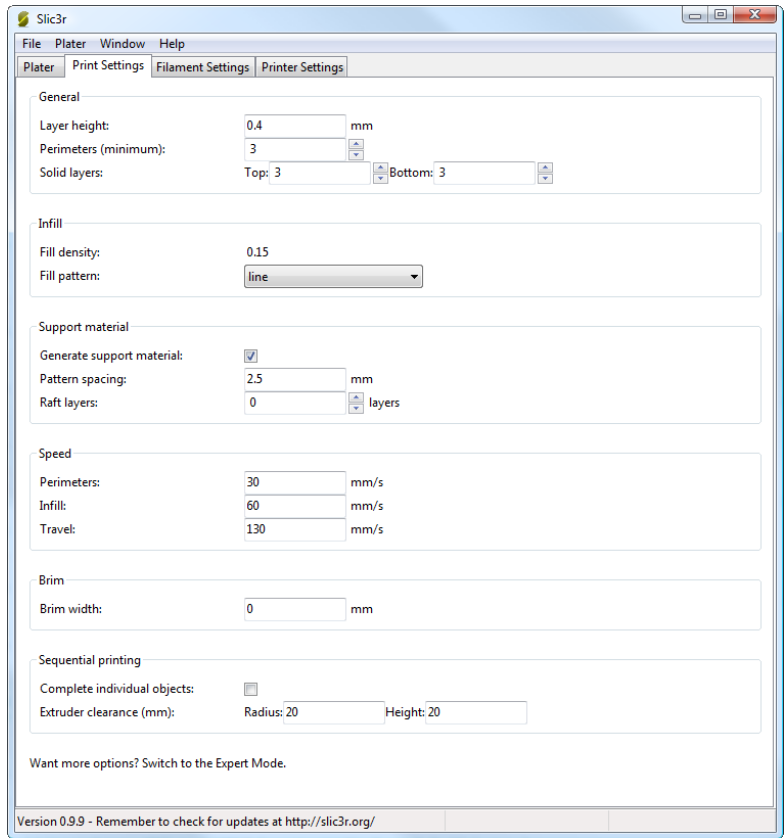

*Ilustración 19. Configuración general para la generación de G-code. [31]*

Al finalizar los pasos anteriores correctamente este puede generar las líneas de código G para guardar en una tarjeta SD con el fin de colocarla en la ranura de la impresora. O imprimir directamente a la impresora 3D.

## **7. RESULTADOS Y PRUEBAS DE FUNCIONAMIENTO.**

## **7.1. DISEÑO MECÁNICO EN CAD VS REAL.**

#### **7.1.1. Diseño mecánico en CAD**

A continuación se muestra algunos resultados de la simulación hecha al ensamble en CAD del análisis de esfuerzos.

#### **Fuerza:1**

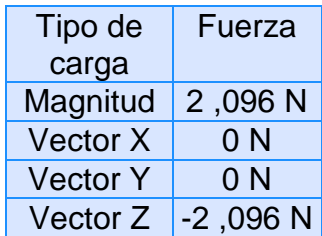

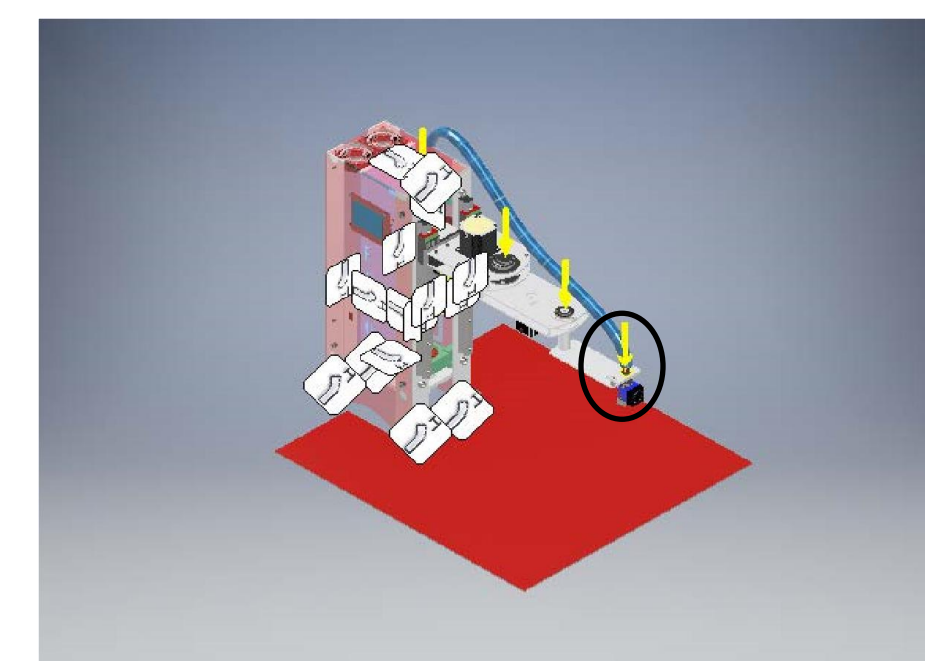

*Imagen 32. Análisis de esfuerzo aplicación de la fuerza 1 de 2,096N. Simulación hecha en inventor Autodesk*

Para saber cuál es el esfuerzo en cada uno de los puntos se debe saber el peso que cada uno va a soportar y multiplicarlo por la gravedad.

F1= (peso del extrusor kg)\*9,8 m/s<sup>2</sup>  $F1 = (0,1069 \text{ kg})*(9.8 \text{ m/s}^2)$  $F1 = 1,048$  N aprox = 2N

Para probar el prototipo en simulación, se ponen los esfuerzo sobredimensionados, ya que si resiste las fuerzas, no tendrá ningún problema con los esfuerzos reales, por esta razón F1= 2,096N.

#### **Fuerza:2**

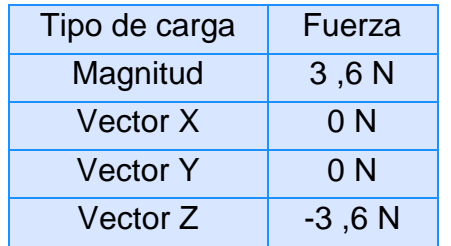

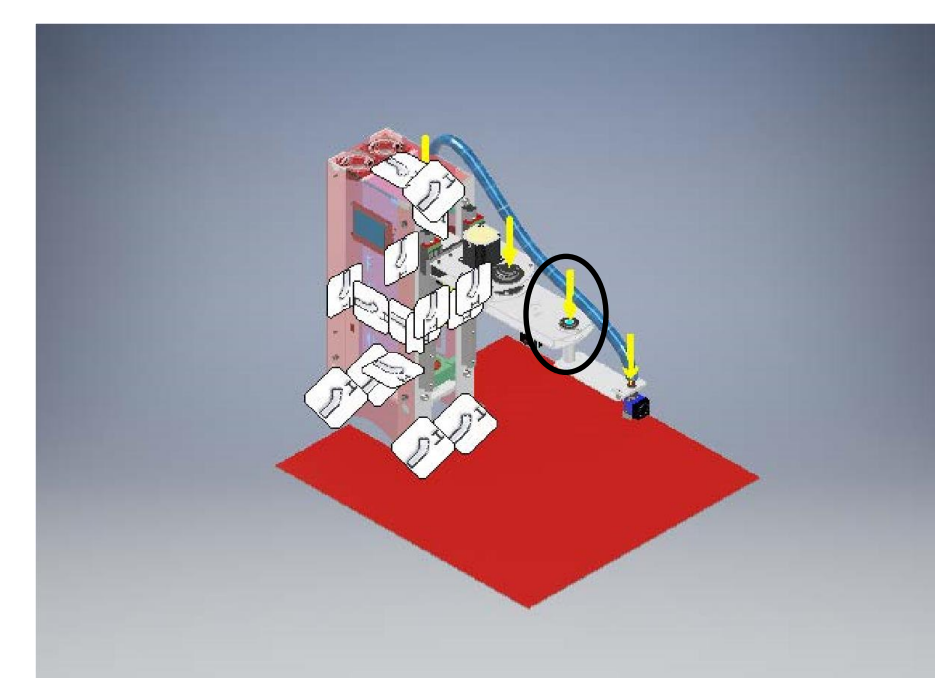

*Imagen 33.Análisis de esfuerzo aplicación de la fuerza 2 de 3,6 N. Simulación hecha en inventor Autodesk.*

Al igual que en el anterior esfuerzo se debe saber cuánto será el peso en este punto

F2= (peso kg)\*9,8 m/s<sup>2</sup>  $F2 = (0,1745 \text{ kg})*(9.8 \text{ m/s}^2)$ F2= 1,8 N.

En este caso también se sobredimensiona el esfuerzo por tal razón F2= 3,6.N.

## **Fuerza:3**

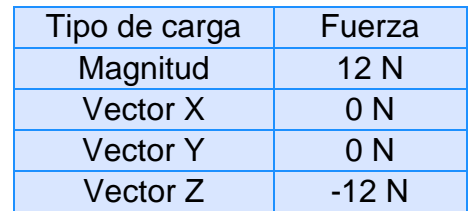

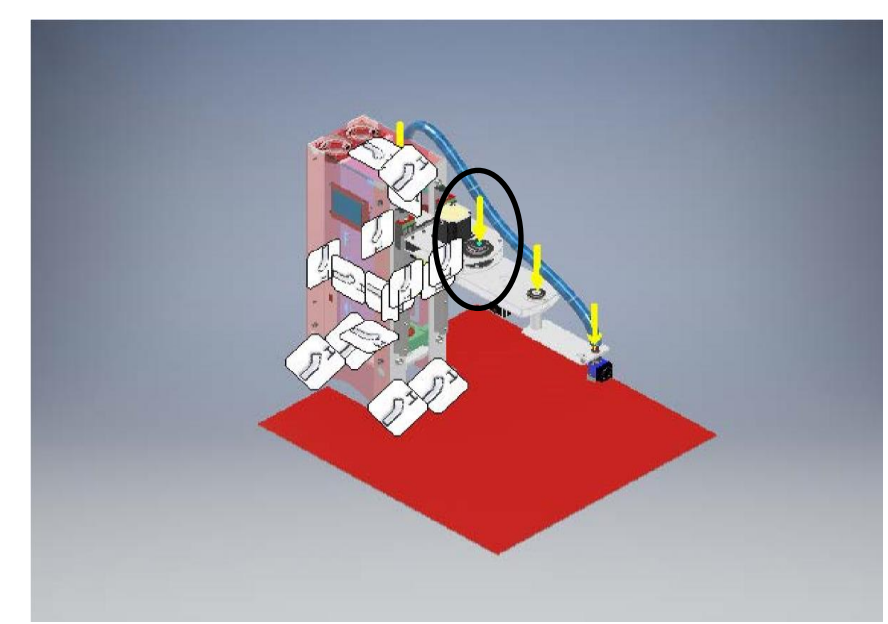

*Imagen 34. Análisis de esfuerzo aplicación de la fuerza 3 de 12 N. Simulación hecha en inventor Autodesk.*

F3= (peso kg)\*9,8 m/s<sup>2</sup>  $F3 = (0,700 \text{ kg})*(9.8 \text{ m/s}^2)$ F3= 6,43 N.

Sobredimensionado F3= 12 N.

## **Fuerza:4**

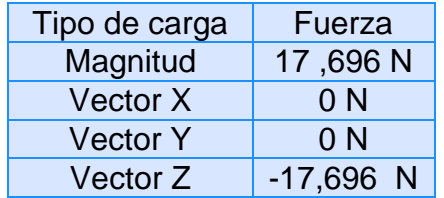

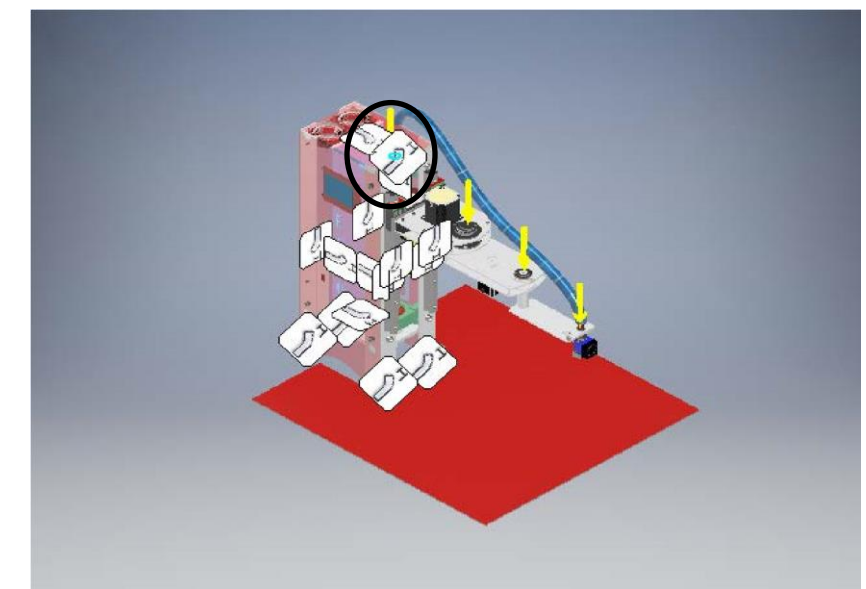

*Imagen 35. Análisis de esfuerzo aplicación de la fuerza 4 de 17,696 N. Simulación hecha en inventor Autodesk*

Por ultimo para el esfuerzo 4:

F4= (peso kg)\*9,8 m/s<sup>2</sup>  $F4 = (0.8745 \text{ kg})*(9.8 \text{ m/s}^2)$ F4= 8,57 N.

Finalmente para F4= 17,696N de esfuerzo sobredimensionado.

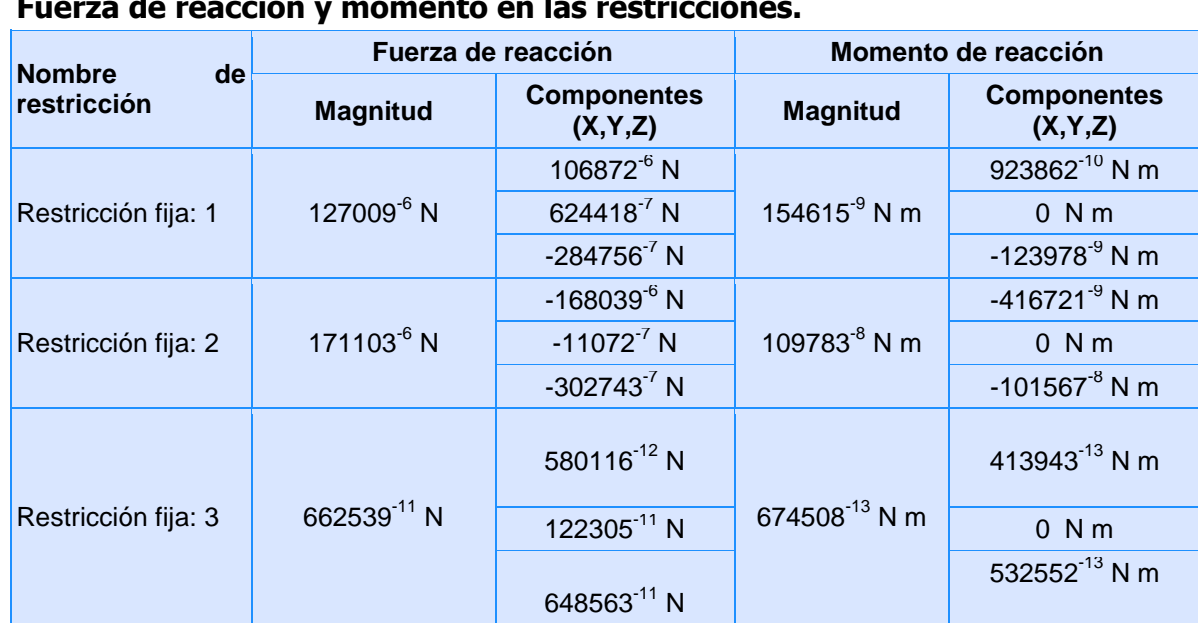

# Resultados:

#### **Fuerza de reacción y momento en las restricciones.**
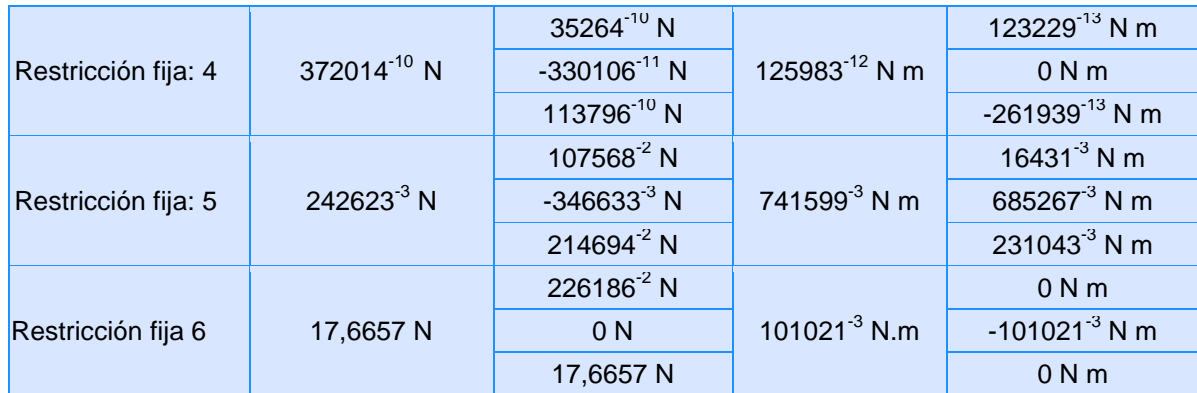

### **Resumen del resultado**

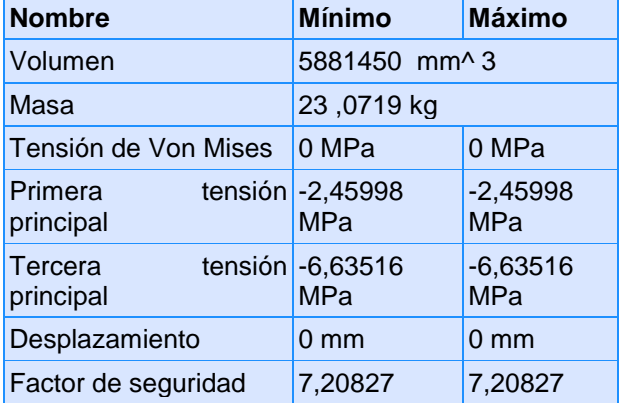

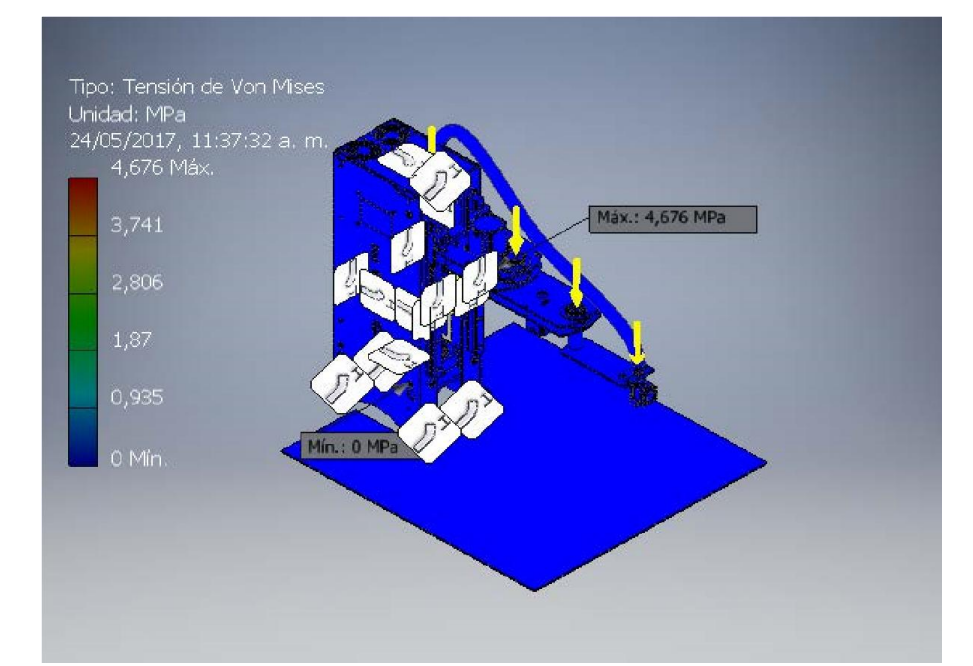

*Imagen 36. Análisis de esfuerzo, Tensión de Von Mises. Simulación hecha en inventor Autodesk*

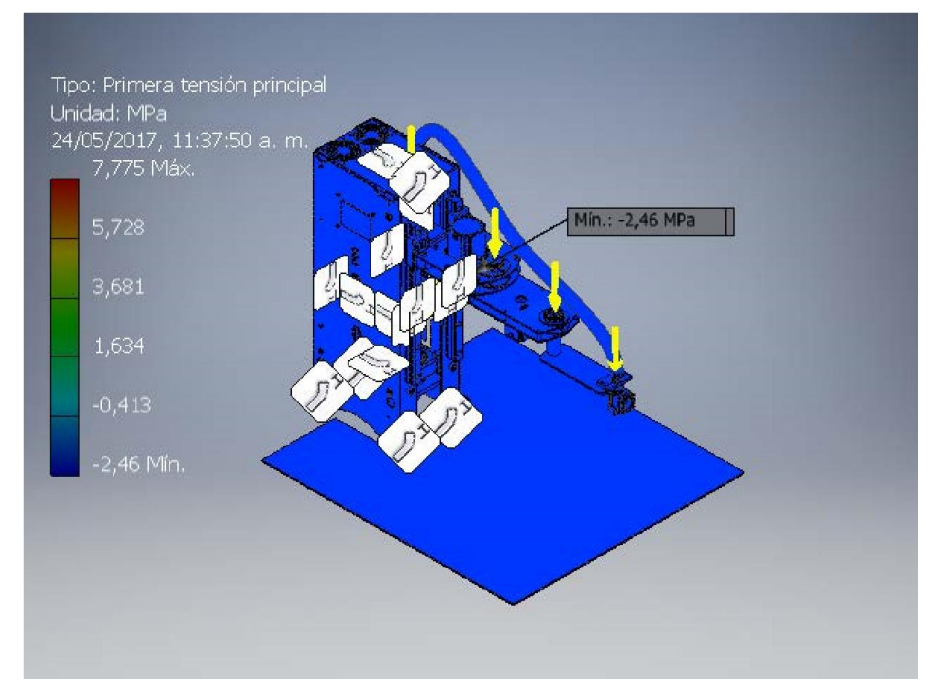

*Imagen 37. Análisis de esfuerzo, primera tensión principal. Simulación hecha en inventor Autodesk*

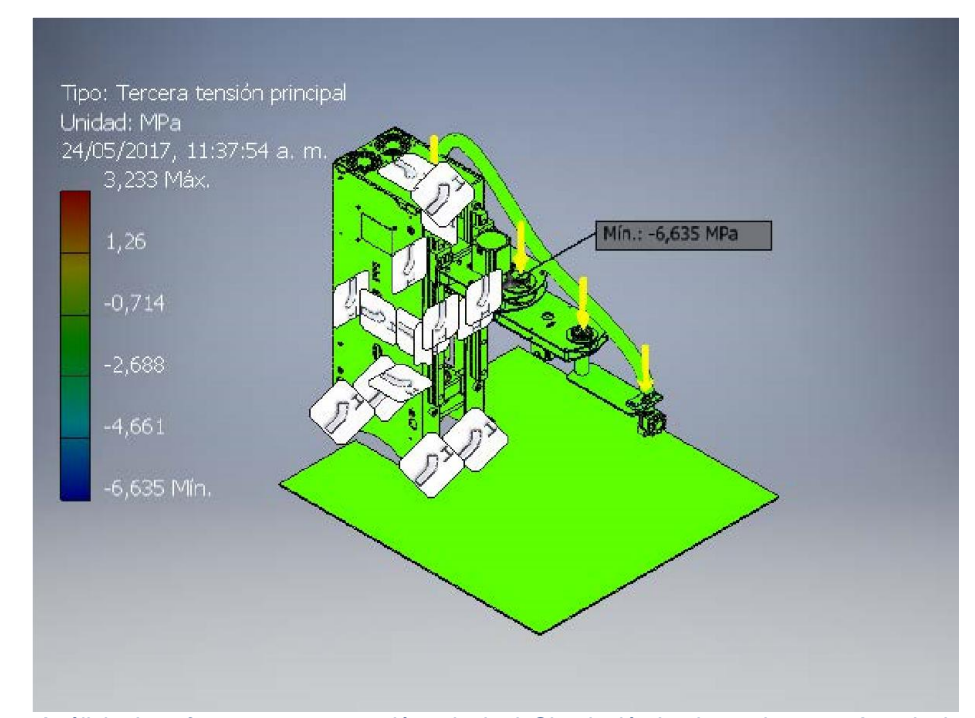

*Imagen 38. Análisis de esfuerzo, tercera tensión principal. Simulación hecha en inventor Autodesk*

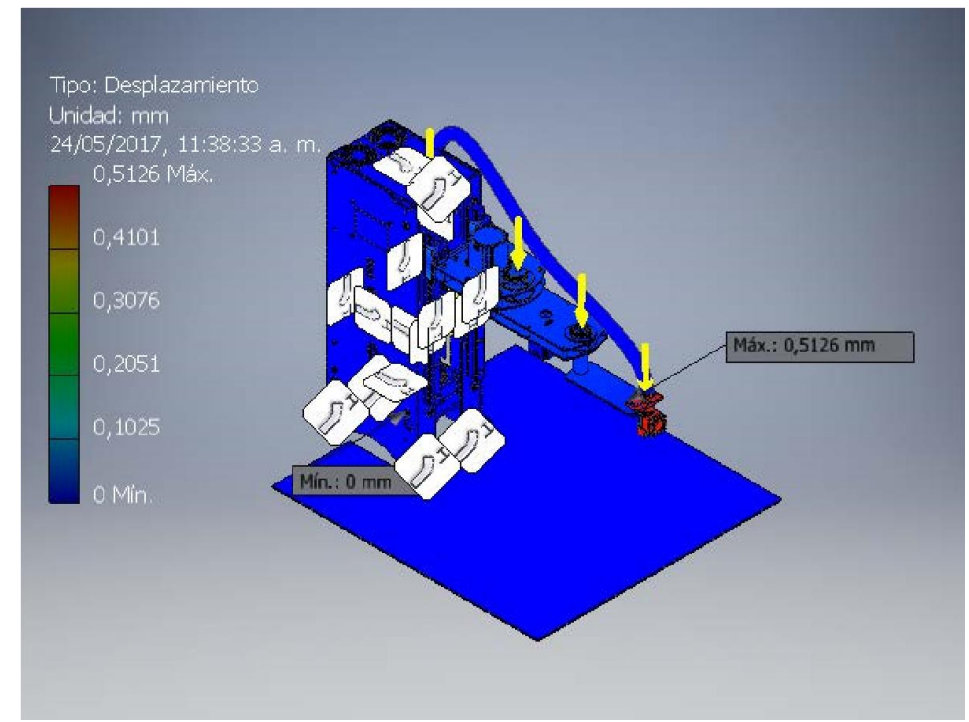

*Imagen 39. Análisis de esfuerzo, desplazamiento. Simulación hecha en inventor Autodesk.*

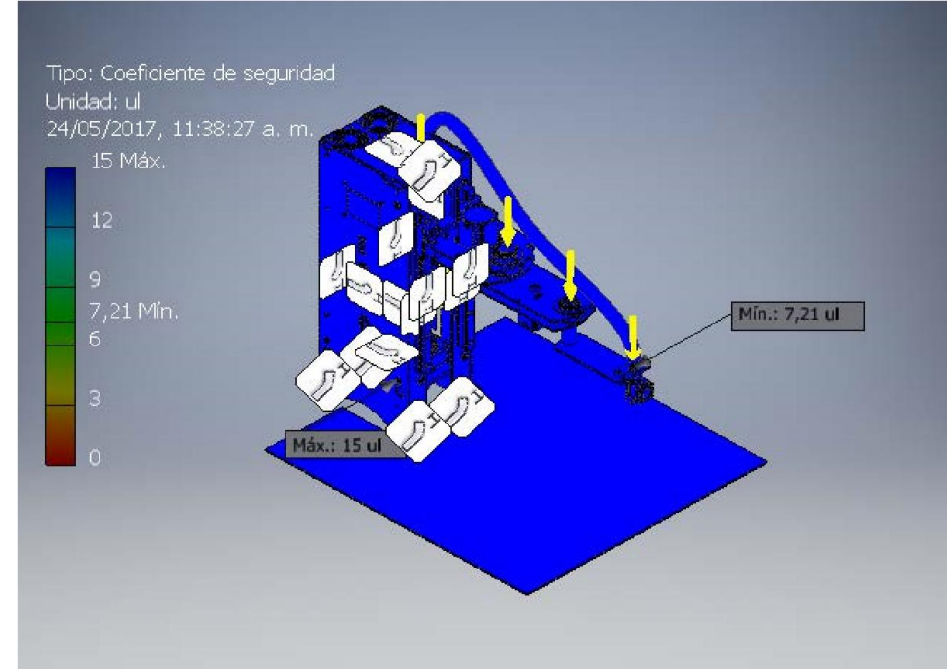

*Imagen 40. Análisis de esfuerzo, factor de seguridad. Simulación hecha en inventor Autodesk.*

Como se ve en la simulación a pesar de estar sobredimensionado los esfuerzos no causan una reacción de deformación que afecte el buen funcionamiento del proyecto, por ende, la estructura soportara el peso sin flectarse o sufrir deformaciones.

#### **7.1.2. Diseño mecánico real.**

Viendo el diseño real, se concluye que el análisis de esfuerzo del capítulo 3.10.1 es coherente con los resultados obtenidos, ya que este soporta los pesos de los eslabones, motores y demás componentes sin sufrir ninguna fractura, flexión o cualquier otro problema. El movimiento de las articulaciones es limpio y continuo.

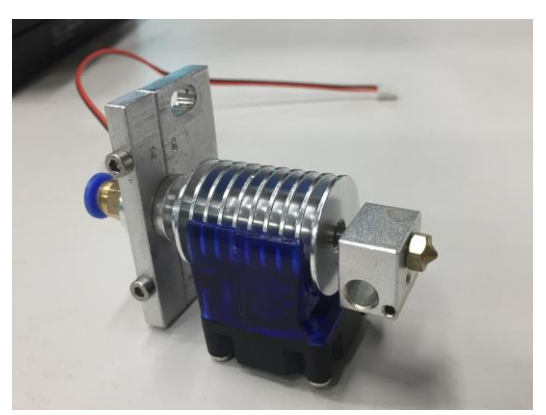

*Imagen 41. Extrusor con ventilador. Fuente propia. Imagen 42. Cama caliente. Fuente propia*

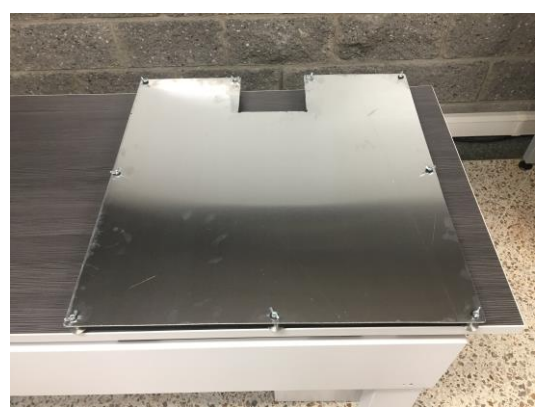

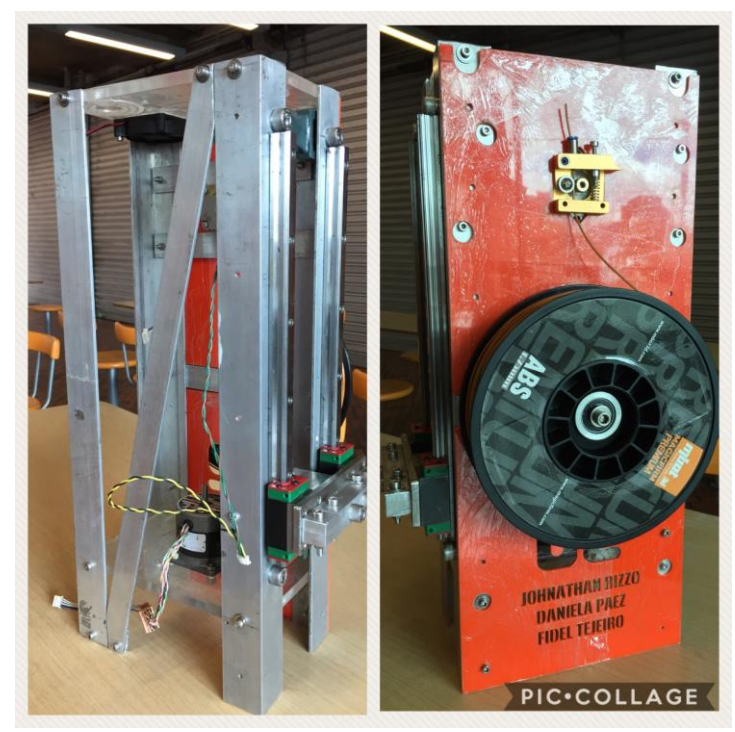

*Imagen 43. Construcción del pedestal EDROB. Fuente propia.*

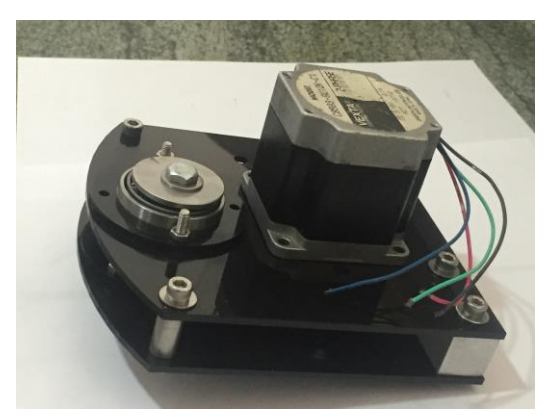

*Imagen 44. Ensamble del hombro pruebas.* 

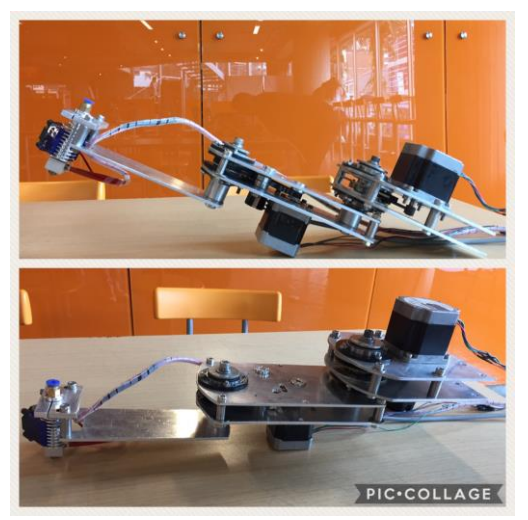

*Fuente propia. Imagen 45. Ensamblaje de los eslabones con extrusor. Fuente propia.*

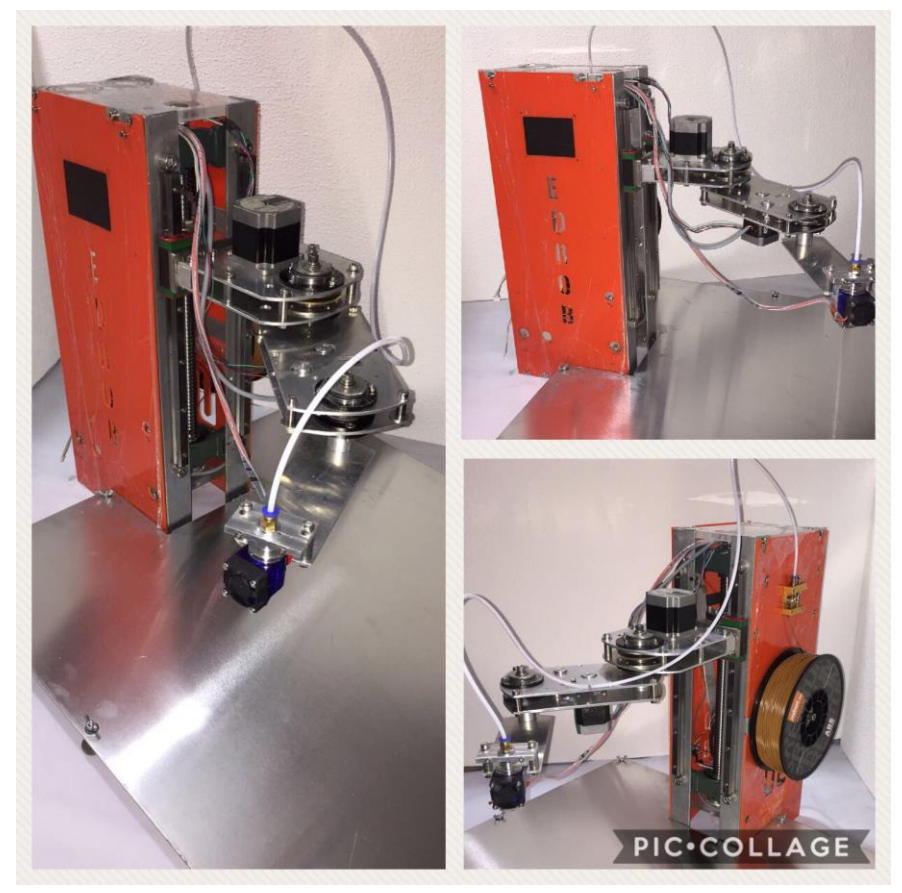

*Imagen 46. Impresora 3D tipo robot SCARA (EDROB). Fuente propia.*

# **7.2 RESULTADOS DE LA IMPRESIÓN**

Para las pruebas de funcionamiento en la parte de inyección, fue necesario realizar un análisis de movimiento previo a la impresión para luego continuar con las pruebas de impresión con el material ABS.

#### **7.2.1 Pruebas y resultados de dibujo.**

Estas primeras pruebas de dibujo, se realizan con el fin de conocer el movimiento de los eslabones en cada una de sus posiciones, hacer calibraciones, mejoras en el movimiento y evitar todos los factores como las vibraciones, haciendo un trazado limpio. A continuación, se observan dos de las pruebas de dibujo implementadas, donde se ve como el trazado es cada vez más prolijo.

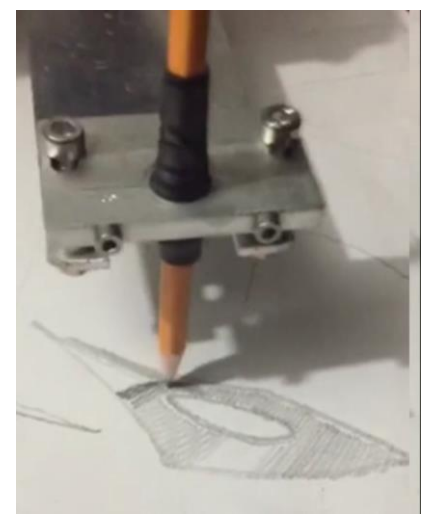

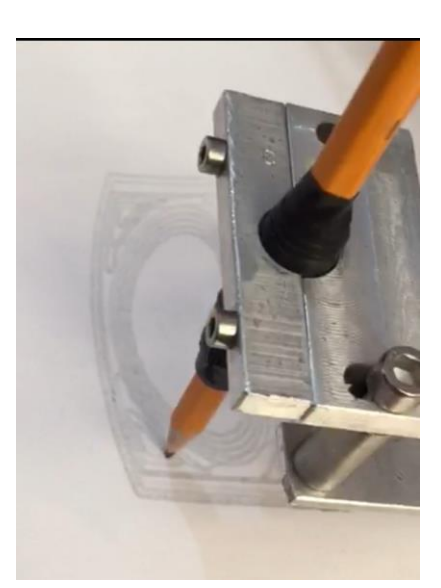

*Imagen 47. Iniciando pruebas de dibujo. Fuente propia Imagen 48.Mejorando trazos del dibujo. Fuente* 

*propia*

## **7.2.2 Pruebas y resultados de impresión del material.**

Luego de las pruebas de dibujo, en las cuales fue esencial aplicar la parte de cinemática para saber las trayectorias en las que deberán moverse los eslabones y las cuales serán importantes a lo largo de todo este proceso, se procede a realizar las pruebas de inyección del polímero.

Se inician las pruebas con figuras simples, como se muestra en la siguiente imagen.

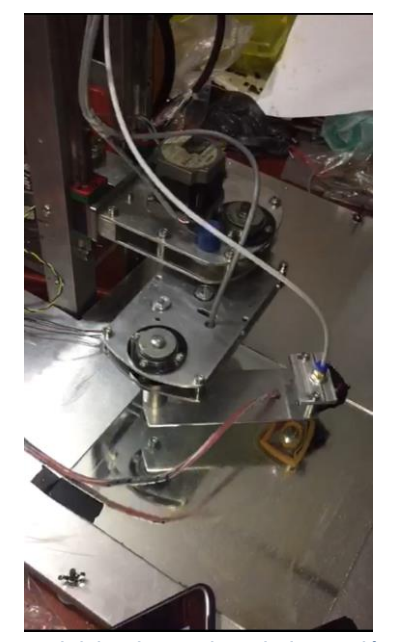

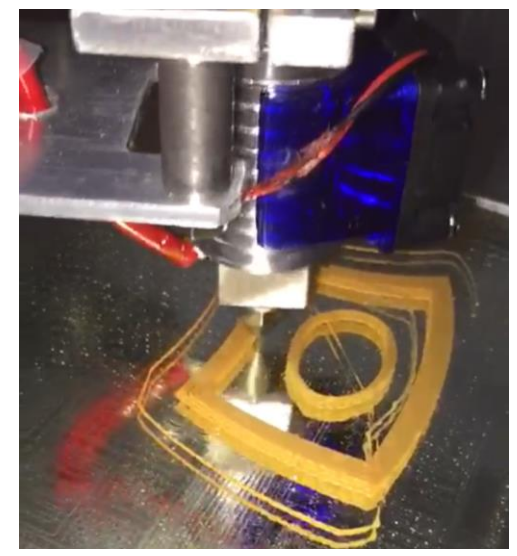

*Imagen 50. Primera prueba de impresión de ABS. Fuente propia*

*Imagen 49. Iniciando pruebas de Impresión con ABS. Fuente propia*

Finalmente, se realizan las impresiones de figuras más complejas, en las que se observan que aunque aún falta calibrar la impresión, esta se está imprimiendo, cumpliendo con lo que sé que propone en el proyecto, que era implementar un brazo tipo robot SCARA como impresora 3D.

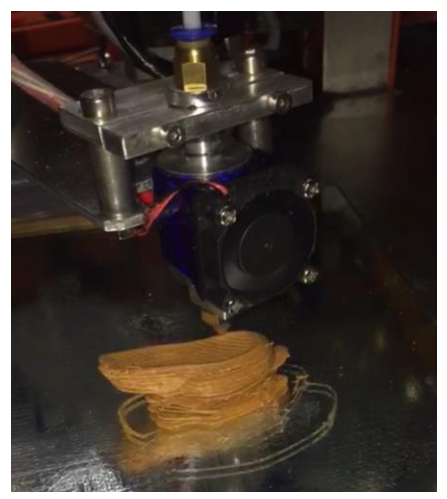

*Imagen 51. Imprimiendo primer solido completo. Fuente propia*

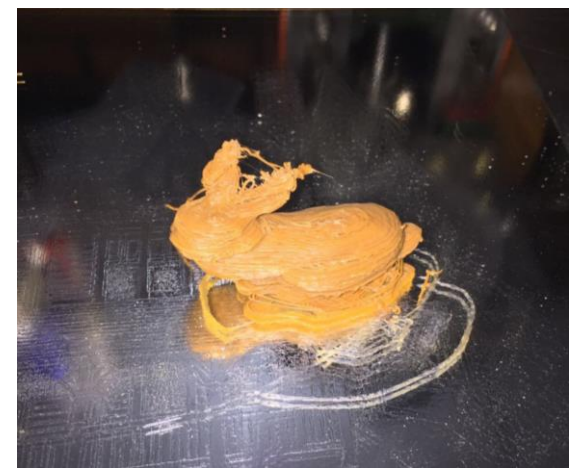

*Imagen 52. Primer solido impreso completamente, Conejo. Fuente propia*

## **8. RECOMENDACIONES Y TRABAJOS FUTUROS.**

#### **Recomendaciones.**

- El prototipo se debe trabajar en una superficie totalmente plana, para no afectar el área de trabajo y la buena impresión.
- Se debe realizar los respectivos mantenimientos a las partes móviles.
- No se debe imprimir sin la debida supervisión de un encargado.
- Tener precaución en el área de impresión, ya que este se encuentra a un nivel alto de temperatura.
- Verificar que todos los componentes tengan un correcto funcionamiento.
- Usar laca para que el polímero se adhiera a la superficie y obtener resultados óptimos.

## **Trabajos futuros.**

- Se puede implementar un puerto wifi para poder manipular el prototipo desde un dispositivo móvil, Tablet entre otros.
- Añadir un grado de libertad en la base del pedestal, para ampliar el área de trabajo.
- Adaptabilidad al actuador final para otros fines, por ejemplo, cortador laser, soldador, griper entre otros.
- Se podría mejorar la velocidad de respuesta del actuador final con el fin de agilizar procesos.

#### **9. CONCLUSIONES.**

- Con base en los resultados de los análisis podemos concluir que es posible diseñar una impresora 3D sustentada en un prototipo de robot SCARA, ajustándose a los parámetros de la impresión, y así mismo generando variedad en el diseño estructural de las impresoras.
- Los robots SCARA, tienen un máximo de 6 grados de libertad, sin embargo viendo los resultados del diseño y la construcción del prototipo demuestran que la estructura tiene tres grados de libertad, 2 rotacionales y 1 prismático, adicionalmente se toma el movimiento de la inyección del polímero como un grado de libertad, cumpliendo con el objetivo del diseño.
- Para la elaboración de este tipo de impresora, fue necesario realizar mejoras en el análisis de señales de entrada; con tal fin se fabricó la tarjeta de adquisición de datos DAQ, dando como resultado la toma de datos analógicos de las posiciones de los eslabones, los cuales no son posibles con las componentes existentes en el mercado actual.
- Para suplir la necesidad de potencia de los motores se diseñó y construyó dos tarjetas de potencia para los motores P.P, obteniendo mejoras en torque de los motores.
- La cinemática, es indispensable en el diseño del robot SCARA, dado que el correcto desplazamiento y rotación en el espacio, determina la posición de cada uno de los eslabones hacia el actuador final.
- Se concluye, que en el algoritmo diseñado en Matlab, se representa el desplazamiento que el prototipo SCARA, debe de realizar para la correcta impresión en 3D.
- [1] M. A. V. Alarcón, «IMPRESORAS3D.COM,» 23 Marzo 2013. [En línea]. Available: http://archive.is/GJslh. [Último acceso: 2016].
- [2] S. Hickey, «3D printing. The innovators,» 22 Junio 2014. [En línea]. Available: https://www.theguardian.com/business/2014/jun/22/chuck-hull-father-3dprinting-shaped-technology.
- [3] I. H. G. O. Zaragoza, «Diseño, construcción y control de un microRobot SCARA industrial de alta precisión.,» México, 2011.
- [4] J. G. A. Marín, «Manufactura por capas: Prototipado rápido,» Medellín, Noviembre de 2017.
- [5] D. G. Moreno, «Análisis cinemático y dinámico de manipuladores robóticos por la metodología de los números duales,» México, 2010.
- [6] S. Sánchez, «3D natives,» 29 Abril 2015. [En línea]. Available: http://www.3dnatives.com/es/impresion-3d-por-estereolitografia-lesexplicamos-todo/.
- [7] F. U. K. LORENZ, «KONRAD LORENZ,» [En línea]. Available: http://www.konradlorenz.edu.co/es/noticias/noticias-generales-de-lainstitucion/789-impresora-3d-del-laboratorio-de-ingenieria-otra-oportunidadpara-la-creacion.html.
- [8] M. Bertotto, «3D Games,» 2012. [En línea]. Available: http://foros.3dgames.com.ar/threads/846653-hace-tu-impresion-3d-y-hastacompra-tu-impresora-3d-precio.
- [9] a. T. Ibéria., «adept. Technology Ibéria.,» 2011. [En línea]. Available: http://www.adeptiberica.com/es/robot-scara.
- [10] J. Vergara, «Materiales de ingeniería 2,» Chile, 2012.
- [11] «Técnicas de enseñanza de materias II».
- [12] C. Prof. Dr. Víctor Pocajt, «Propiedades de acero».
- [13] R. L. Norton, Diseño de Maquinas. Un enfoque integrado, 4ta ed., ADDISON-WESLEY, 2011.
- [14] S. y. Mischke, Diseño de Ingeniería Mecánica, Nueva York: McGraw-Hill, 1989, p. 283.
- [15] J. R. S., «Mi bq y yo,» 22 Septiembre 2014. [En línea]. Available: http://www.mibqyyo.com/articulos/2014/09/22/asi-funciona-la-extrusion-en-lasimpresoras-3d/#/vanilla/discussion/embed/?vanilla\_discussion\_id=0. [Último

acceso: 2016].

- [16] D. T. Moreno, «Diseño, Control y construcción de un extrusor de filamento para impresión 3D.,» Madrid, 2014.
- [17] R. B. García., «Diseño de una impresora 3D capaz de crear múltiples objetos simultáneamente.,» Universidad Politécnica de Madrid, Madrid, 2013.
- [18] J. Bernabé, «Impresora 3D.com,» 28 Enero 2016. [En línea]. Available: https://impresoras3d.com/blogs/noticias/108879559-la-guia-definitiva-sobrelos-distintos-filamentos-para-impresoras-3d. [Último acceso: 2017].
- [19] T. M. o. L. Motion, Ball Screw. THK General Catalog, Shinagawa, Tokyo, Tokio, Japón.
- [20] S. L. T. S.A, Husillo de bolas.
- [21] F. Reyes Cortés, J. Cid Monjaraz y E. Vargas Soto, MECATRÓNICA. CONTROL Y AUTOMATIZACIÓN, Primera ed., F. J. R. Cruz, Ed., México: Alfaomega Grupo Editor., 2013, p. 616.
- [22] A. B. Rehiara, «INTECH,» 9 Junio 2011. [En línea]. Available: https://www.intechopen.com/books/references/robot-arms/kinematics-ofadeptthree-robot-arm. [Último acceso: 5 junio 2017].
- [23] A. Villafañe Pérez y M. A. Peña Pulido, «Robot manipulador SCARA,» [En línea].
- [24] «3D Today,» 30 Agosto 2016. [En línea]. Available: http://3dtoday.ru/blogs/vasyna/connect-the-printer-to-your-home-networkmanual-for-housewives-part-ii/.
- [25] M. Allegro, «DMOS Microstepping Driver with translator and overcurrent protection,» Worcester, Massachuselts.
- [26] S. Microelectronics, «Duall full Bridge Driver L298».
- [27] S. Microelectronics, «Stepper Motor controllers L297».
- [28] Arduino, «Arduino CC,» 2005. [En línea]. Available: https://www.arduino.cc/en/Main/Software.
- [29] E. Crespo, «Aprendiendo Arduino,» Creative Commons Reconocimiento-Nocomercial CompartirIgual 4.0 license., 2014. [En línea]. Available: https://aprendiendoarduino.wordpress.com/category/software/.
- [30] «Marlin,» 2011. [En línea]. Available: http://marlinfw.org/docs/basics/introduction.html.
- [31] G.-c. g. f. 3. printers, «Slic3r,» 2017. [En línea]. Available: http://slic3r.org/.
- [32] O. A. V. Aban, «CONTROL PREDICTIVO DE UN ROBOT SCARA.,»

*REVISTA CHILENA DE INGENIERIA,* vol. 14, nº 2, pp. 135-145, 2006.

- [33] D. Checa, D. Luna y V. Mosquera, «Simulador de un robot SCARA de 4 grados de libertad. Basado en realidad virtual.,» Bucaramanga, 2009.
- [34] I. V. H. Hernández, «MANUFACTURA DE UN BRAZO ROBÓTICO SCARA,» México, 2011.
- [35] A. Y. G. Abril, «Diseño de un algoritmo para el cálculo de trayectorias de robot seriados con el fin de lograr el pre-agarre en posición y dirección del efector final, mediante visión de máquina.,» Bogotá D.C, 2013.
- [36] S. d. P. C. Toapanta y P. H. Navarrete Parra, «Diseño y construcción de una impresora 3D auto-replicable inalámbrica para el prototipado de piezas plásticas de bajo costo, mediante software libre.,» Latacunga, 2014.
- [37] F. R. Cortés, Robótica. CONTROL DE ROBOTS MANIPULADORES, Primera ed., F. J. R. Cruz, Ed., México: Alfaomega Grupo Editor, 2011, p. 592.
- [38] J. M. T. Sebastián, «Escaneado en 3D y prototipado de piezas arqueológicas: las nuevas tecnologías en el registro, conservación y difusión del patrimonio arqueológico.,» 2005.
- [39] E. Marín, C. Marín y C. Valdivieso, «Diseño de controlador empleando sistema ARDUINO para posicionamiento de cabezal de impresión de tres dimensiones, ejemplo de aplicación utilizando prototipo de impresora 3D,» Ecuador, 2014.
- [40] E. Torres, E. Torres y J. León, «Diseño y construcción de una impresora 3D aplicando la técnica de prototipado rápido modelado por deposición fundida.,» Boyacá, 2016.
- [41] M. M. Calvente, «Caracterización de errores de fabricación en impresora 3D de bajo coste y rediseño de la misma para minimizar dichos errores.,» 2013.
- [42] R. T. Almaraz, «Sistema de adquisición de datos para Ingeniería Biomédica,» Sacramento, 1997.
- [43] W. G. S. Patín., «Diseño de una interfaz de usuario y control cinemático de un brazo robótico de 6 grados de libertad para la planificación de trayectorias en software Matlab y Simulink.,» Guayaquil, 2015.
- [44] I. A. O. Caparroso, «Análisis cinemático de un robot industrial tipo SCARA,» Julio 1999.
- [45] I. A. Martínez Valdéz, M. d. I. a. López Amaro y G. Rodríguez Pasos, «Aplicación de matrices de transformación en el control de posición cinemático de un robot articulado de tres grados de libertad».
- [46] R. J. S. Pazmiño, Practicas de Robótica utilizando Matlab, U. M. Hernández,

Ed., 2000.

- [47] E. Ardila, «Robótica,» 2010.
- [48] C. A. G. Acevedo, «Diseño de una extrusora para filamento de impresión 3D,» Santiago de Chile, 2015.
- [49] M. F. Ashby, Selección de materiales en diseño mecánico, 4ta ed., Elsevier, 2011, p. 645.
- [50] M. Heywood, «Airtripper's 3D printer and Arduino blog,» 27 Marzo 2014. [En línea]. Available: https://airtripper.com/1799/marlin-firmware-home-offsetguide-using-g-code-m206/.

| Tabla 4-7<br>Constante de Neuber<br>para aluminio recocido |                                 |  |  |  |
|------------------------------------------------------------|---------------------------------|--|--|--|
| S <sub>ut</sub> (kpsi)                                     | $\sqrt{a}$ (in <sup>0.5</sup> ) |  |  |  |
| 10                                                         | 0.500                           |  |  |  |
| 15                                                         | 0.341                           |  |  |  |
| 20                                                         | 0.264                           |  |  |  |
| 25                                                         | 0.217                           |  |  |  |
| 30                                                         | 0.180                           |  |  |  |
| 35                                                         | 0.152                           |  |  |  |
| 40                                                         | 0.126                           |  |  |  |
| 45                                                         | 0.111                           |  |  |  |

*Anexo 1. Tabla para tomar el Sut para el aluminio, tomado del libro de Diseño de Maquinas, 4ed, Norton, pág. 276 [7]*

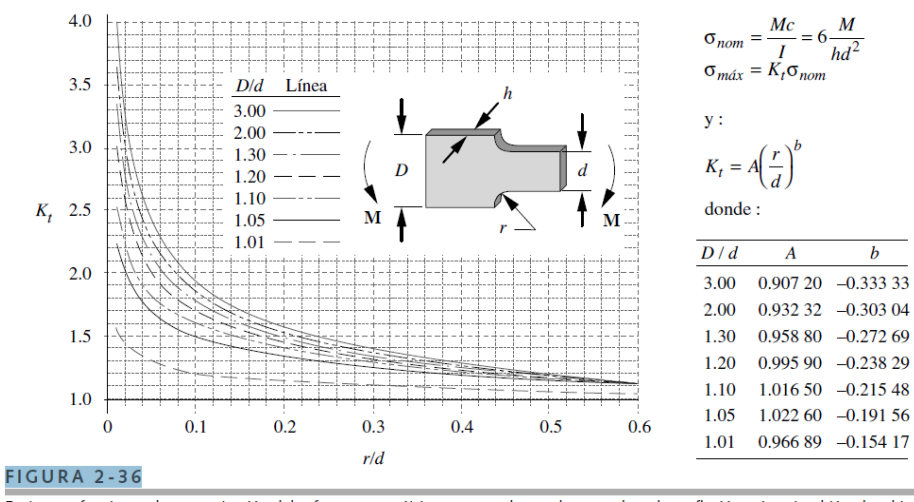

Factores y funciones de concentración del esfuerzo geométrico para una barra plana escalonada en flexión; véase también el archivo<br>APP\_C-10.

Fuente: fig. 73 p. 98, R. E. Peterson, Stress Concentration Factors, John Wiley & Sons, 1975, con autorización del editor.

*Anexo 2. Grafica y tabla para obtener los factores de concentración de los esfuerzos, tomado del libro de Diseño de Maquinas, 4ed, Norton, pág. 120 [7]*

|                                     | v tolerancias                    |                                 |                                       |                                     |                                                |
|-------------------------------------|----------------------------------|---------------------------------|---------------------------------------|-------------------------------------|------------------------------------------------|
| <b>Diámetro</b><br>mayor<br>$(\ln)$ | <b>Cuerdas</b><br>por<br>pulgada | Paso de<br>la cuerda<br>$(\ln)$ | <b>Diámetro</b><br>de paso<br>$(\ln)$ | <b>Diámetro</b><br>menor<br>$(\ln)$ | Área de<br>esfuerzo por<br>tensión ( $\ln^2$ ) |
| 0.250                               | 16                               | 0.063                           | 0.219                                 | 0.188                               | 0.032                                          |
| 0.313                               | 14                               | 0.071                           | 0.277                                 | 0.241                               | 0.053                                          |
| 0.375                               | 12                               | 0.083                           | 0.333                                 | 0.292                               | 0.077                                          |
| 0.438                               | 12                               | 0.083                           | 0.396                                 | 0.354                               | 0.110                                          |
| 0.500                               | 10                               | 0.100                           | 0.450                                 | 0.400                               | 0.142                                          |
| 0.625                               | 8                                | 0.125                           | 0.563                                 | 0.500                               | 0.222                                          |
| 0.750                               | 6                                | 0.167                           | 0.667                                 | 0.583                               | 0.307                                          |
| 0.875                               | 6                                | 0.167                           | 0.792                                 | 0.708                               | 0.442                                          |
| 1.000                               | 5                                | 0.200                           | 0.900                                 | 0.800                               | 0.568                                          |
| 1.125                               | 5                                | 0.200                           | 1.025                                 | 0.925                               | 0.747                                          |
| 1.250                               | 5                                | 0.200                           | 1.150                                 | 1.050                               | 0.950                                          |
| 1.375                               | 4                                | 0.250                           | 1.250                                 | 1.125                               | 1.108                                          |
| 1.500                               | 4                                | 0.250                           | 1.375                                 | 1.250                               | 1.353                                          |
| 1.750                               | 4                                | 0.250                           | 1.625                                 | 1.500                               | 1.918                                          |
| 2.000                               | 4                                | 0.250                           | 1.875                                 | 1.750                               | 2.580                                          |
| 2.250                               | 3                                | 0.333                           | 2.083                                 | 1.917                               | 3.142                                          |
| 2.500                               | 3                                | 0.333                           | 2.333                                 | 2.167                               | 3.976                                          |
| 2.750                               | 3                                | 0.333                           | 2.583                                 | 2.417                               | 4.909                                          |
| 3.000                               | 2                                | 0.500                           | 2.750                                 | 2.500                               | 5.412                                          |
| 3.500                               | 2                                | 0.500                           | 3.250                                 | 3.000                               | 7.670                                          |
| 4.000                               | 2                                | 0.500                           | 3.750                                 | 3.500                               | 10.321                                         |
| 4.500                               | $\overline{2}$                   | 0.500                           | 4.250                                 | 4.000                               | 13.364                                         |
| 5.000                               | $\overline{2}$                   | 0.500                           | 4.750                                 | 4.500                               | 16,800                                         |

Tabla 11-3 Dimensiones principales de cuerdas estándares Acme Consulte la referencia 2 para información más completa sobre dimensiones

*Anexo 3. Tabla para obtener el paso diametral dp para cuerdas ACME, tomado del libro de Diseño de Maquinas, 4ed, Norton, pág. 120 [7]*

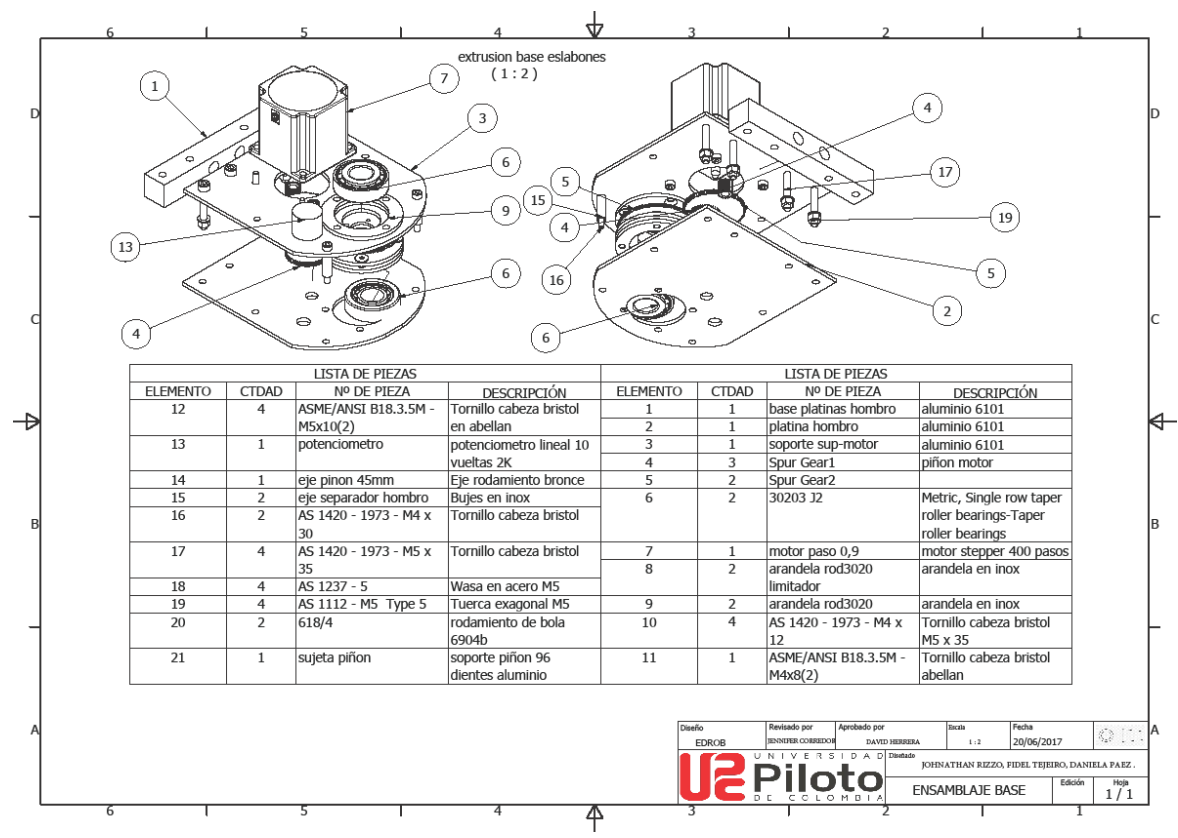

*Anexo 4. Planos de Ensamblaje Brazo, Extrusión base eslabones. Fuente propia.*

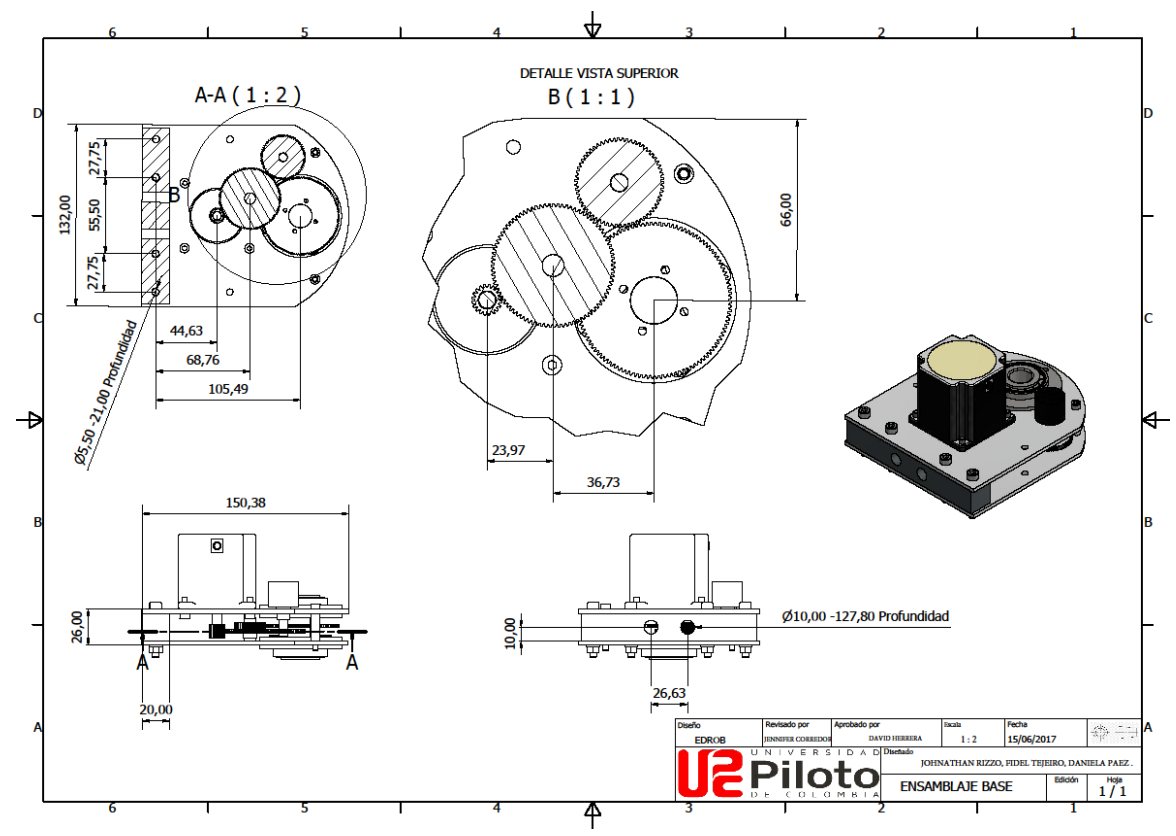

*Anexo 5. Plano de Emsamblaje Base, Detalle vista superior. Fuente propia.*

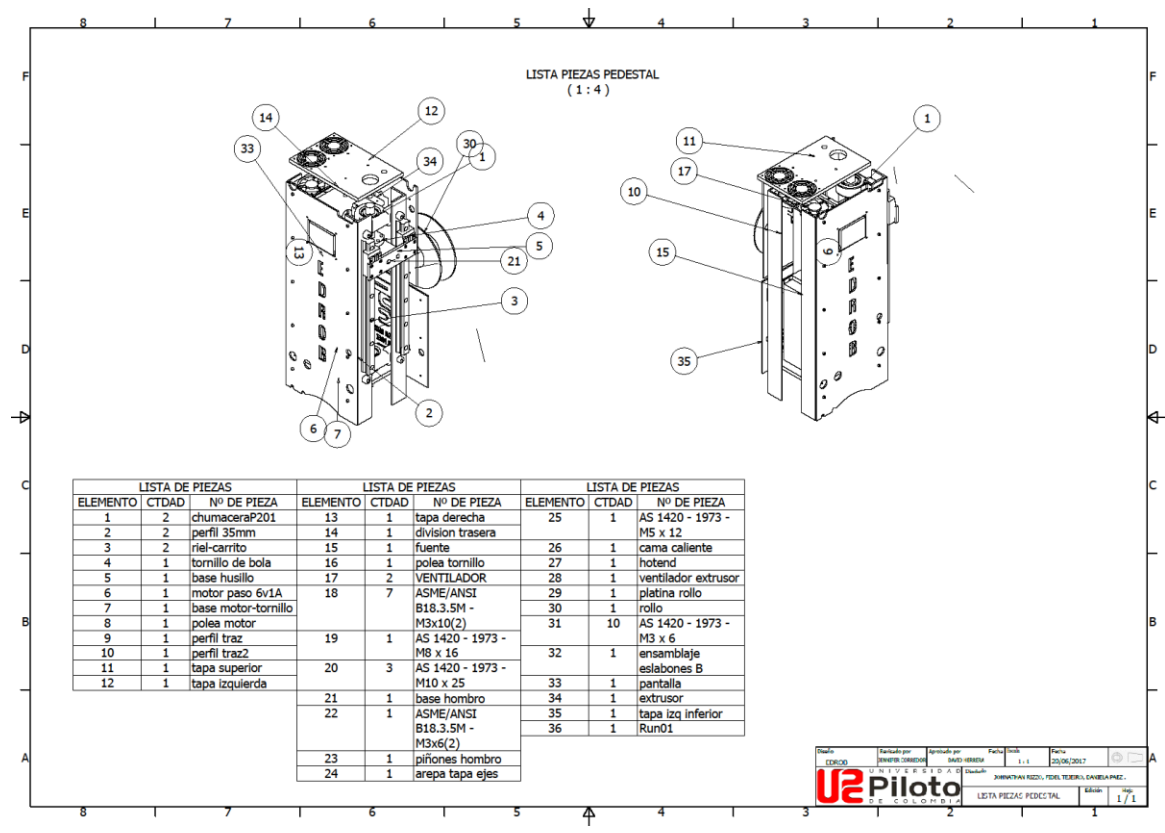

*Anexo 6. Lista de piezas pedestal. Fuente propia.*

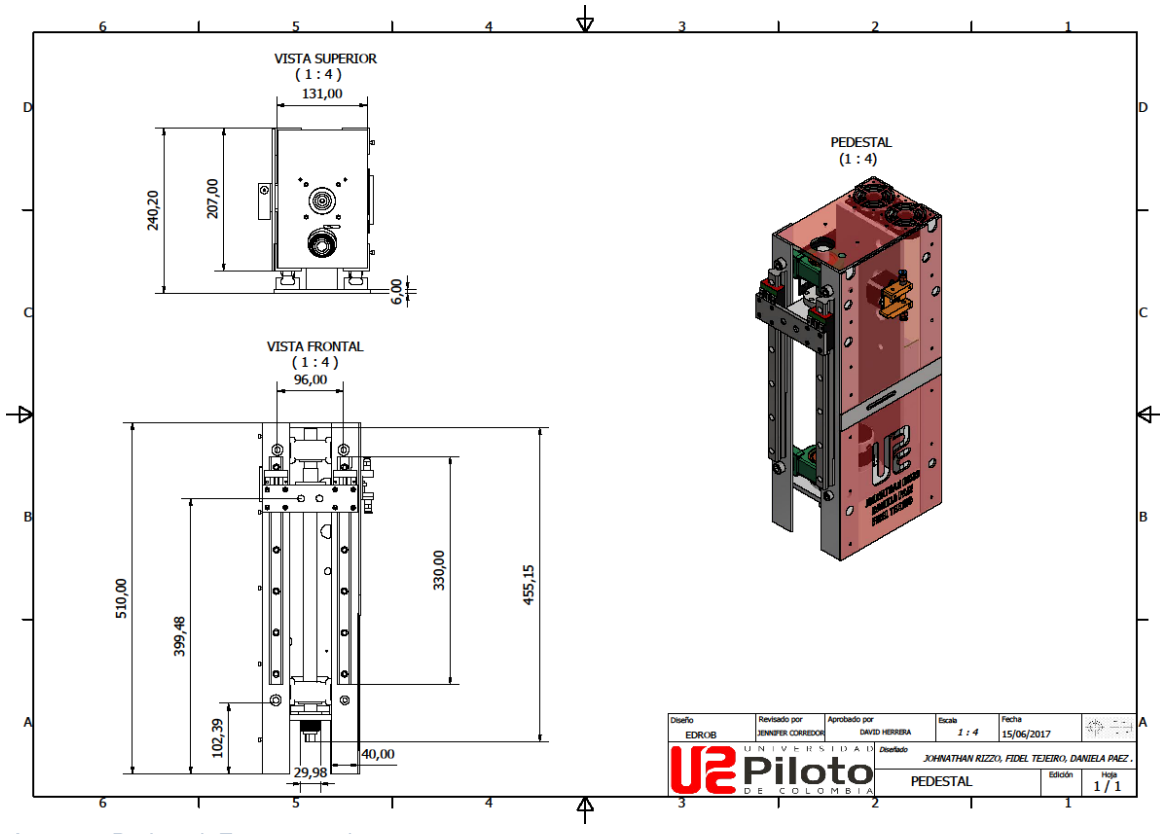

*Anexo 7. Pedestal. Fuente propia.*

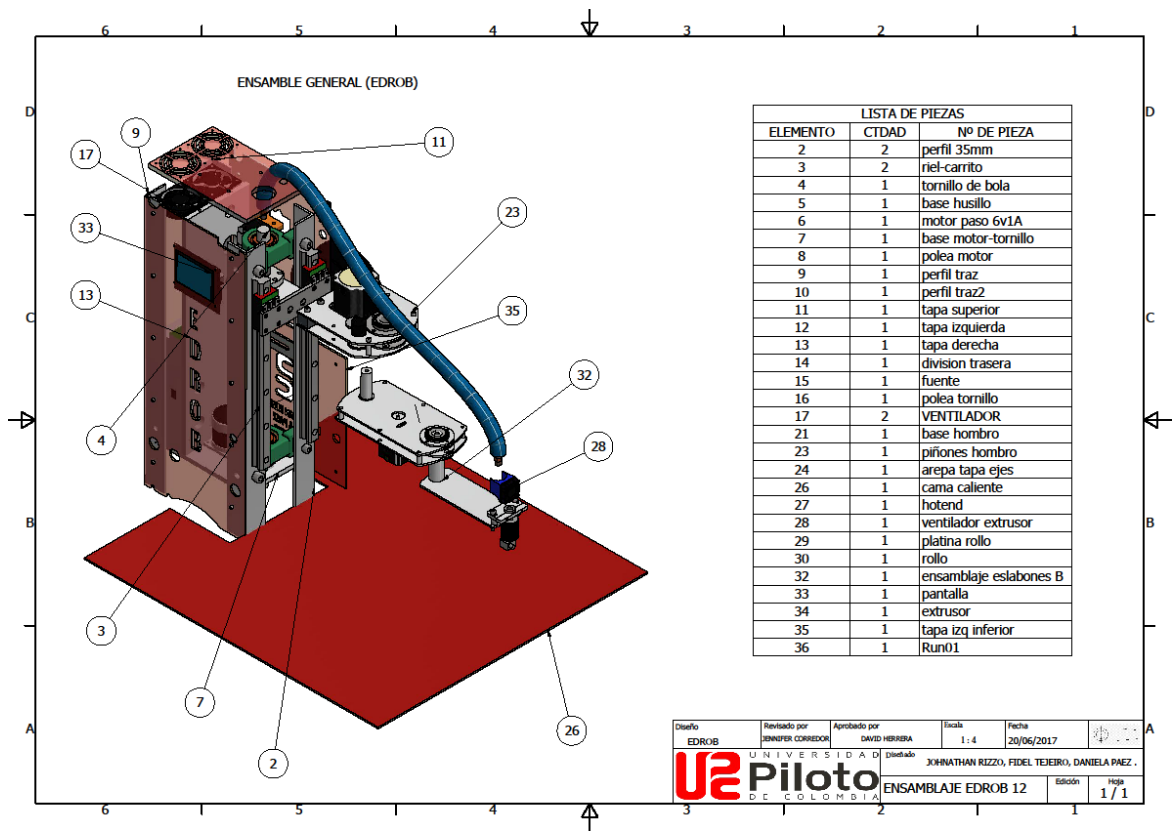

*Anexo 8. Ensamblaje General (EDROB). Fuente propia.*

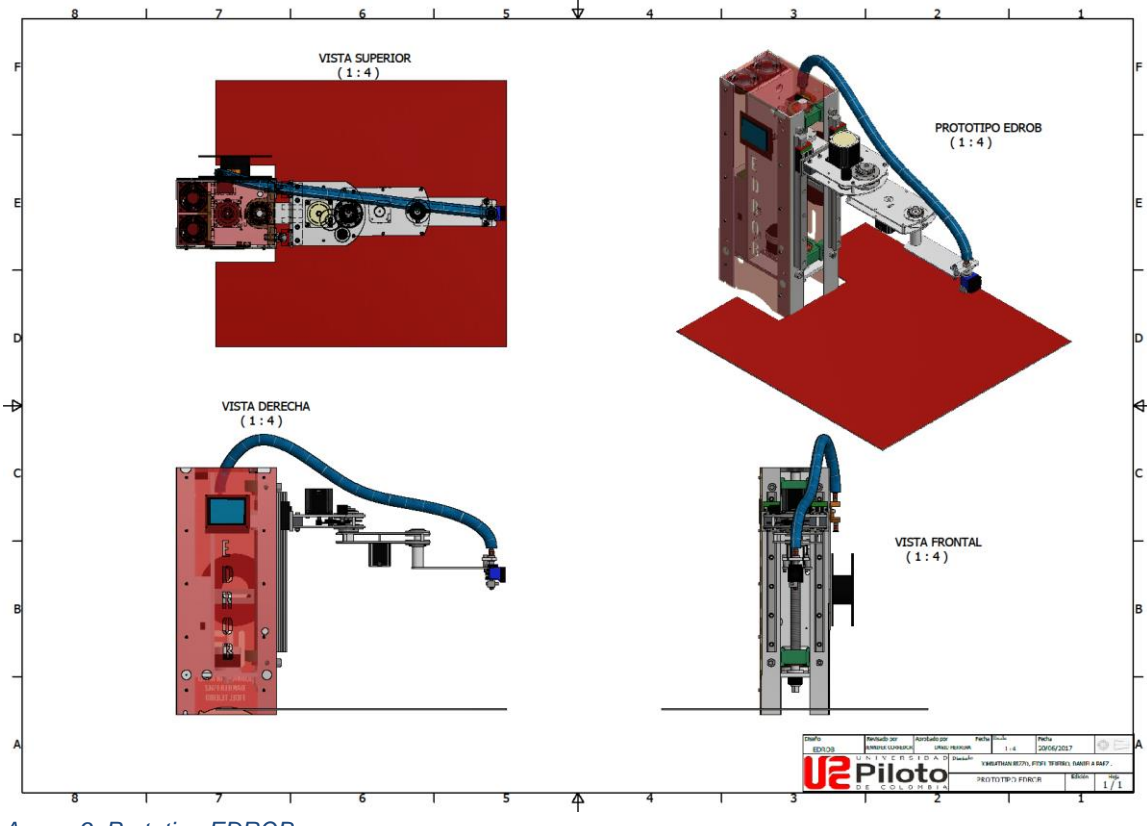

*Anexo 9. Prototipo EDROB.*

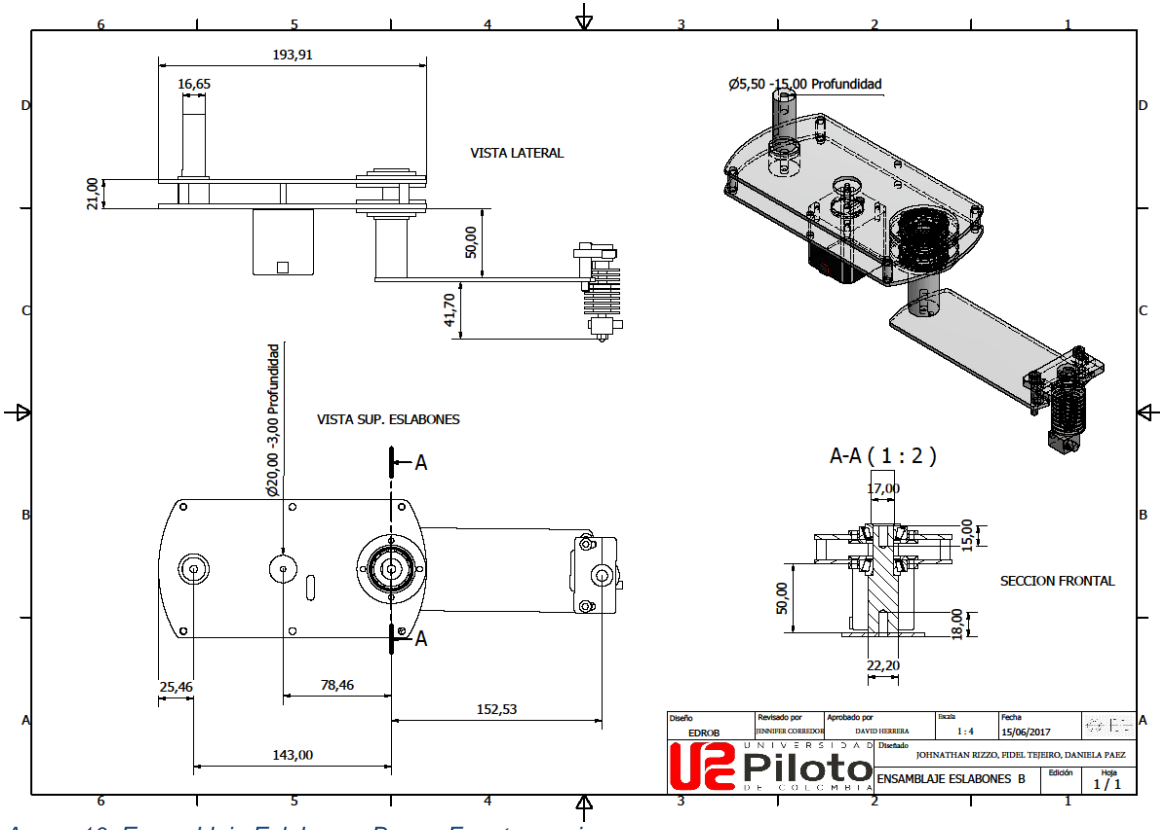

*Anexo 10. Ensamblaje Eslabones Brazo. Fuente propia.*